# kamstrup

## Техническое описание

# MULTICAL® 402

▶

 $C \frac{1000 \text{ m}^3}{10000 \text{ m}}$ 60000025 000025<br>
CISARD (K SHATTER THE RESPONSES FOR A 434115)<br>
CISARD (K SHATTER THE RESPONSES FOR A 434115)<br>
CISARD (K SHATTER PRODUCTED BARRISTS)<br>
CISARD (K SHATTER PRODUCTED BARRISTS) 3 - 1506<br>
PRIS, PSYR DO 0.22306 - B 2 - 160 MULTICAL<sup>®</sup> 402 00638 Kamstrup

MULTICAL® 402

## Содержание

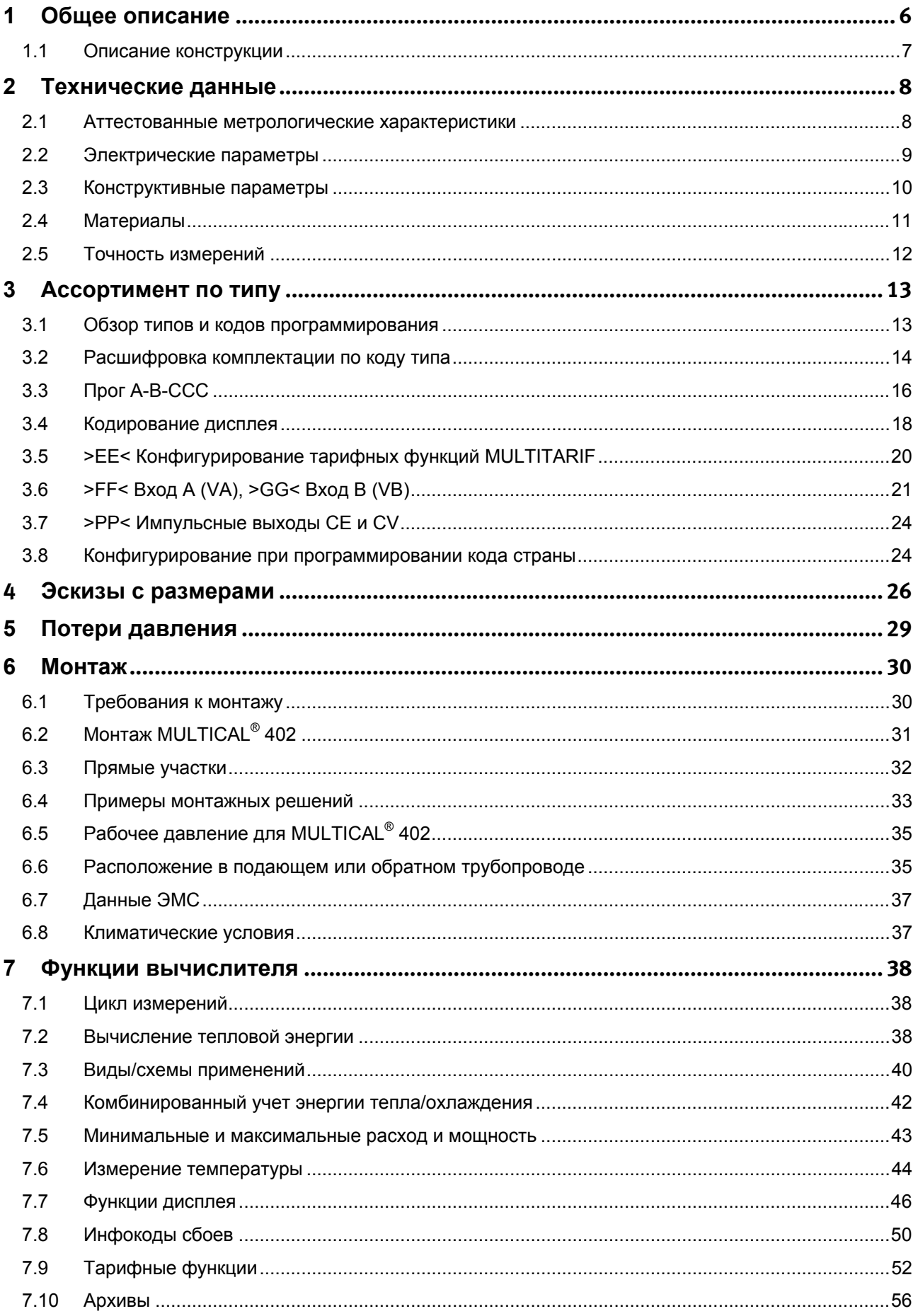

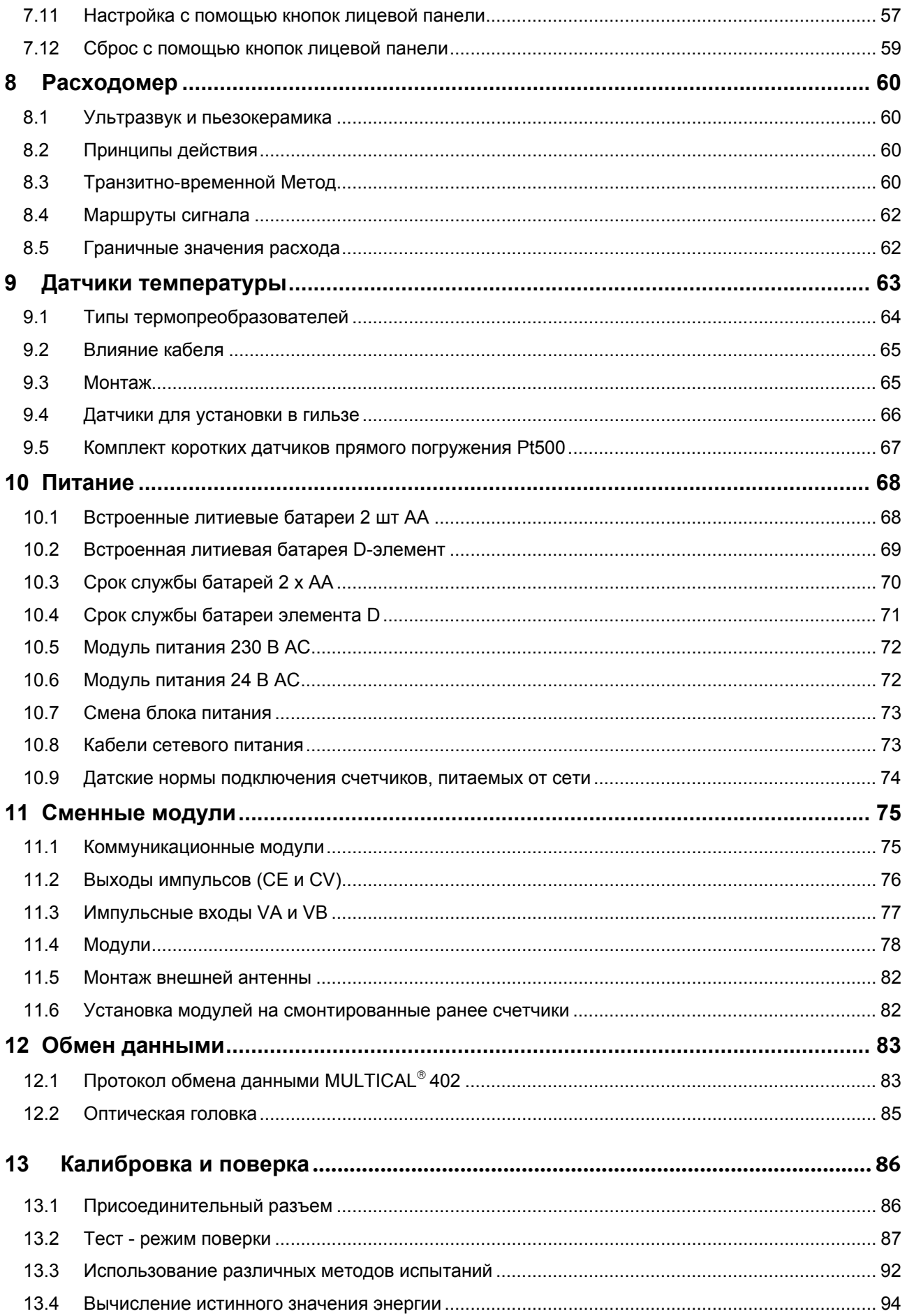

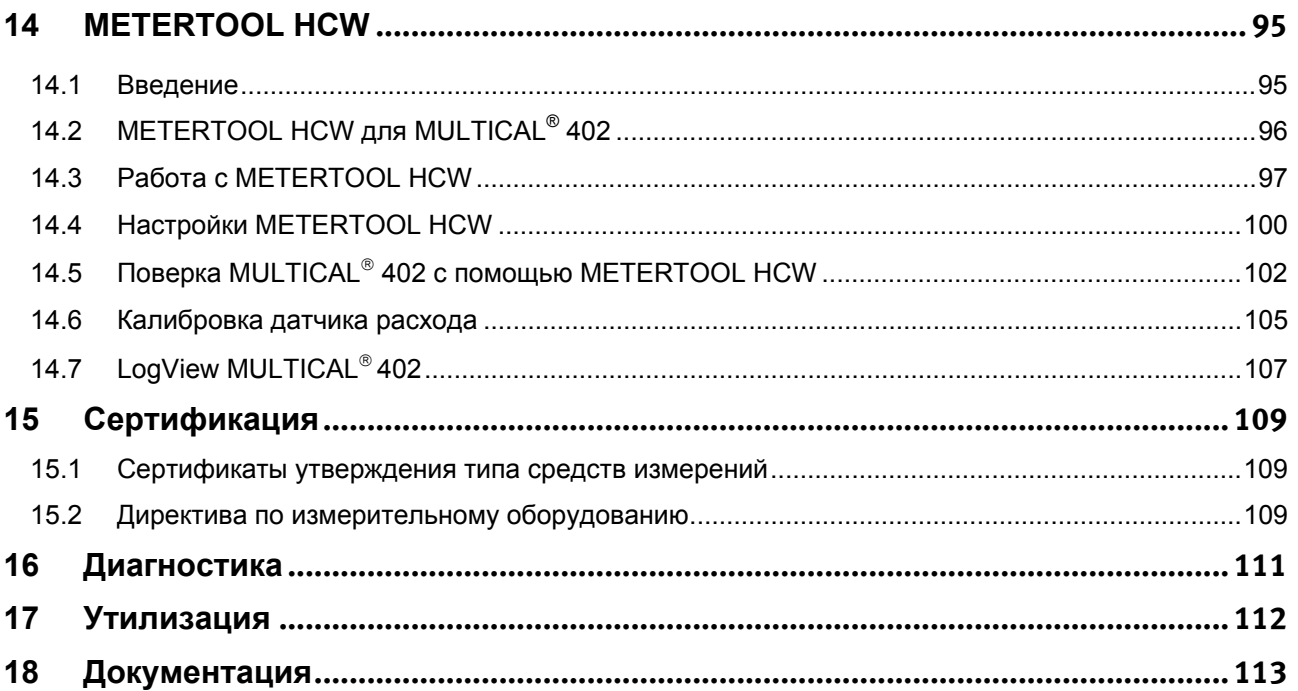

## **1 Общее описание**

MULTICAL<sup>®</sup> 402 представляет собой статический ультразвуковой счетчик для измерения тепловой энергии, энергии охлаждения или комбинированного измерения тепловой энергии и энергии охлаждения. Счетчик предназначен для измерения энергии в любых закрытых системах теплоснабжения с водой в качестве энергоносителя.

В соответствии с EN 1434 теплосчетчик MULTICAL<sup>®</sup> 402 считается гибридным, компактным прибором учета с неразделяемыми вычислителем и преобразователем расхода. На практике это означает, что проточная часть (датчик расхода) и вычислитель не подлежат отсоединению друг от друга.

Если датчик расхода и вычислитель будут отсоединены друг от друга и пломбы, таким образом, нарушены, счетчик не может считаться пригодным для коммерческого учета. Кроме того, прекращается гарантия заводаизготовителя.

MULTICAL<sup>®</sup> 402 использует ультразвуковой принцип измерения, специализированные интегральные схемы и микропроцессорную технологию. Все измерительные и вычислительные цепи собраны на одной печатной плате, что делает прибор одновременно компактным, точным и надежным.

Вычисление объемного расхода производится методом измерения разности времени прохождения ультразвуковых сигналов, посылаемых в двух направлениях, и обеспечивает высокую точность и долговременную стабильность измерений. Два ультразвуковых приемопередатчика посылают друг другу сигналы одновременно, по направлению потока и против него. Сигнал, движущийся в направлении потока, достигает противоположного датчика первым, и по разности во времени получения двух сигналов вычисляется скорость потока и затем объемный расход.

Измерения температуры в подающем и обратном трубопроводах производятся при помощи тщательно подобранных в пару преобразователей Pt500 или Pt100 в соответствии с

EN 60751. MULTICAL<sup>®</sup> 402 может быть поставлен с комплектом преобразователей Pt500, либо с короткими датчиками прямого погружения в соотв. с EN 1434-2, либо датчиками для установки в гильзе ø5,8 мм, совместимыми с гильзами Kamstrup из нержавеющей стали.

Показ значений накопленного итога потребленной тепловой энергии и/или энергии охлаждения может производиться в кВтч, МВтч, ГДж или Гкал, в виде семи значащих цифр и указания единицы измерения. При разработке дисплея было обращено особое внимание на обеспечение долгого срока службы и высокой контрастности в большом температурном диапазоне.

Дисплей может отображать расход теплоносителя нарастающим итогом, счетчик часов эксплуатации, текущие значения температуры и мгновенные значения расхода и мощности. Далее, MULTICAL<sup>®</sup> 402 можно сконфигурировать для показа годовых и помесячных архивов, данных на дату отчета, наибольшего и наименьшего значений расхода теплоносителя, макс. и мин. мощности, инфокодов событий, текущих/мгновенных данных и тарифных регистров.

MULTICAL<sup>®</sup> 402 может работать от встроенной литиевой батареи со сроком службы до 16 лет, или от пакета литиевых элементов 2xAA со сроком службы до 6 лет. Счетчик может также работать от сети 24 В или 230 В переменного тока.

Помимо собственных данных, MULTICAL<sup>®</sup> 402 рассчитан на показ данных потребления двух дополнительных счетчиков воды, например, ХВС и ГВС, получая импульсы, выдаваемые герконовым или электронным выходом счетчиков. Дополнительные счетчики подключаются через коммуникационные модули.

Кроме того, под опломбированной крышкой располагается многофункциональный разъем, используемый для калибровки и при обмене данными через коммуникационные модули. MULTICAL<sup>®</sup> 402 может быть поставлен с коммуникационными модулями для обмена данными по радио, шине M-Bus или интерфейсу RS232.

При конструировании MULTICAL<sup>®</sup> 402 придавалось большое значение функциональной гибкости прибора за счет программируемых функций и встраиваемых модулей (см. разделы 11 и 14) с тем, чтобы обеспечить оптимальные возможности многочисленных применений. Кроме того, конструкция обеспечивает возможность модернизации уже смонтированных MULTICAL<sup>®</sup> 402 при помощи ПО METERTOOL.

Настоящее техническое описание имеет целью дать возможность руководителям эксплуатационных служб, инженерам-консультантам и дистрибьюторам использовать все функции, имеющиеся в MULTICAL<sup>®</sup> 402. Кроме этого, описание предназначено испытательным и поверочным лабораториям.

### **1.1 Описание конструкции**

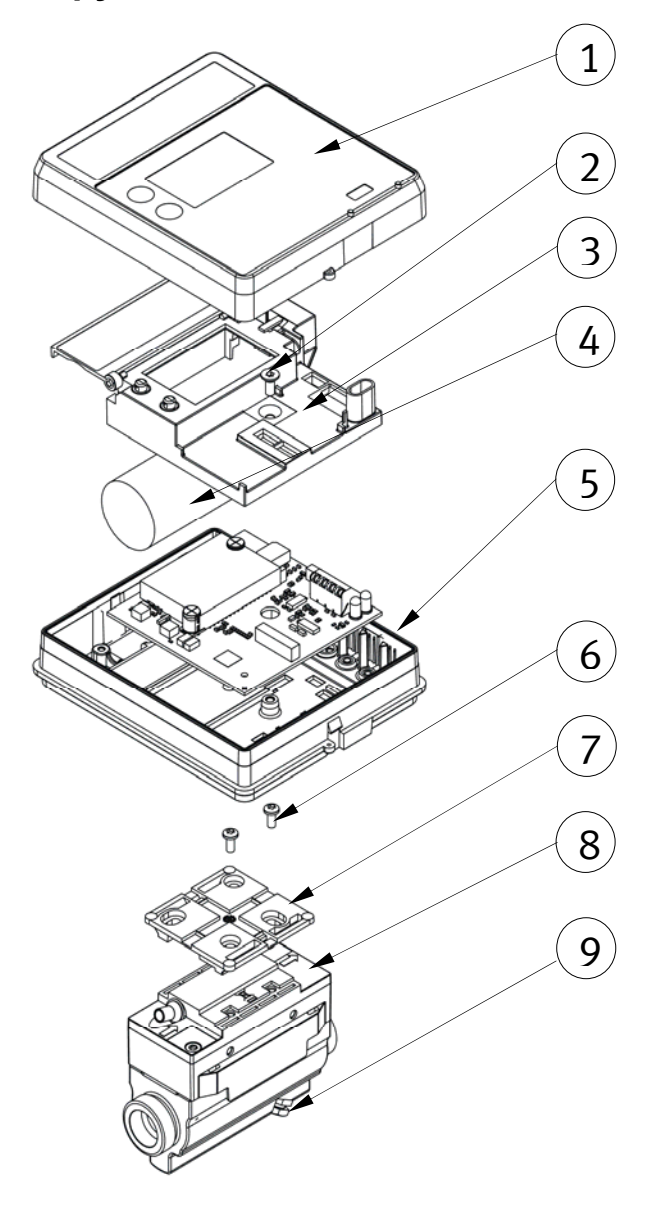

*Рис. 1* 

- Прозрачная верхняя крышка с лицевой панелью
- Пломбируемый винт поверочной крышки
- Поверочная крышка. Крышка отсека питания открывается без вскрытия поверочной пломбы.
- Питание: литиевая батарея D-элемент или 2 шт. AA-элементов, сеть 24 или 230 В AC. Элементы питания заменяются без вскрытия поверочной пломбы
- Корпус блока электроники
- Винты крепления
- Крепеж. Может использоваться для настенного монтажа
- Корпус счетчика с отверстиями для кабельных наконечников (кабельные наконечники:1650-145)
- Гильза и заглушка для короткого датчика прямого погружения

## **2 Технические данные**

## **2.1 Аттестованные метрологические характеристики**

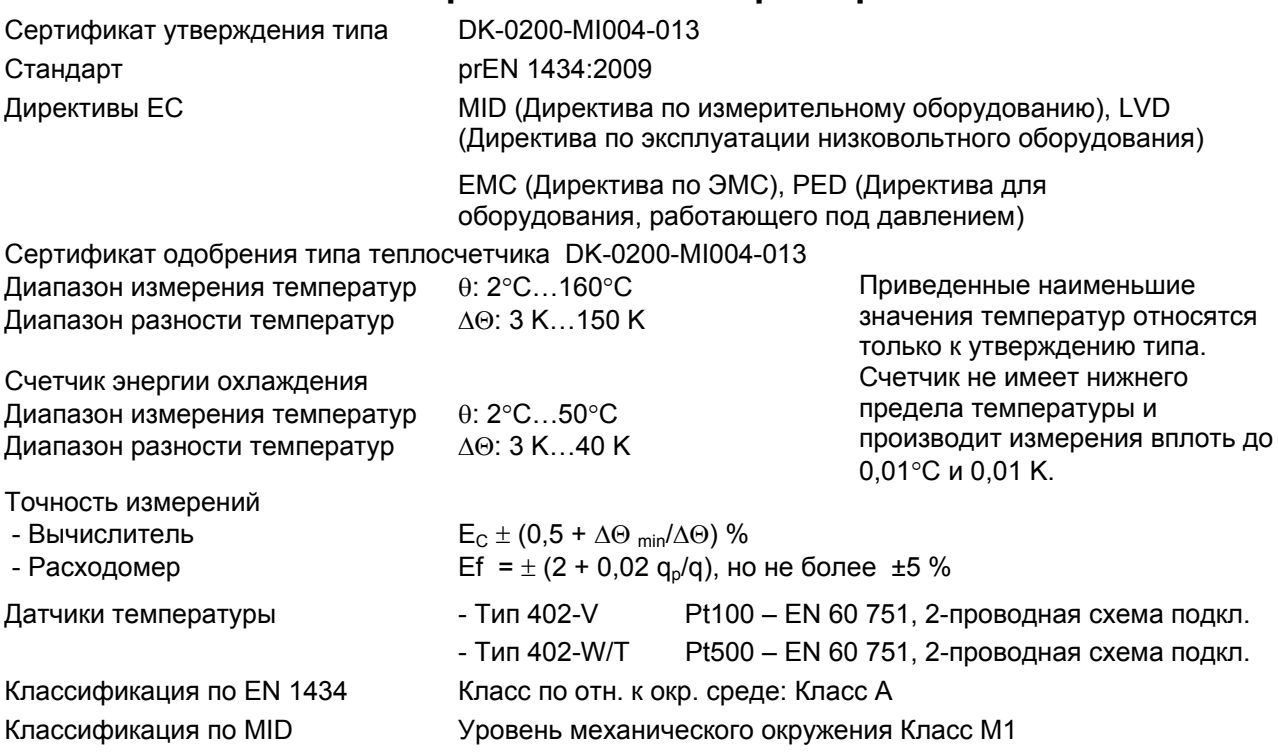

Уровень электромагнитных помех: Класс E1

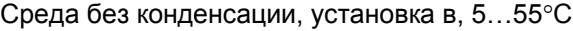

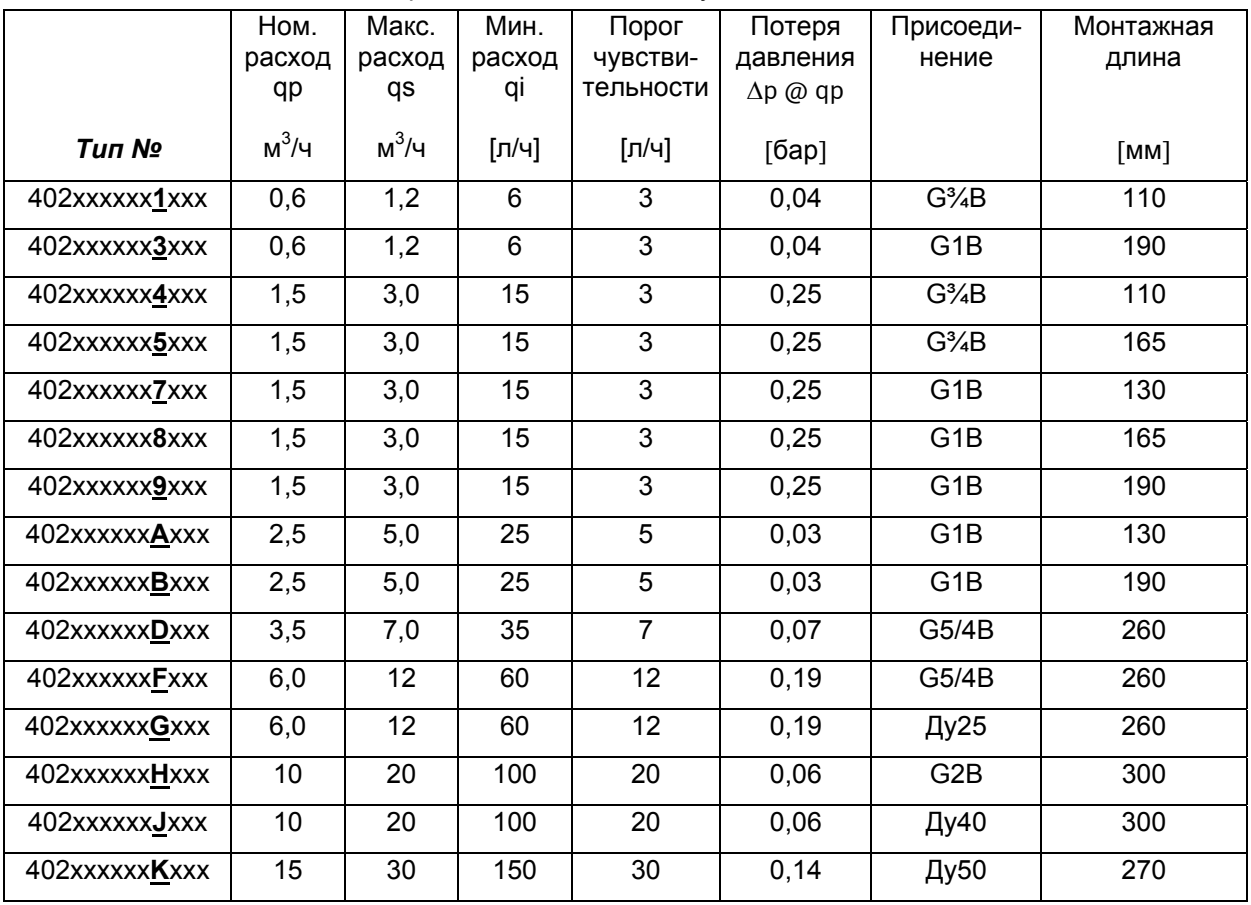

*Таблица 1* 

## **2.2 Электрические параметры**

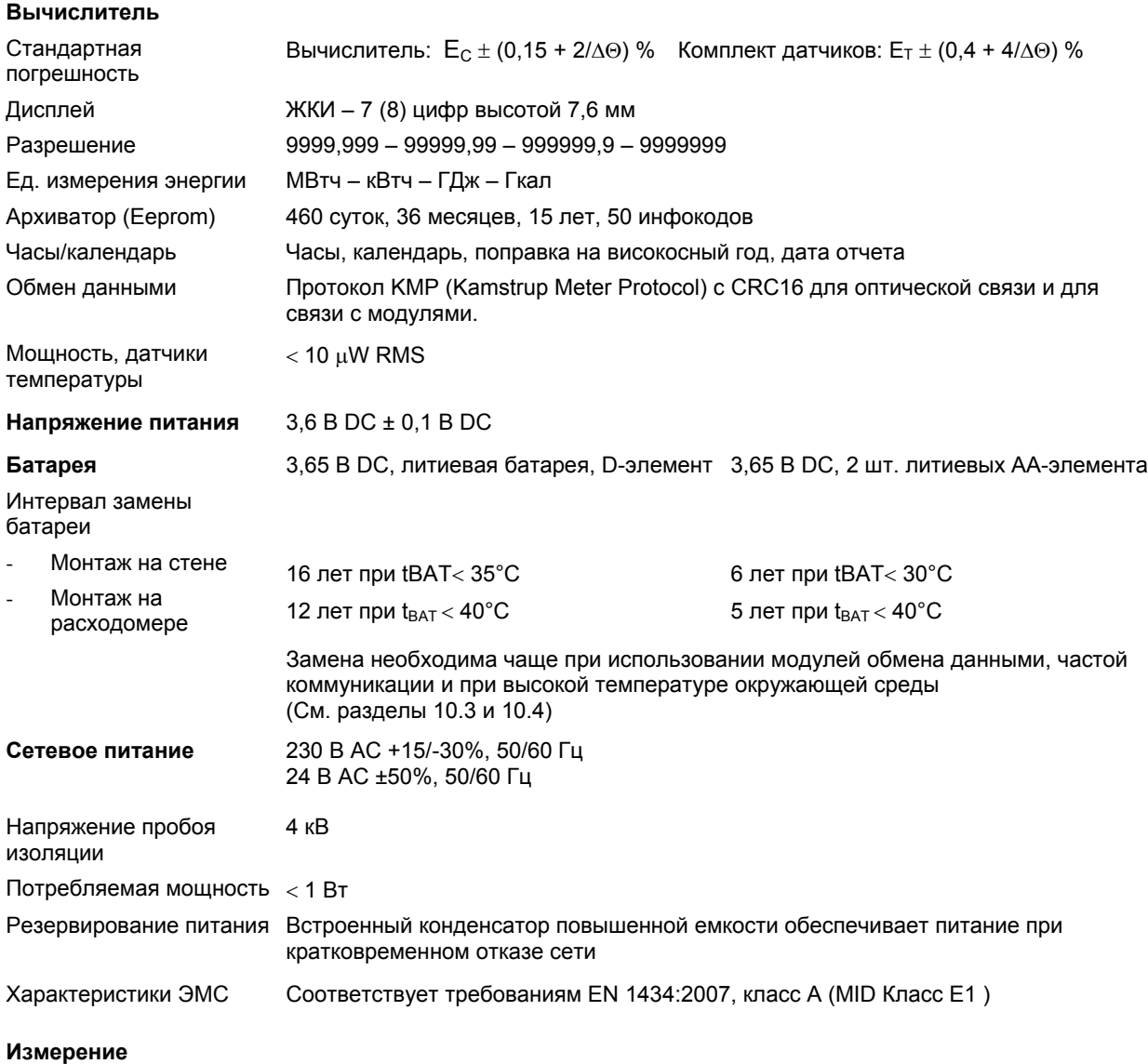

#### **температуры**

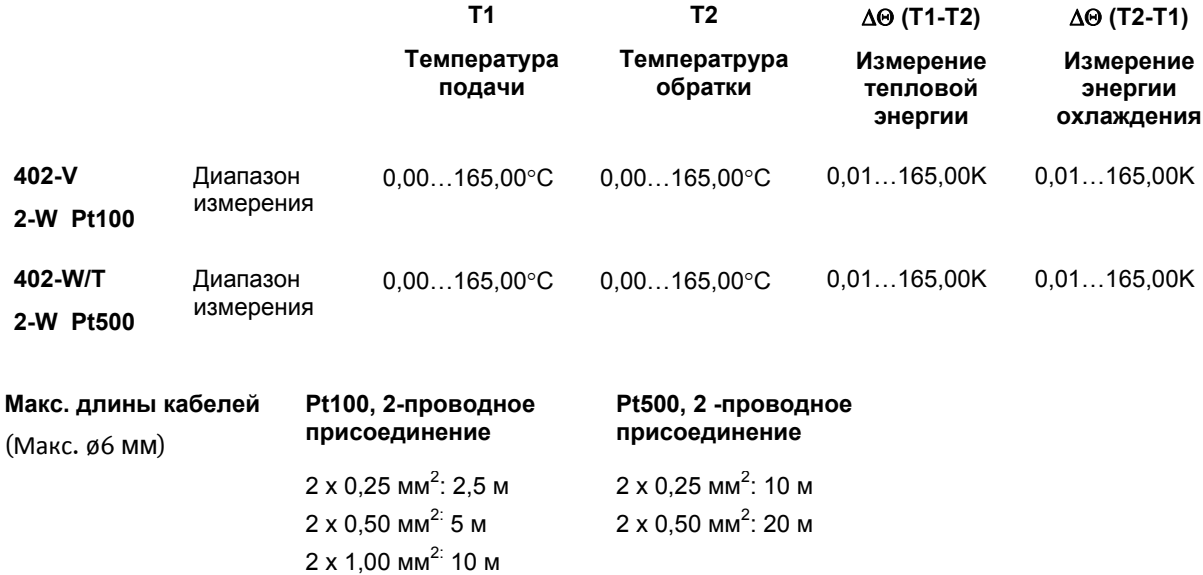

## MULTICAL® 402

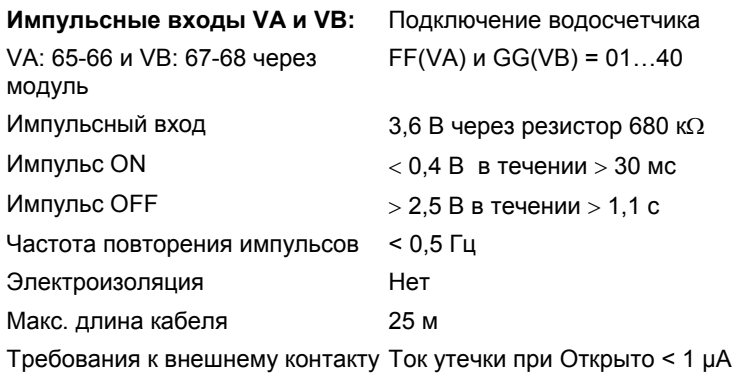

#### **Импульсные выходы СЕ и СV**

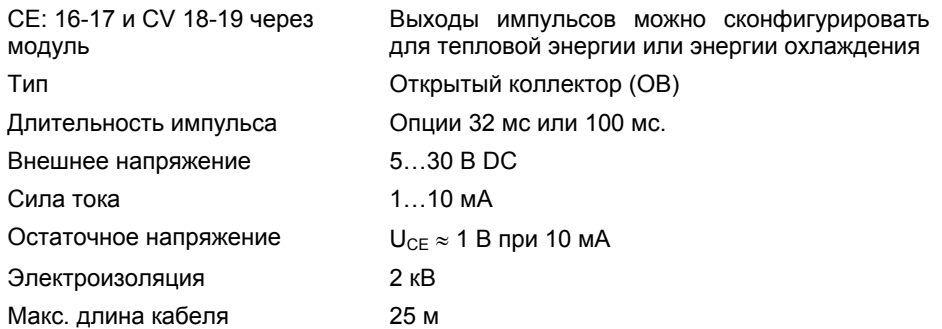

### **2.3 Конструктивные параметры**

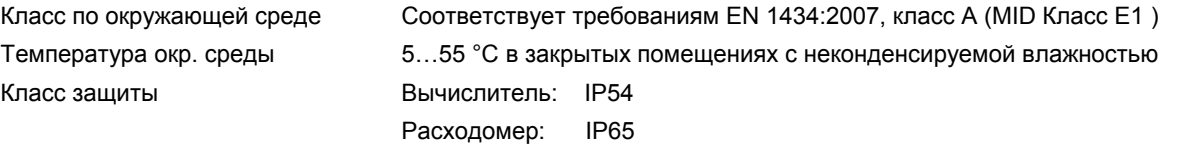

#### **Температура теплоносителя**

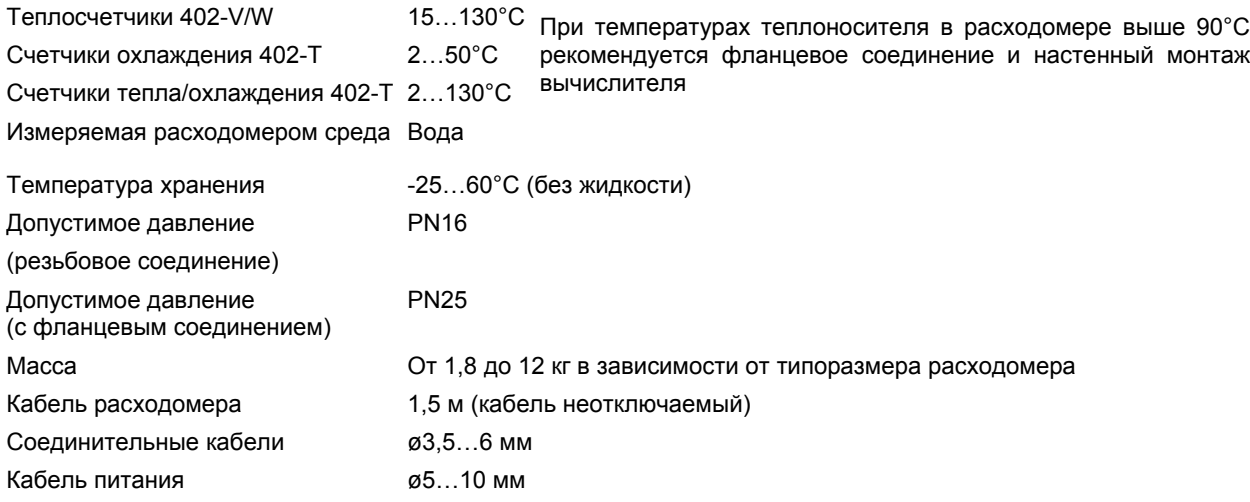

## **2.4 Материалы**

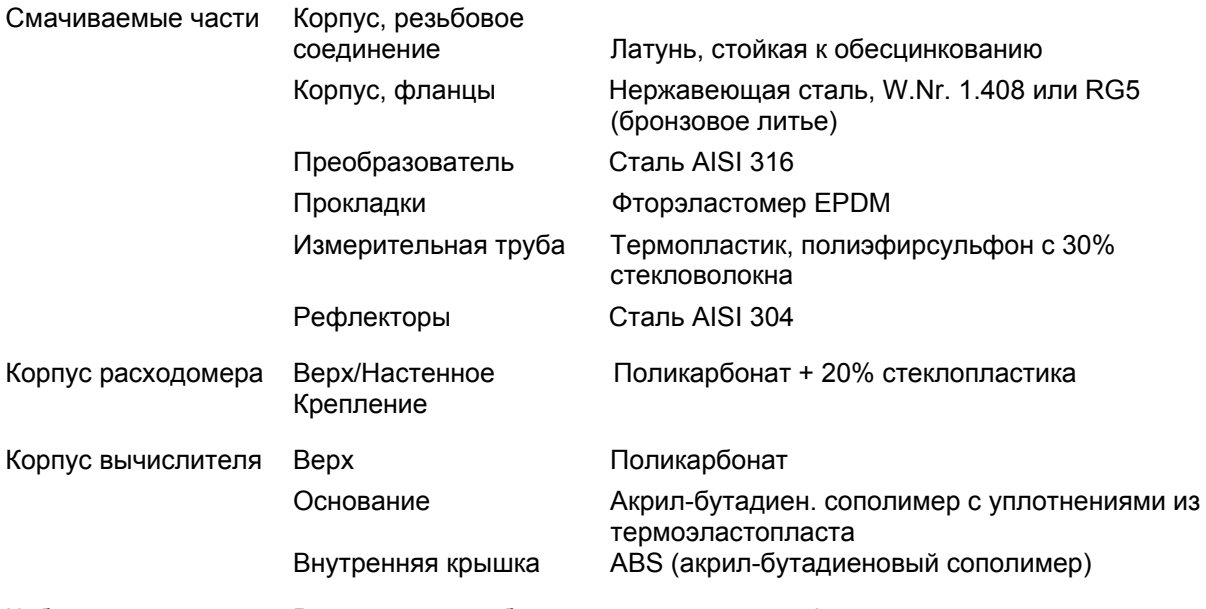

Кабель расходомера В силиконовой оболочке с внутренней тефлоновой изоляцией

## **2.5 Точность измерений**

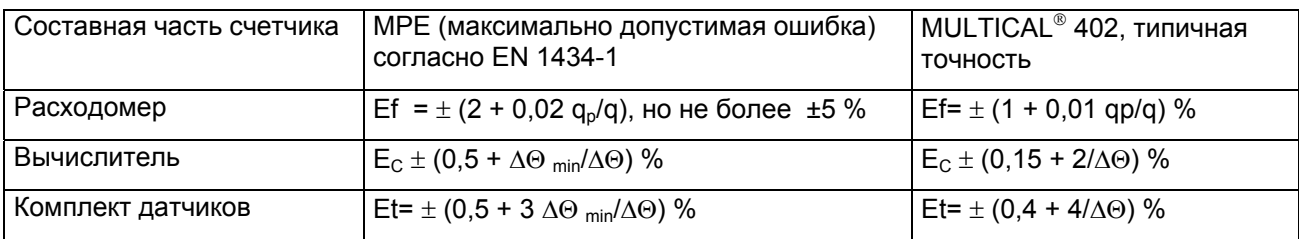

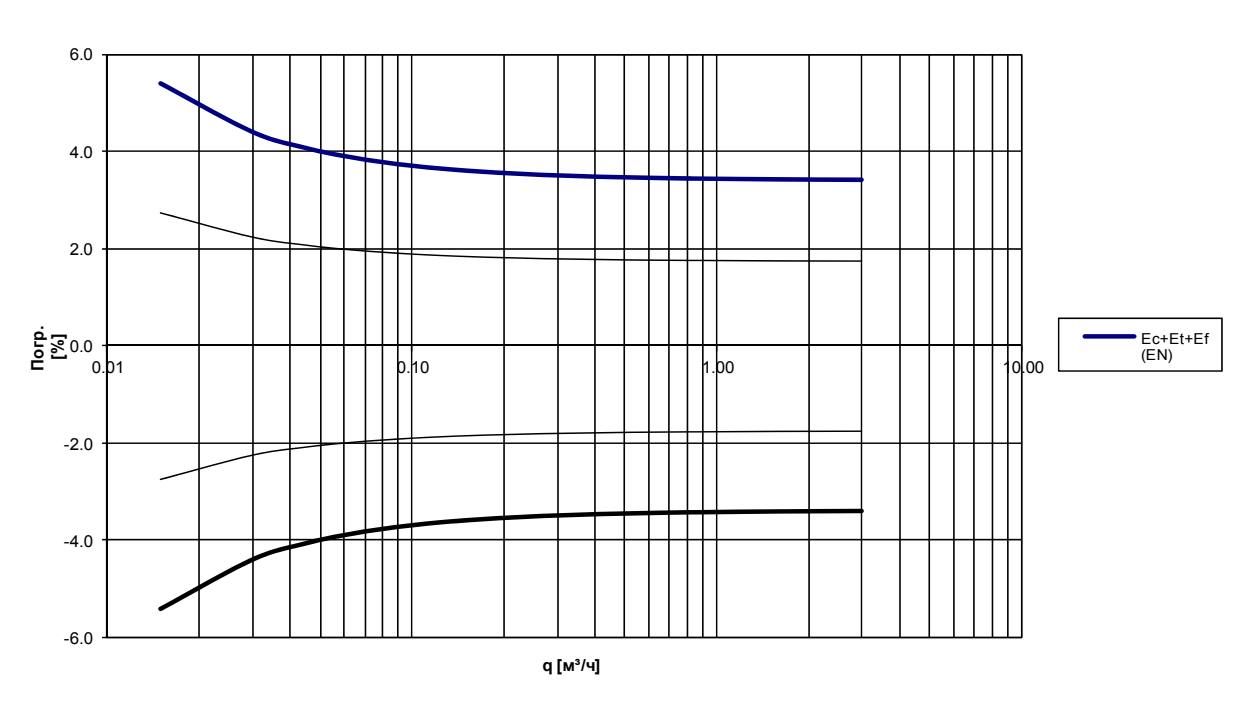

**MULTICAL® 402 qp 1,5 м³/ч @ 30K**

*График 1: Типичная точность MULTICAL® 402 в сравнении с требованиями EN 1434* 

## **3 Ассортимент по типу**

MULTICAL<sup>®</sup> 402 может быть сконфигурирован (скомплектован и запрограммирован) во множестве вариантов в зависимости от потребностей заказчика. Руководствуясь обзором существующих типов, сначала определяют аппаратное обеспечение. Затем, исходя из конкретной задачи, определяют код программы «Прог», код конфигурации «Конфиг», данные для конфигурирования.

При поставке счетчик полностью сконфигурирован изготовителем, но возможна его переукомплектация/переконфигурация у потребителя в соответствии с конкретным применением.

Заметьте, что коды, обозначенные "Полное прог" (Полное перепрограммирование) могут быть изменены (перепрограммированы) только с нарушением поверочной пломбы, поэтому такие изменения должны производиться только в аккредитованной поверочной лаборатории.

Функции и модули для счетчика MULTICAL<sup>®</sup> 402 постоянно совершенствуются. Поэтому обращайтесь на Kamstrup A/S в случае, если интересующее Вас применение не найдено среди предлагаемых вариантов.

### **3.1 Обзор типов и кодов программирования**

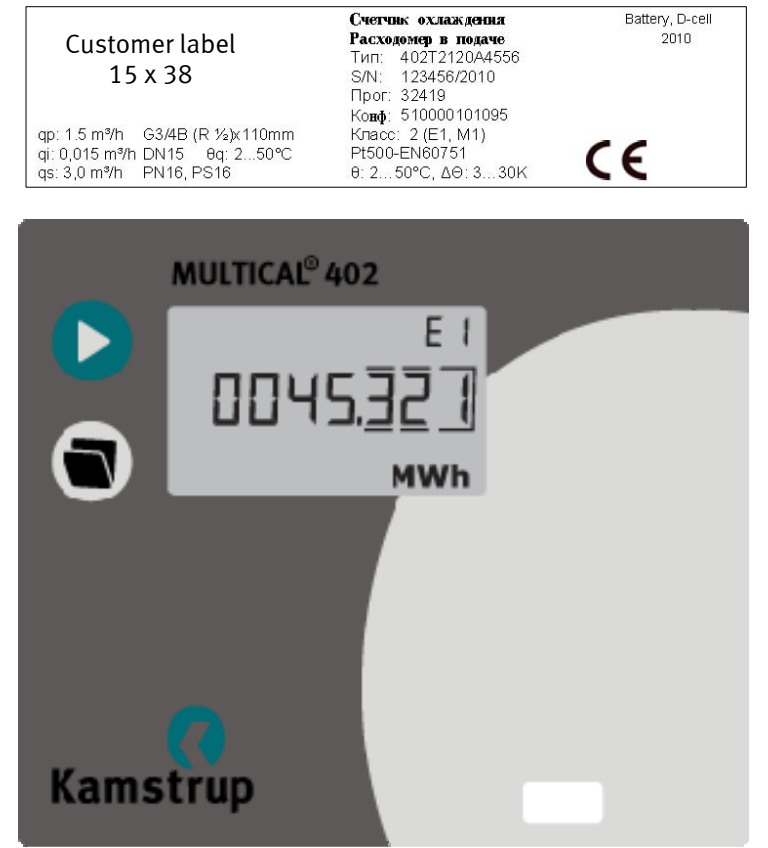

#### **Тип № 402xxxxxxxxxx (Полное прог)**

Выбор типа вычислителя, модулей, блока питания, комплекта датчиков Pt100/Pt500, расходомера и языка этикетки

#### **Прог.: A-B-CCC (Полное прог)**

Подача/обратка- Единица измерения-Код расходомера

#### **Config - Конфиг: D**DD-EE-FF-GG-N-PP (Частичное прог)

Дисплей-Тариф-Входы импульсов Чувствительность к утечкам-Выходы импульсов

#### **Данные:** (Частичное прог)

- -Идентификационный № потребителя -Дата отчета
- -Граничные значения тарифа
- -Макс. /Мин. время усреднения
- -Переключение тепло/охлаждение
- -Дата/время

### **3.2 Расшифровка комплектации по коду типа**

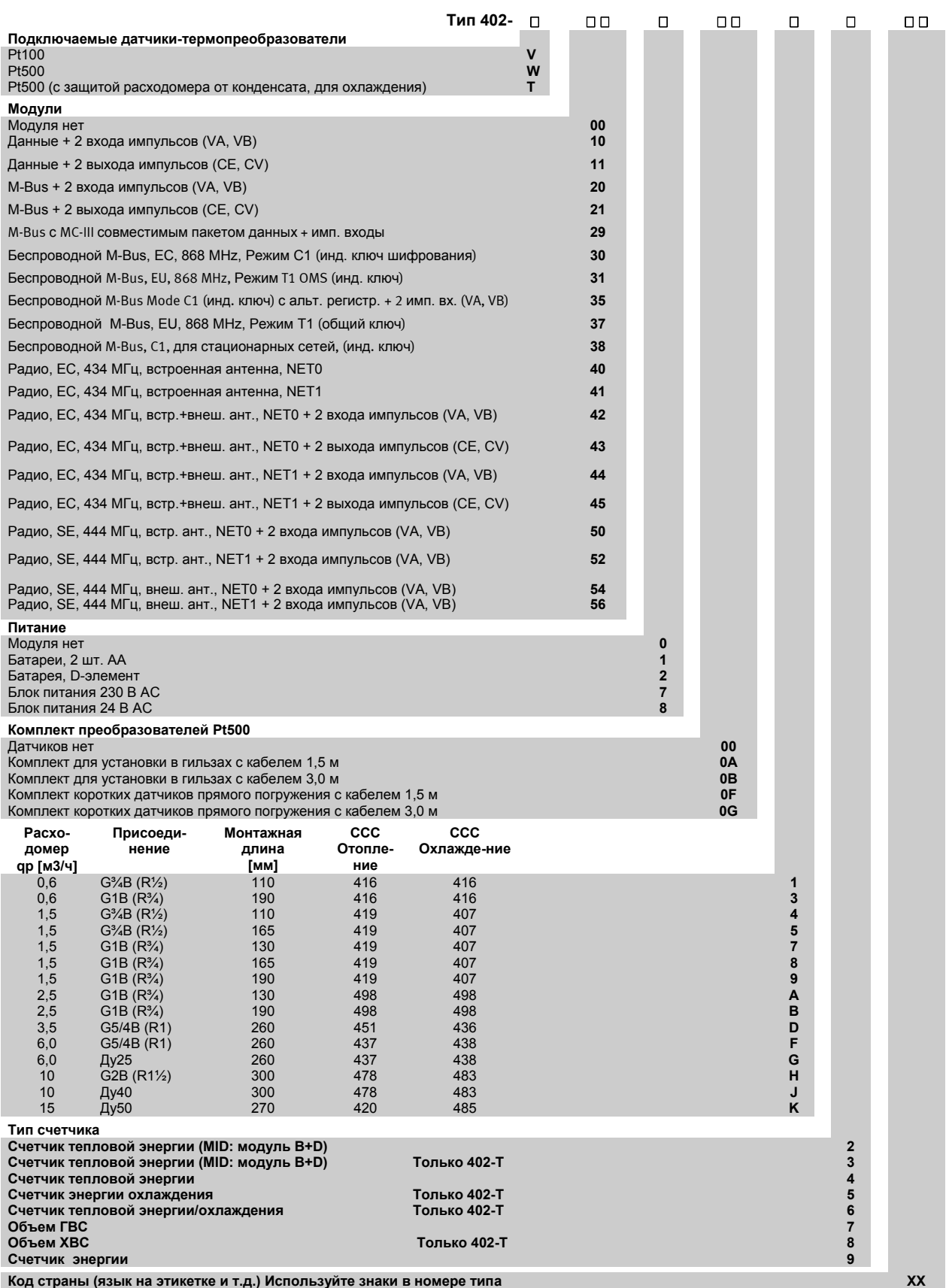

Информацию о том, какие из вышеуказанных типов MULTICAL<sup>®</sup> 402 доступны на конкретных рынках, запрашивайте у Kamstrup.

#### **3.2.1 Запасные части и принадлежности**

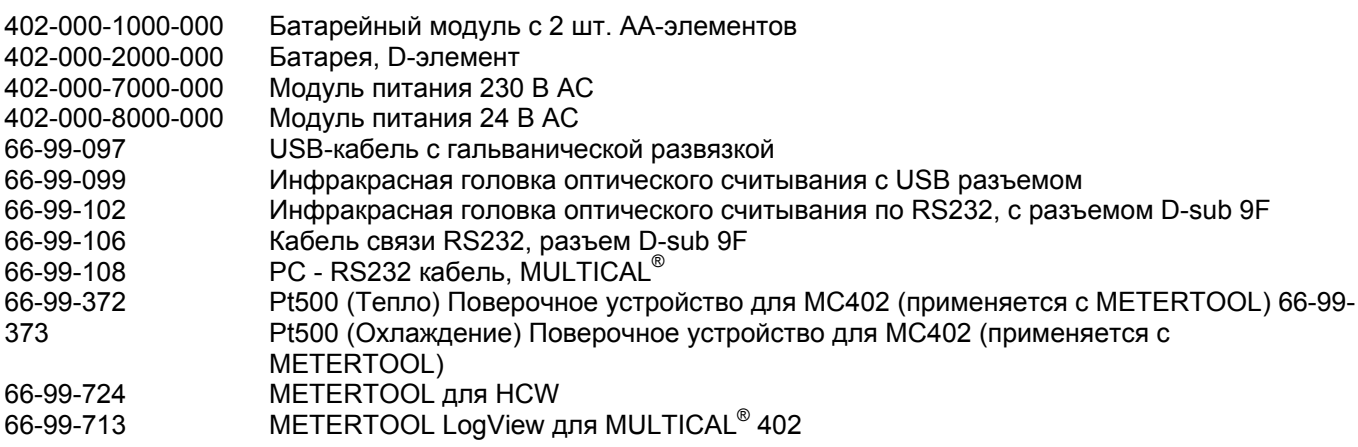

### **Резьбовые соединения с прокладками (PN16)**

Материал: Легированная латунь, CW617N (Ниппель). Легированная латунь, CW602N (Гайка)

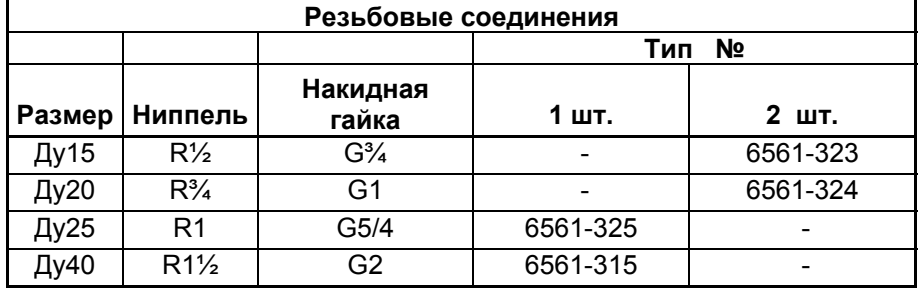

Материал: Reinz AFM30 Материал: Reinz AFM34

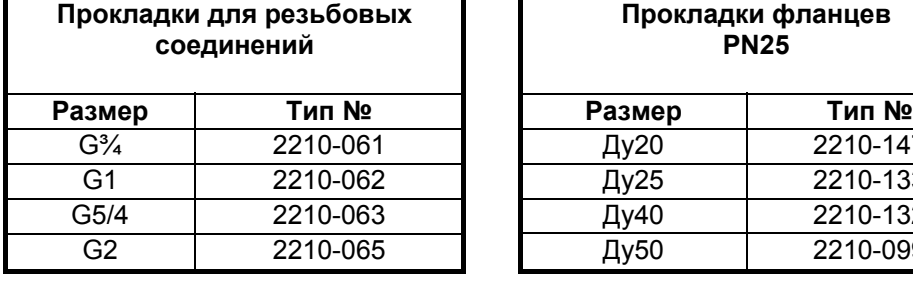

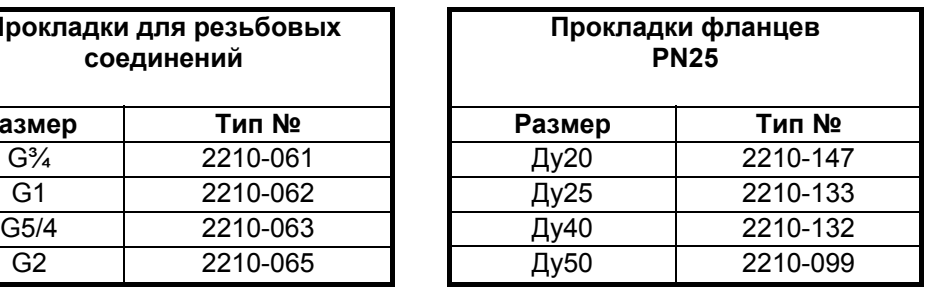

Обращайтесь на Kamstrup A/S за информацией о других имеющихся частях и принадлежностях.

### **3.3 Прог A-B-CCC**

Метрологические параметры счетчика определяются кодом Прог, который можно изменить только с нарушением поверочной пломбы, т.е. только в аккредитованной лаборатории

**A-код указывает на место установки расходомера (V1) – в подающем или обратном трубопроводе.** Поскольку плотность и теплоемкость воды увеличивается при повышении температуры, вычислитель вносит поправку на конкретную монтажную схему. Неправильное программирование или монтаж влекут за собой ошибку измерения. Подробнее о расположении расходомера в подающем или обратном трубопроводе для счетчиков тепловой энергии или энергии охлаждения см. в Разделе 6.6.

**B-код показывает, какая единица измерения применяется в регистре энергии.** ГДж, кВтч или МВтч используются чаще всего, но в ряде стран за пределами ЕС применяется Гкал.

**CCC-код служит для оптимизации разрешения дисплея к выбранному типоразмеру расходомера, обеспечивая соблюдение норм одобрения типа к минимальному разрешению и максимальному значению до переполнения регистра.** CCC-коды для облегчения обзора разбиты на 2 таблицы: стандартное и высокое разрешения, соответственно.

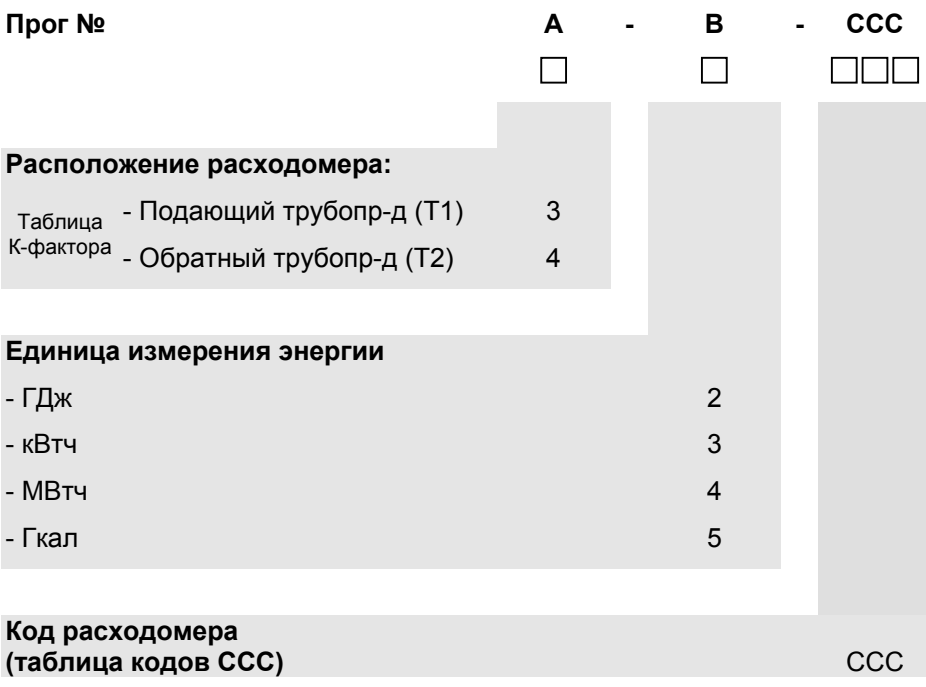

#### **3.3.1 Стандартные коды ССС**

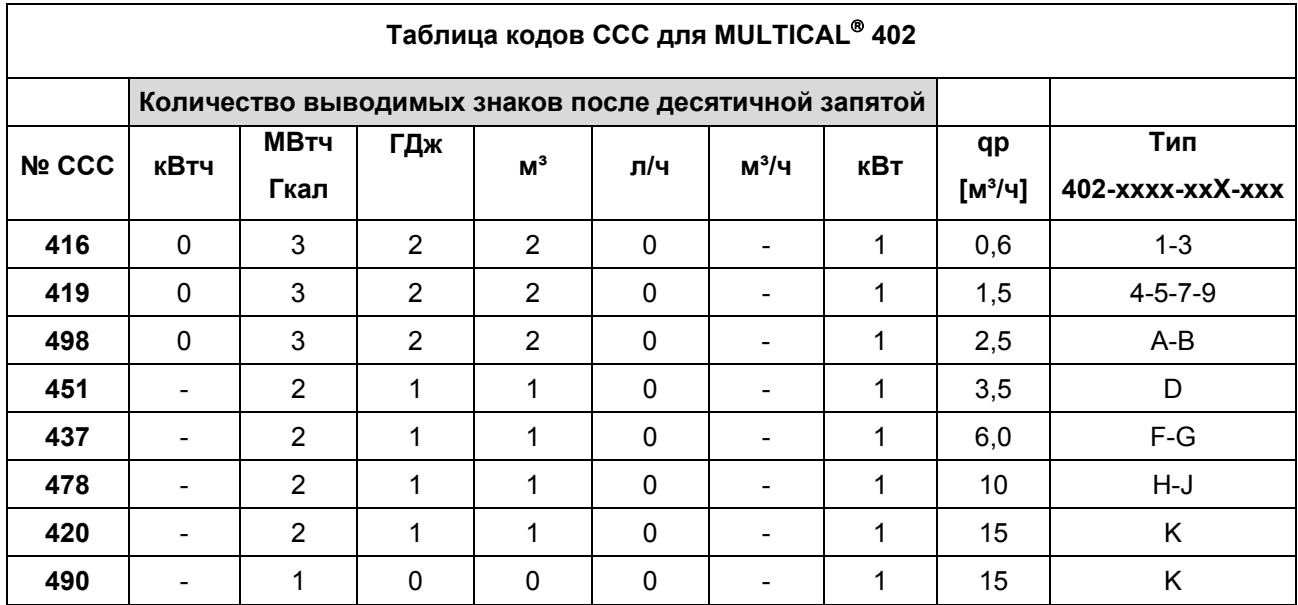

#### **3.3.2 Коды ССС для высокого разрешения**

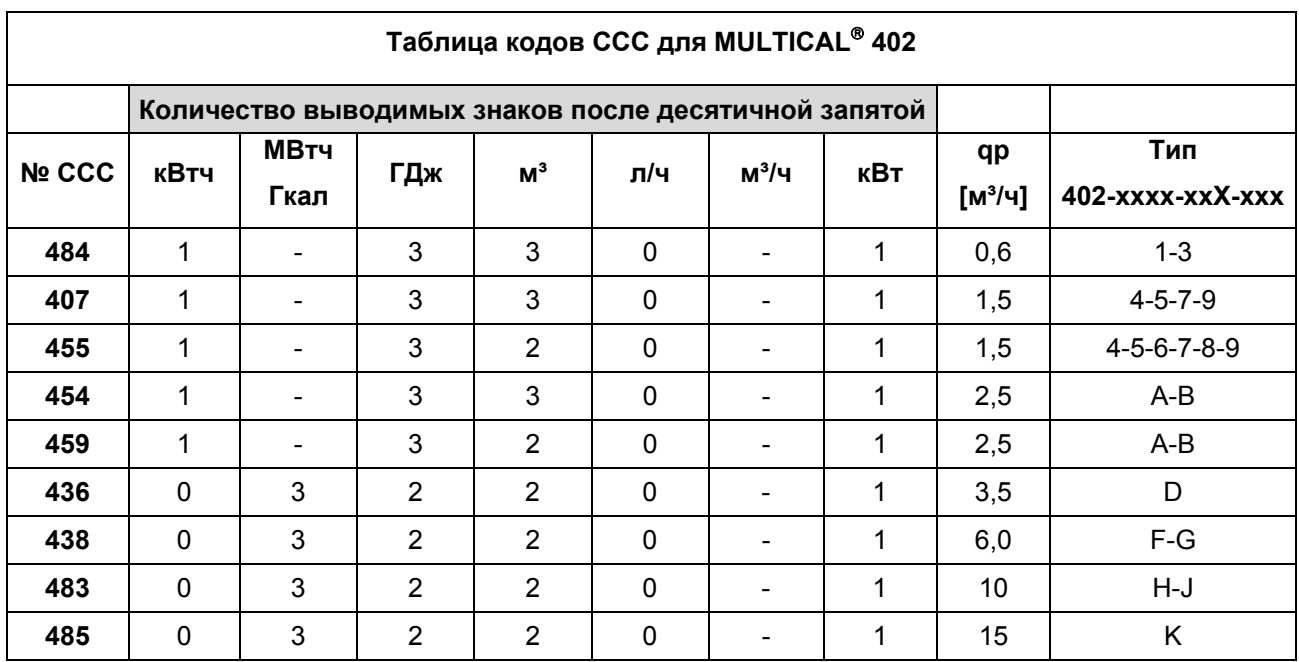

Применение кодов ССС высокого разрешения сокращает срок службы батарей в случае выбора модулей с выходами импульсов.

### **3.4 Кодирование дисплея**

Код дисплея "DDD" указывает, какие показания активны (доступны для отображения) для данного типа счетчика "1" – это первый основной режим показа, тогда как "1A", например, - это первый дополнительный режим показа. Дисплей автоматически возвращается к первому показанию "1" по истечении 4 мин. после последнего нажатия кнопок.

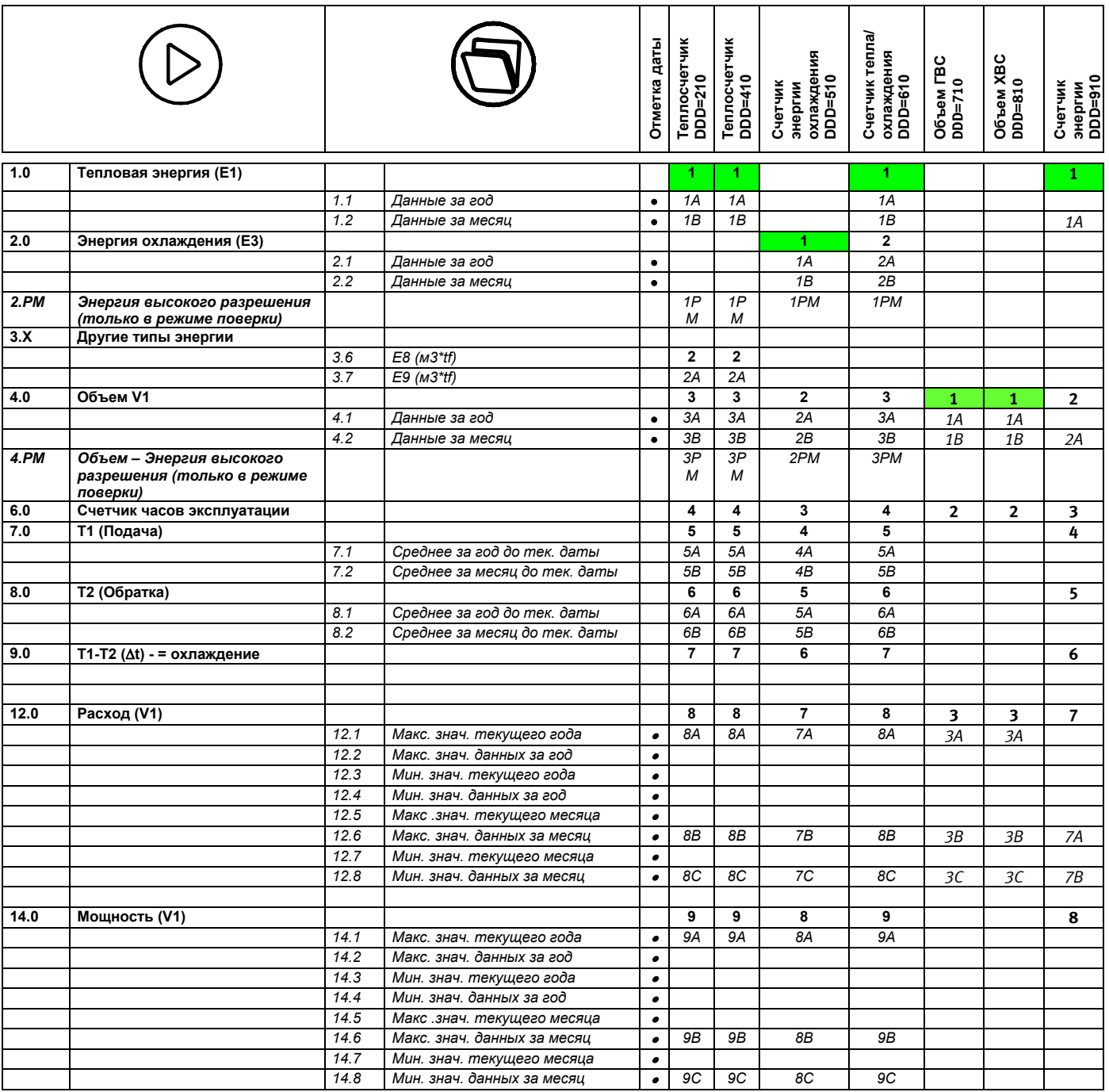

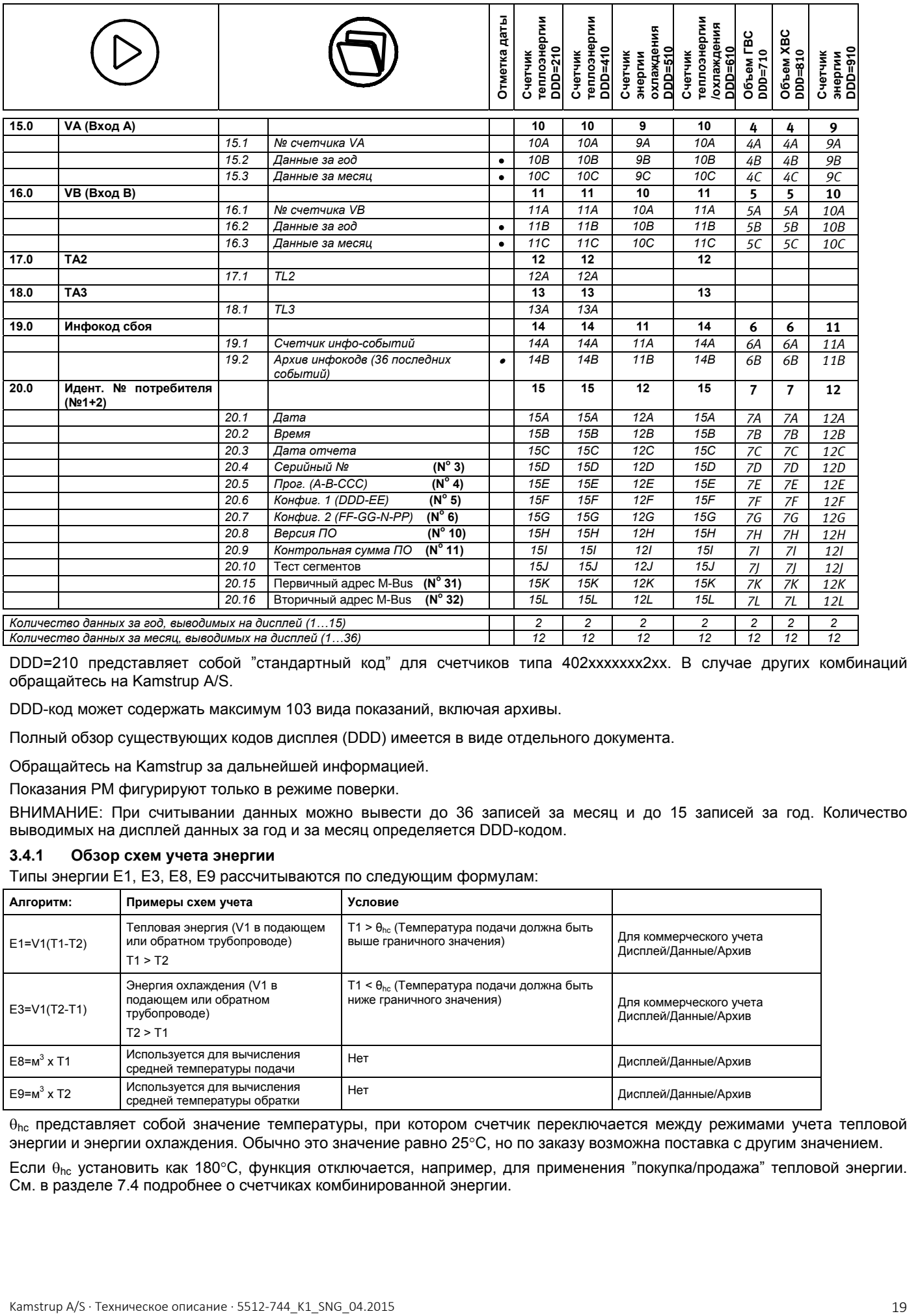

DDD=210 представляет собой "стандартный код" для счетчиков типа 402xxxxxxx2xx. В случае других комбинаций обращайтесь на Kamstrup A/S.

DDD-код может содержать максимум 103 вида показаний, включая архивы.

Полный обзор существующих кодов дисплея (DDD) имеется в виде отдельного документа.

Обращайтесь на Kamstrup за дальнейшей информацией.

Показания PM фигурируют только в режиме поверки.

ВНИМАНИЕ: При считывании данных можно вывести до 36 записей за месяц и до 15 записей за год. Количество выводимых на дисплей данных за год и за месяц определяется DDD-кодом.

#### **3.4.1 Обзор схем учета энергии**

Типы энергии E1, E3, E8, E9 рассчитываются по следующим формулам:

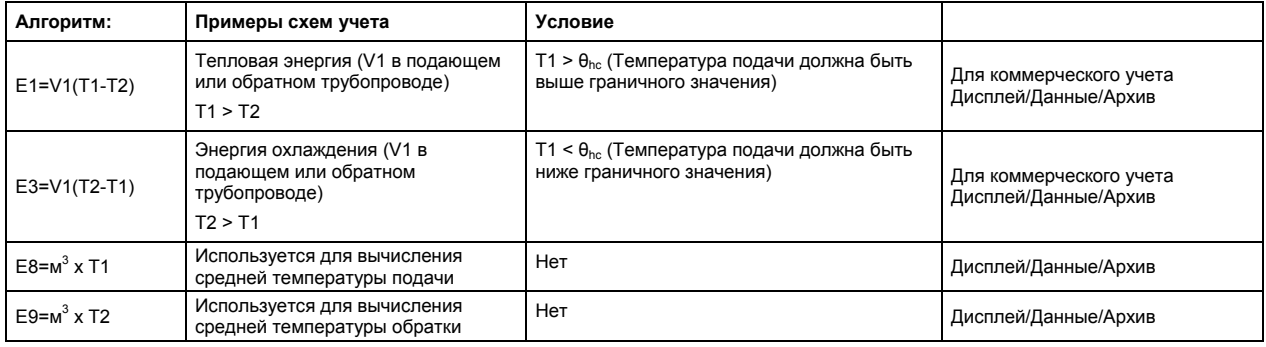

 $\theta_{hc}$  представляет собой значение температуры, при котором счетчик переключается между режимами учета тепловой энергии и энергии охлаждения. Обычно это значение равно 25C, но по заказу возможна поставка с другим значением.

Если  $\theta_{hc}$  установить как 180°С, функция отключается, например, для применения "покупка/продажа" тепловой энергии. См. в разделе 7.4 подробнее о счетчиках комбинированной энергии.

## **3.5 >EE< Конфигурирование тарифных функций MULTITARIF**

MULTICAL® 402 имеет 2 дополнительных регистра, TA2 и TA3, которые суммируют энергию E1 или E3 (EЕ=20 накапливает объем) параллельно с главным регистром, исходя из условий, запрограммированных как  $\overline{r}$ граничные значения тарифов TL2 и TL3.

Пример: EE=11 (Тариф по мощности)

TA2 показывает, сколько энергии потреблено… …сверх граничного значения мощности TL2

TA 2 00 1042

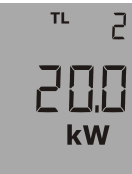

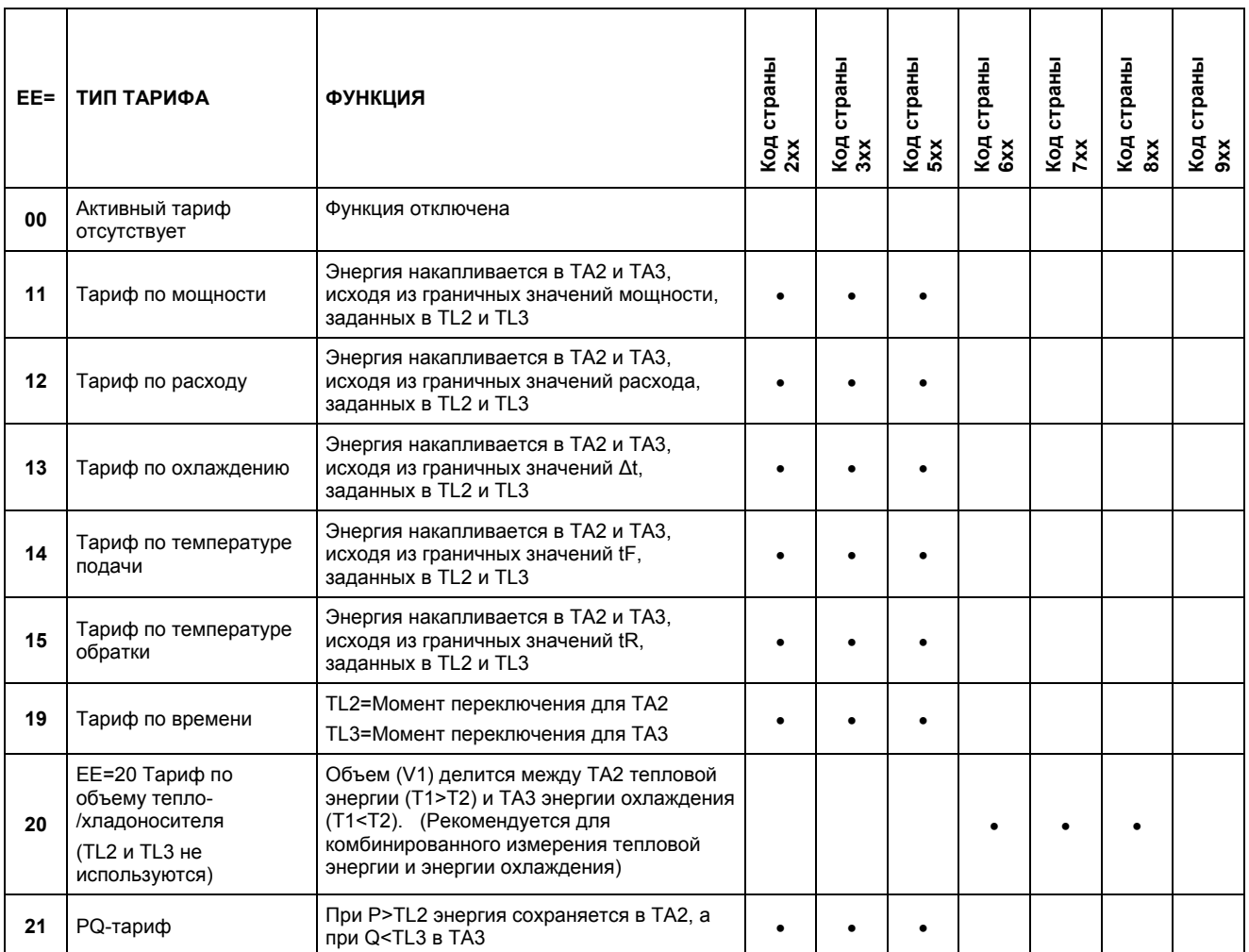

См. подробнее о тарифных регистрах Раздел 7.9.

## **3.6 >FF< Вход A (VA), >GG< Вход B (VB)**

MULTICAL® 402 имеет 2 дополнительных импульсных входа, VA и VB, расположенные на модулях (см. Раздел 11.3).

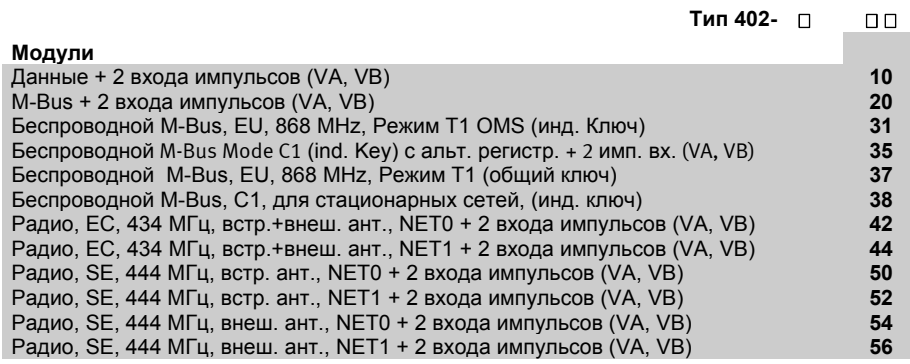

В случае установки модуля, имеющего импульсные входы, счетчик MULTICAL® 402 автоматически конфигурируется для работы импульсных входов.

Входы конфигурируются кодами FF и GG (см. нижеприведенную таблицу). Если заказчиком не определено иначе, на заводе-изготовителе входы конфигурируются как FF=24 и GG=24. После поставки коды FF и GG могут быть изменены при помощи программного обеспечения METERTOOL (см. Раздел 14)

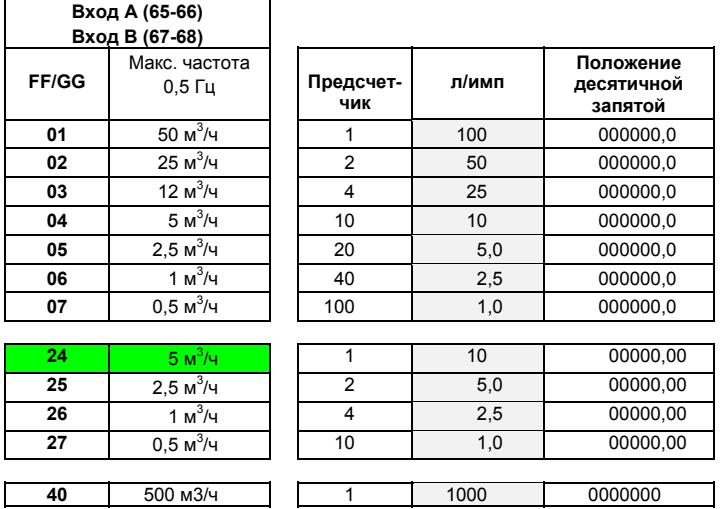

Значения длительности импульса: Минимум 1 с для герконовых контактов и мин. 30 мс для устройств с электронным выходом импульсов.

#### **3.6.1 Импульсные входы VA и VB**

MULTICAL® 402 имеет 2 дополнительных входа, VA и VB, для получения и накопления импульсов от, например, водосчетчиков ХВС. Входы импульсов физически находятся на модулях (например, на модуле «Данные/входы импульсов»), которые можно установить в модульный отсек, в то время, как суммирование и архивация значений производится вычислителем.

Входы импульсов VA и VB работают независимо от самого счетчика, и поэтому не участвуют вычислении энергии.

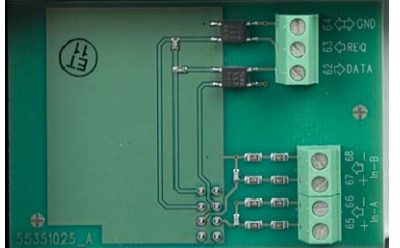

Оба входа имеют идентичную конструкцию, их можно по отдельности настроить на прием импульсов от счетчиков водопотребления с максимальной частотой 0,5 Гц.

Конфигурирование под требуемый вес импульса производится на заводе-изготовителе в соответствии с заказом, или производится с помощью программного обеспечения METERTOOL. См. Раздел 3.6 о конфигурировании VA (коды FF) и VB (коды GG).

MULTICAL<sup>®</sup> 402 регистрирует суммарное потребление для счетчиков, подключенных к VA и VB, а также значения за месяц и за год в соответствующие даты отчета. Чтобы облегчить идентификацию при считывании данных, предоставляется возможность сохранять номера счетчиков, подсоединенных соответственно к VA и VB. Ввод значений параметров производится при помощи METERТOOL или с клавиш на лицевой панели.

Регистрируемые данные, которые можно считать с экрана дисплея (выбрав соответствующий код DDD), а так же с помощью систем дистанционного считывания показаний, охватывают следующие параметры с указанием даты архивации данных за месяц и за год:

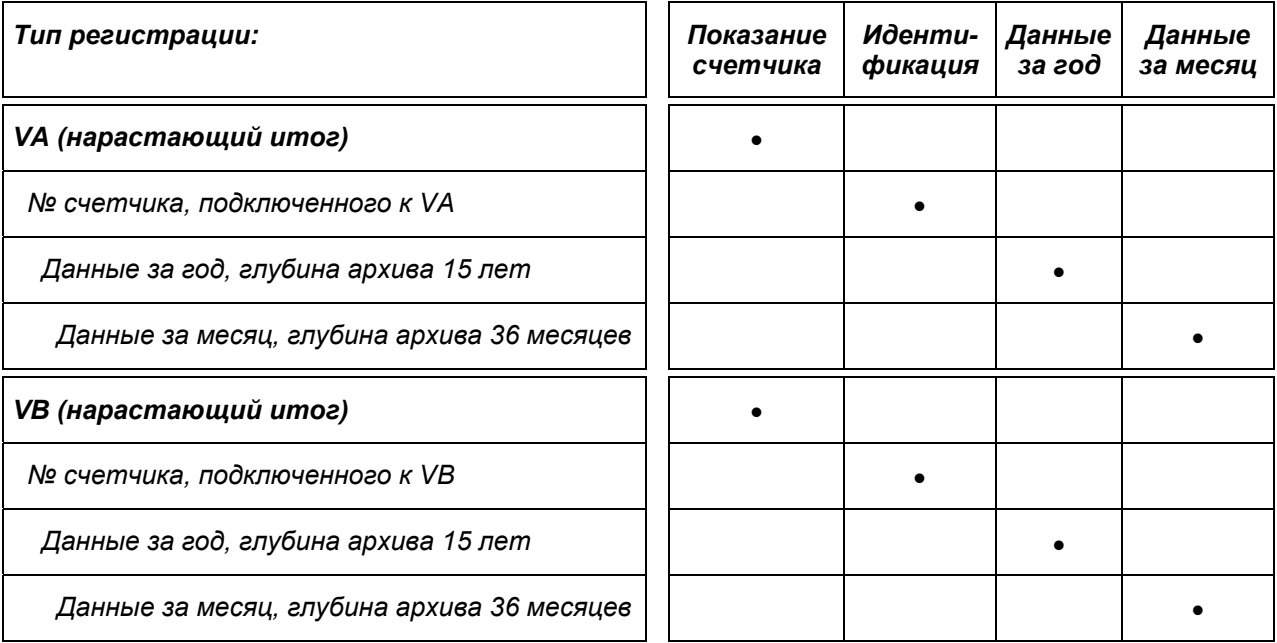

Показания счетчиков, подключенных к VA и VB, можно при помощи ПО METERTOOL предустановить на то значение, которое было на счетчиках на момент их подключения.

#### **3.6.2 Пример показаний дисплея, VA**

В приводимом ниже примере VA сконфигурирован на FF=24, что соответствует 10 л/импульс и максимальному значению расхода 5 м<sup>3</sup>/ч. Подключенный к VA счетчик имеет номер 75420145, который при помощи METERTOOL заложен в память MULTICAL<sup>®</sup> 402.

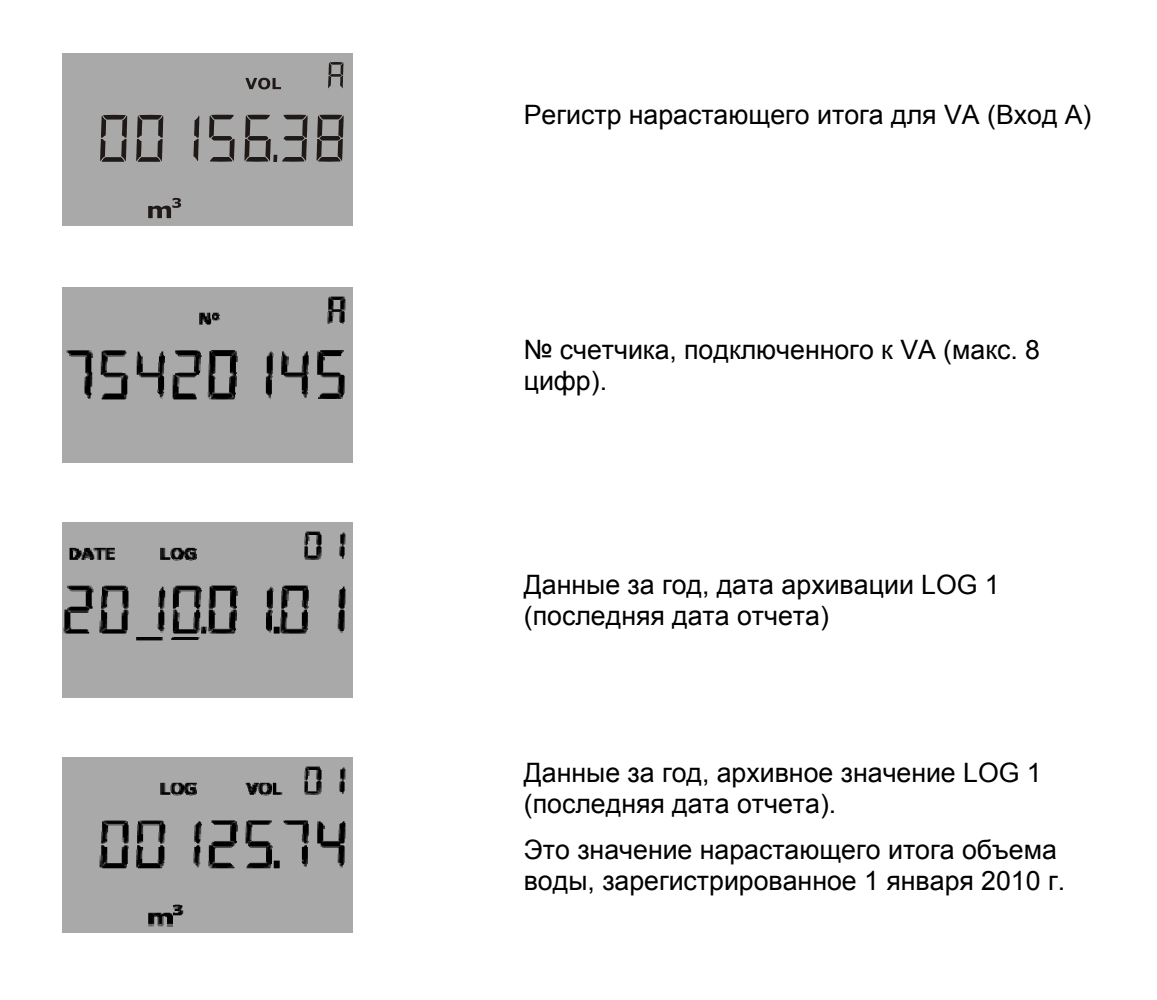

## **3.7 >PP< Импульсные выходы CЕ и CV**

Выходы импульсов потребленных энергии (CE) и объема (CV) имеются на следующих модулях (см. Раздел 11.1.1 об их подключении):

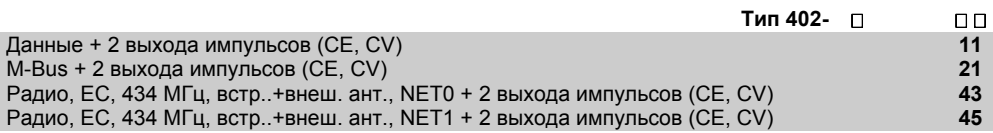

В случае установки модуля, имеющего выходы импульсов, счетчик MULTICAL® 402 автоматически конфигурируется для работы импульсных выходов.

Длительность импульса можно выбрать при заказе как 1 мс, 32 мс или 0,1 с. После поставки длительность импульса может быть изменена при помощи программного обеспечения METERTOOL (см. Раздел 14)

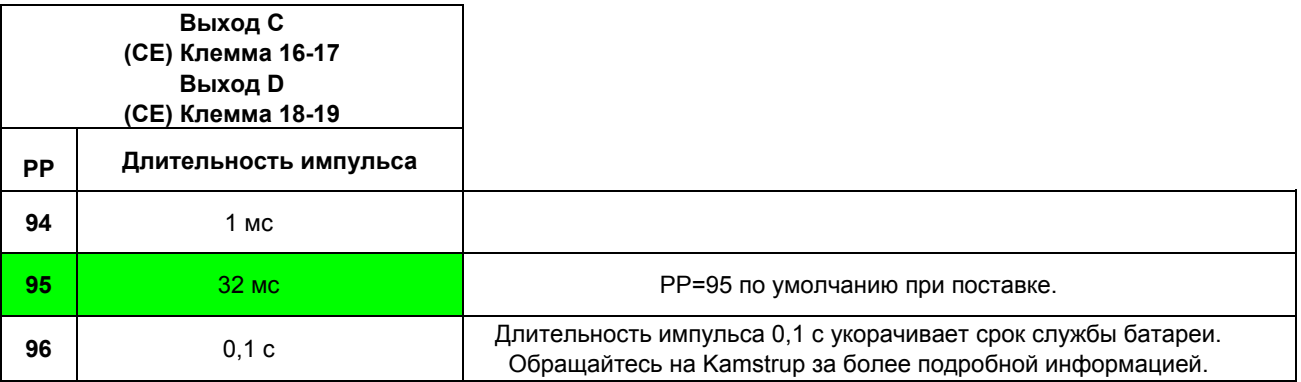

### **3.8 Конфигурирование при программировании кода страны**

Два последних символа в коде типа представляют собой код страны и используются для обозначения языка этикетки, например, «Счетчик в обратном трубопроводе», Класс 2 или 3, маркировки одобрения типа и поверки, также определяют скорость интеграции (быстрая/медленная) и будут ли инфокоды стираться автоматически при прекращении ситуации сбоя.

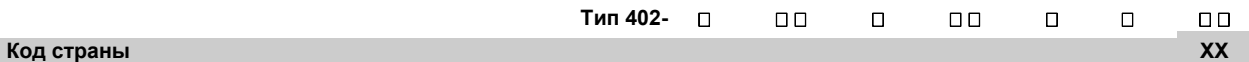

Обращайтесь на Kamstrup за более подробной информацией о доступных кодах стран. Доступные коды стран описаны во внутреннем документе Kamstrup 5514-169 на интранете Kamstrup.

#### **3.8.1 Время интеграции и тип сброса инфокодов**

MULTICAL<sup>®</sup> 402 исходно конфигурируется на выполнение интеграций (вычислений потребленной энергии) каждые 24 секунды, а также на автоматический сброс инфокодов при прекращении ситуации сбоя.

24 с между интеграциями (по умолчанию) 4 с между интеграциями Автоматический сброс инфокодов (по

умолчанию) Сброс инфокодов вручную.

#### **3.8.2 Данные конфигурации**

При изготовлении MULTICAL® 402 в нижеприводимые поля должны быть заложены значения. Если при размещении заказа не было сформулировано иных требований к конфигурации, то счетчик поставляется с данными «автоматически» и «по умолчанию».

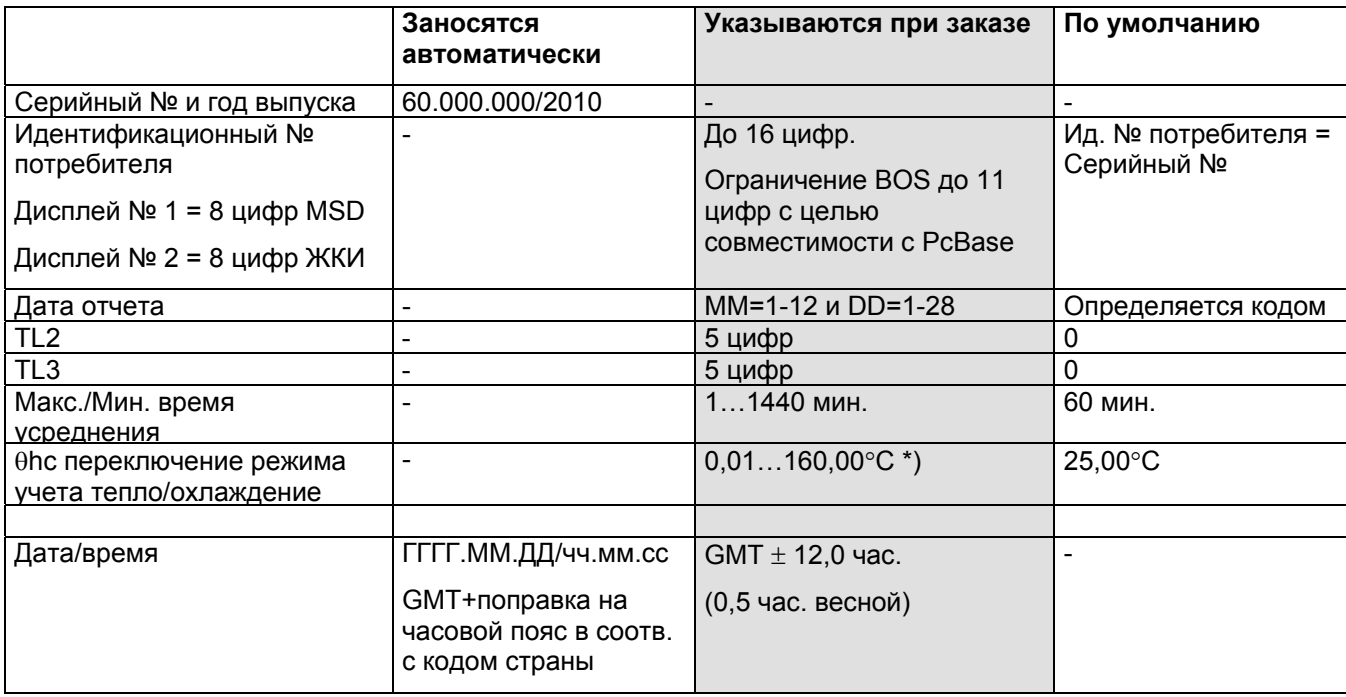

*\*)Если установить hc = 180,00C, функция отключается, и счетчик можно использовать. для применения «покупка/продажа тепла»* 

*S/N с 60.000.000 до 62.499.999 зарезервированы для MC402.* 

#### **3.8.3 Этикетка заказчика**

В верхнем левом углу этикетки прибора участок 15 х 38 мм предназначен для этикетки заказчика (см. Раздел 3.1), которая может содержать, например, логотип заказчика, штрих-код и.т.п. Если при размещении заказа не было сформулировано специфических требований к этикетке, то MULTICAL® 402 будет поставлен с этикеткой № 2001-000, отражающей серийный номер.

При необходимости заказа новой этикетки обращайтесь на Kamstrup.

#### **3.8.4 Прочие функции**

При оформлении заказа в BOS можно выбрать «общий адр M-Bus», при этом всем счетчикам в рамках заказа будет при программировании придан один и тот же адрес M-Bus.

#### **3.8.5 Обзор внутренней конфигурации**

Об изменении программирования и конфигурации счетчика см. Руководство 5508-739

## **4 Эскизы с размерами**

## **MULTICAL® 402**

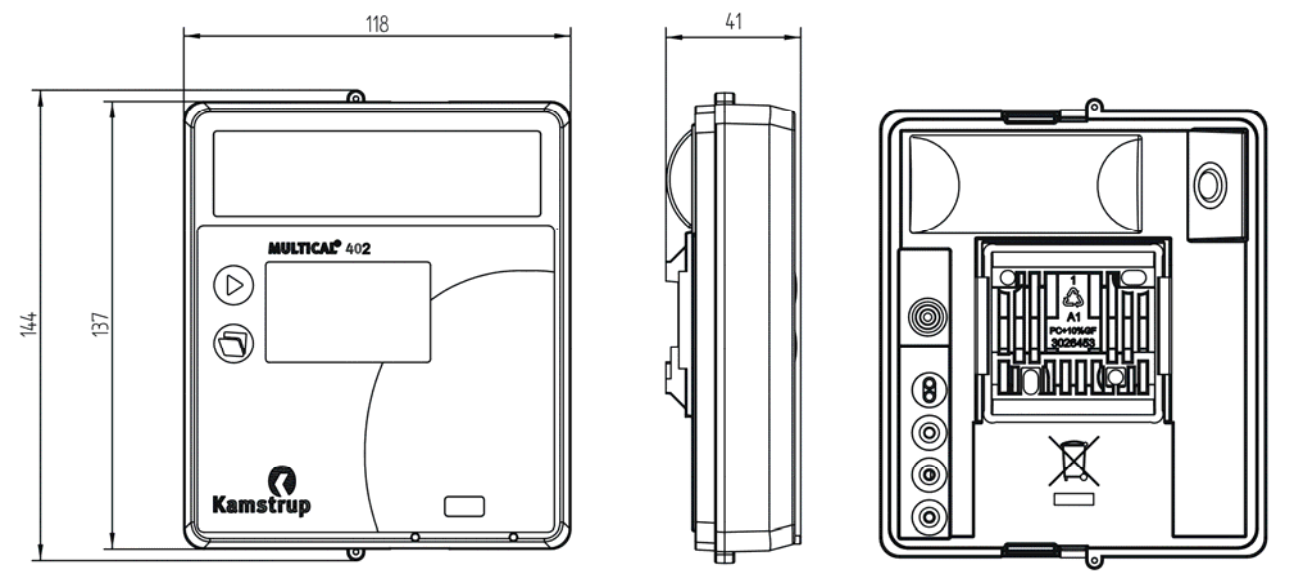

*Рис. 2: Размеры блока электроники*

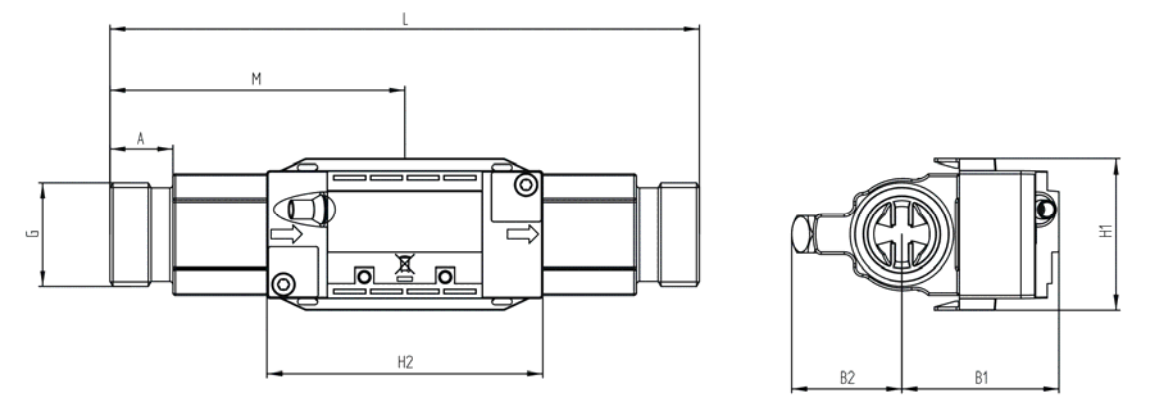

*Рис. 3: Расходомер с резьбовым присоединением G¾ и G1* 

| Резьба                        | L   | Μ   | H <sub>2</sub> | A    | <b>B1</b> | <b>B2</b> | H <sub>1</sub> | Пример<br>ный<br>вес [кг] |
|-------------------------------|-----|-----|----------------|------|-----------|-----------|----------------|---------------------------|
| G <sup>3</sup> / <sub>4</sub> | 110 | L/2 | 89             | 10,5 | 50,5      | 35        | 48,5           | 1,4                       |
| G1 $(q_p 1, 5)$               | 130 | L/2 | 89             | 20,5 | 50,5      | 35        | 48,5           | 1,5                       |
| G1 $(q_p 2, 5)$               | 130 | L/2 | 89             | 20,5 | 50,5      | 35        | 48,5           | 1,4                       |
| G <sup>3</sup> / <sub>4</sub> | 165 | L/2 | 89             | 20,5 | 50,5      | 35        | 48,5           | 1,8                       |
| G1 $(q_p 1, 5)$               | 190 | L/2 | 89             | 20,5 | 50,5      | 35        | 48,5           | 2,0                       |
| G1 $(q_p 2, 5)$               | 190 | L/2 | 89             | 20,5 | 50,5      | 35        | 48,5           | 1,9                       |

*Таблица 2: Вес включая комплект коротких термопреобразователей прямого погружения с кабелем 3 м, но исключая упаковку*

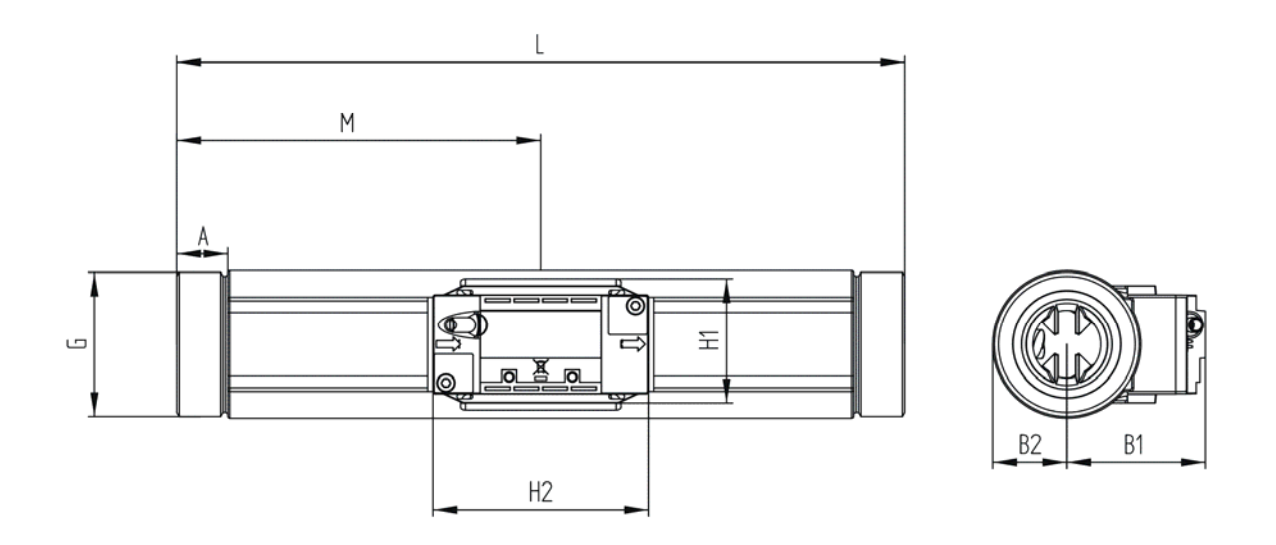

*Рис. 4: Расходомер с резьбовым присоединением G5/4 и G2* 

| Резьба |     | Μ   | H <sub>2</sub> | A  | <b>B1</b> | <b>B2</b> | H <sub>1</sub> | Пример <br>ный<br>вес $[\kappa \Gamma]$ |
|--------|-----|-----|----------------|----|-----------|-----------|----------------|-----------------------------------------|
| G5/4   | 260 | L/2 | 88,7           | 17 | 50,5      | 22        | 48,5           | 2,9                                     |
| G2     | 300 | L/2 | 88,7           | 21 | 50,5      | 31        | 48,5           | 5,1                                     |

*Таблица 3: Вес включая комплект термопреобразователей с кабелем 3 м, но исключая упаковку*

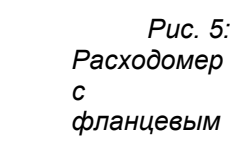

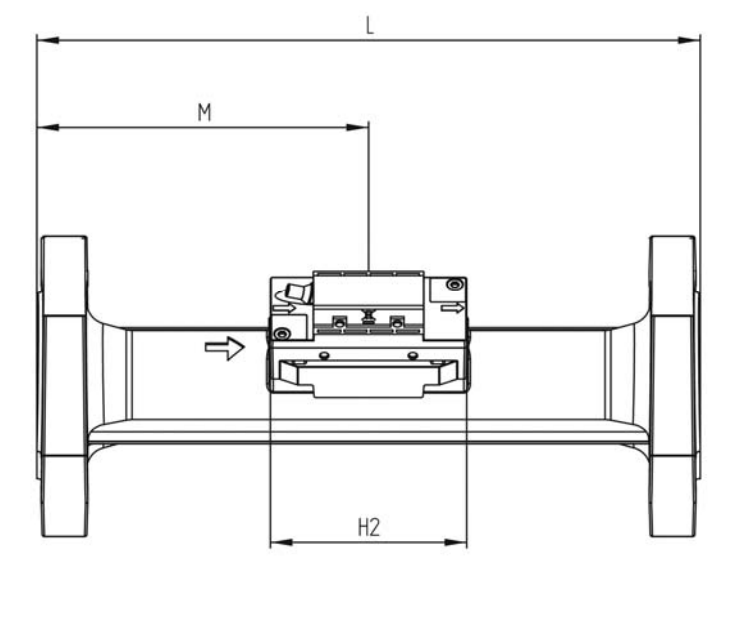

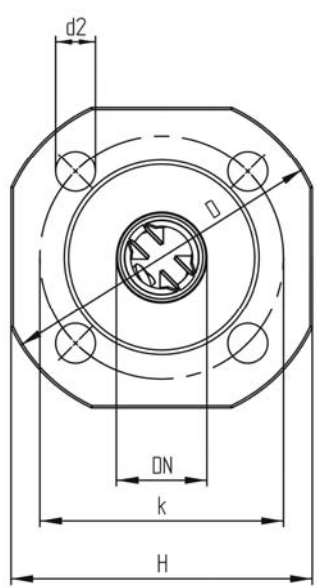

*присоединением Ду25 - Ду50* 

| Номин.  |     |     |                |     |     |     | Болты |                 |    | Примерный вес |
|---------|-----|-----|----------------|-----|-----|-----|-------|-----------------|----|---------------|
| диаметр | L   | M   | H <sub>2</sub> | D   | н   | k   |       | Кол-во   Резьба | d2 | [кг]          |
| Ду25    | 260 | L/2 | 92,5           | 115 | 106 | 85  | 4     | M <sub>12</sub> | 14 | 5,6           |
| Ду40    | 300 | L/2 | 92.5           | 150 | 136 | 110 | 4     | M16             | 18 | 8,9           |
| Ду50    | 270 | 155 | 92,5           | 165 | 145 | 125 | 4     | M16             | 18 | 10,7          |

*Таблица 4: Вес включая комплект термопреобразователей с кабелем 3 м, но исключая упаковку*

## **5 Потери давления**

Потеря давления на расходомере принимается равной максимальной потере давления при номинальном расходе qp. Согласно EN 1434 максимальная потеря давления не может превышать 0,25 бар, кроме случаев, когда в состав счетчика энергии входит регулятор расхода, или если счетчик используется как оборудование для понижения давления.

Потеря давления на счетчике растет в квадратичной зависимости от величины расхода и может быть выражена как:

$$
Q = kv \times \sqrt{\Delta p}
$$

где:

 $Q = 0$ бъем проливаемой воды  $[M^3/4]$ 

 $kv = o6$ ъемный расход при потере давления 1 бар [м<sup>3</sup>/ч]

 $\Delta p$  = потеря давления [бар]

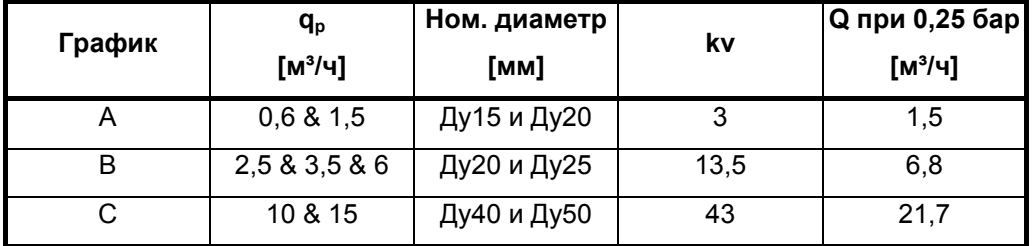

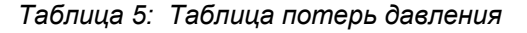

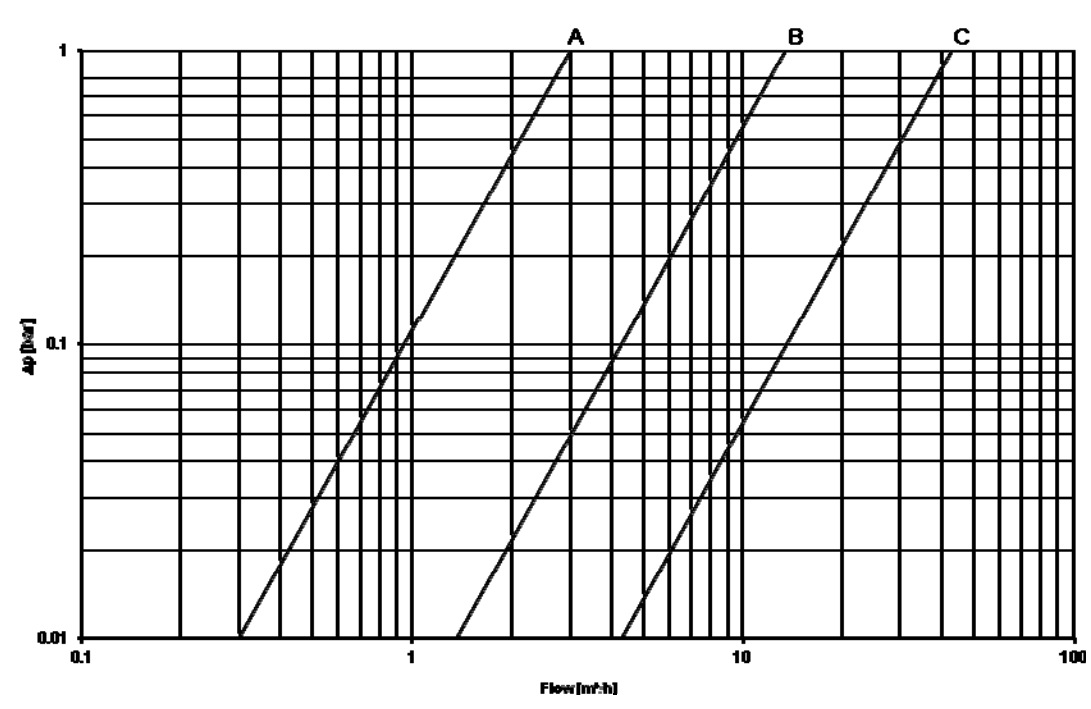

#### Ap MULTICAL® 402

*График 2 Потери давления*

## **6 Монтаж**

### **6.1 Требования к монтажу**

До начала монтажа следует промыть систему, установив сервисную вставку вместо счетчика. Затем удалите с расходомера защитные наклейки-мембраны и установите расходомер с резьбовыми присоединениями/фланцами. Всегда используйте только новые фибровые прокладки оригинального происхождения.

При использовании неоригинальных резьбовых соединений (не производства Kamstrup A/S) следует убедиться, что длина резьбовой части достаточна для затяжки уплотняющих поверхностей.

Правильное расположение расходомера, на подающем или обратном трубопроводе, указано на этикетке вычислителя, а направление потока показано стрелкой на корпусе расходомера.

Для предупреждения кавитации давление в расходомере должно составлять мин. 1,5 бар при qp и мин. 2,5 бар при qs. Это справедливо для температур ниже 80°C. Подробнее о рабочем давлении см. в Разделе 6.5.

Когда монтаж закончен, можно запустить циркуляцию теплоносителя в системе. Кран на входе в расходомер следует открывать первым.

Расходомер нельзя подвергать давлению ниже, чем давление окружающей среды (разрежению).

#### **Допускаемые рабочие условия**

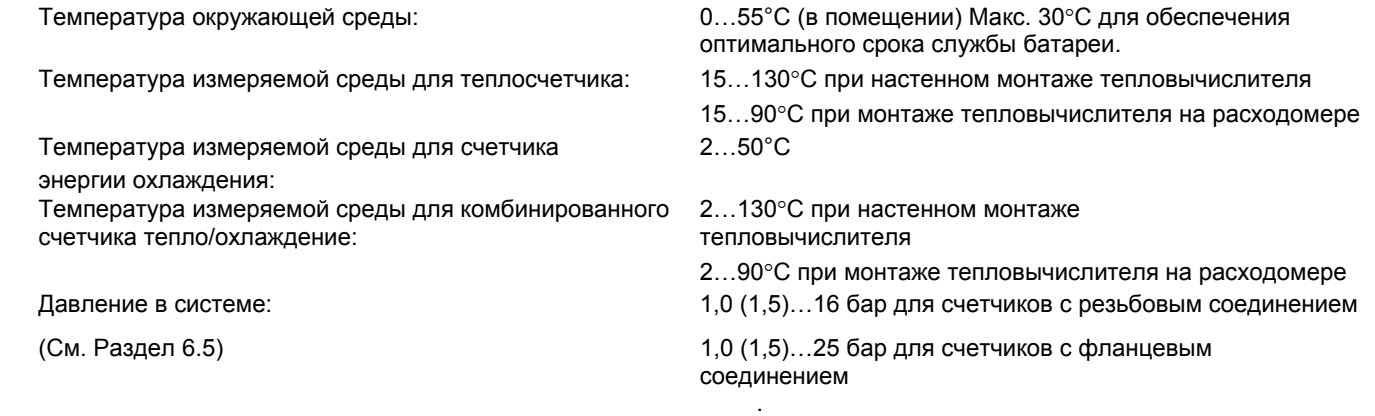

#### **Электрическое подключение**

MULTICAL® 402 может поставляться в варианте с питанием 24 В AC или с питанием от сети 230 В AC. Подключение к сети осуществляется 2-жильным кабелем, без заземления.

Используйте прочный соединительный кабель с внешним диаметром макс. 7 мм, надежно закрепите кабель в счетчике. При использовании соединительных кабелей поперечным сечением 2x0,75 мм² необходимо подключать счетчик через предохранитель макс. 6 A.

Следует всегда следовать национальным нормам и требованиям по электромонтажу, в том числе по сечениям кабеля и току предохранителя (ток короткого замыкания).

При установке в Дании счетчиков с питанием от сети 230 В AC и подключаемых через трансформатор счетчиков с питанием 24 В AC, руководствуются Сообщением Управления по электротехнической безопасности «Установка питаемых от сети теплосчетчиков». Подробнее см. в Разделе 10.9.

#### **Сервисное обслуживание**

После установки счетчика в системе недопустимо проведение сварки и замораживание системы. Всегда снимайте счетчик и отключайте сетевое питание, если оно есть, до начала работ.

Для упрощения замены счетчика следует предусматривать запорные краны с обеих сторон счетчика.

При нормальных условиях эксплуатации нет требований к установке фильтров перед входом в счетчик.

.

## **6.2 Монтаж MULTICAL® 402**

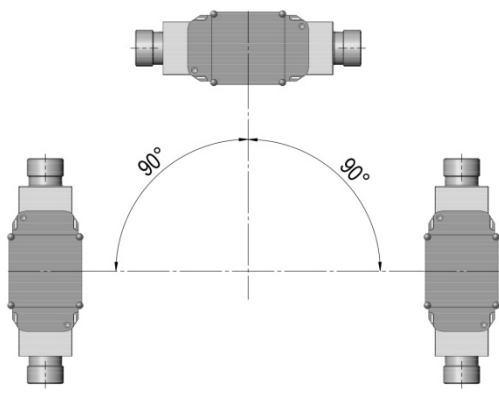

MULTICAL® 402 можно устанавливать горизонтально, вертикально или под углом

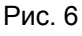

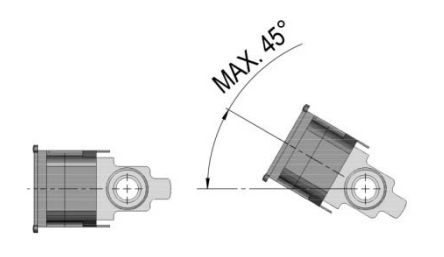

*Рис. 7*

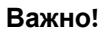

Датчик расхода MULTICAL® 402 можно повернуть на угол макс. 45° вверх или макс. 90 относительно оси трубопровода при горизонтальном монтаже.

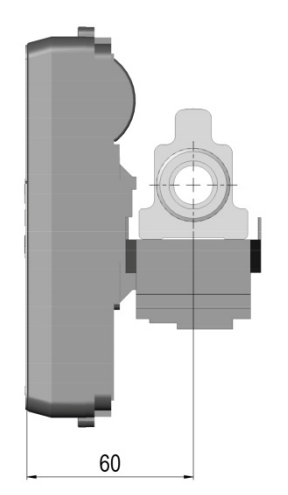

Если требуется минимальная монтажная глубина, Пластмассовый корпус **не должен** быть (G¾ и G1) повернуть расходомер пластмассовым повернут вверх. блоком вниз, вычислитель на боку.

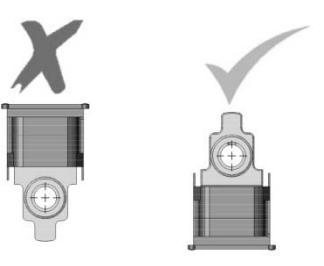

*Рис. 8 Рис. 9* 

### **6.3 Прямые участки**

Монтаж MULTICAL**®** 402 не требует прямых участков на входе и выходе в соответствии с Директивой по измерительным приборам (MID) 2004/22/EC, OIML R75:2002 и prEN 1434:2009. Прямой участок перед входом в расходомер необходим только в случаях сильной турбулентности потока. Общие рекомендации по установке см. в CEN CR 13582.

Оптимальное расположение расходомера следует из нижеприводимых условий монтажа:

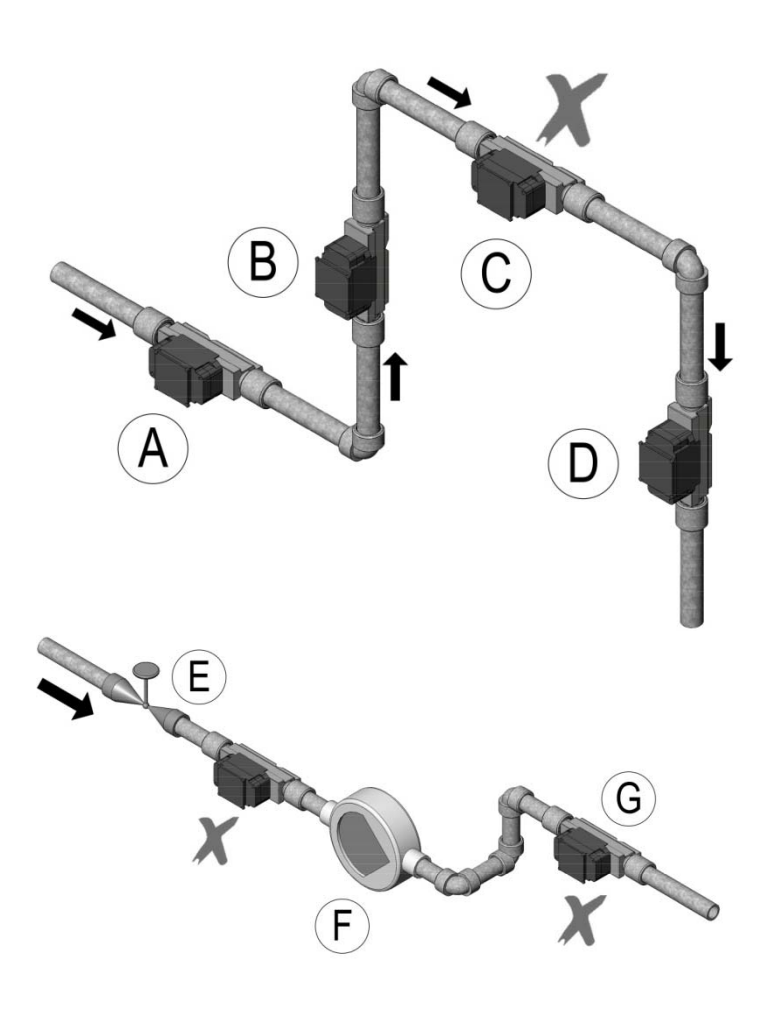

**A** Рекомендуемое расположение расходомера.

- **B** Рекомендуемое расположение расходомера.
- **C** Недопустимое расположение расходомера (риск скопления воздуха).
- **D** Допускается в закрытых системах. Не допускается в открытых системах (риск скопления воздуха)
- **E** Недопустимо устанавливать расходомер сразу за задвижкой (ИСКЛЮЧЕНИЕ: запорные шаровые краны. Они должны всегда быть полностью открыты, кроме случаев перекрывания теплоносителя).
- **F** Недопустимо устанавливать расходомер на всасывающей стороне насоса.
- **G** Недопустима установка расходомера после двойного колена трубопровода в двух плоскостях.

*Рис. 10* 

Общие рекомендации по установке см. в документе CEN DS/CEN/CR 13582, Монтаж счетчиков тепловой энергии. *Руководство по выбору, монтажу и эксплуатации счетчиков тепловой энергии.*

### **6.4 Примеры монтажных решений**

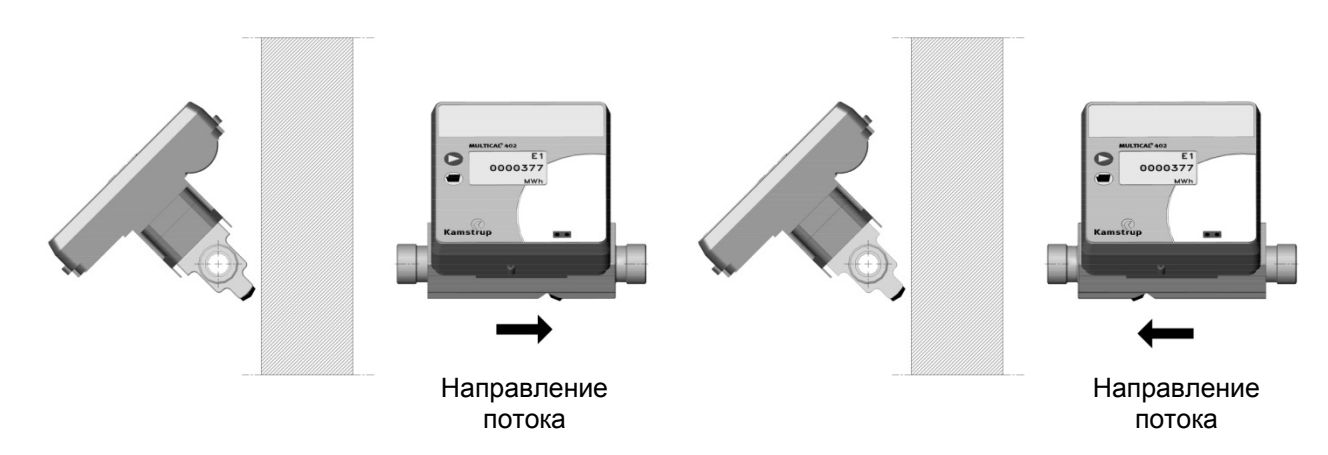

*Рис. 11: Монтаж счетчика с резьбовым присоединением*

Монтаж резьбовых соединений и короткого датчика прямого погружения, установленного в расходомерную часть MULTICAL® 402 (только G¾ (R½) и G1(R¾)).

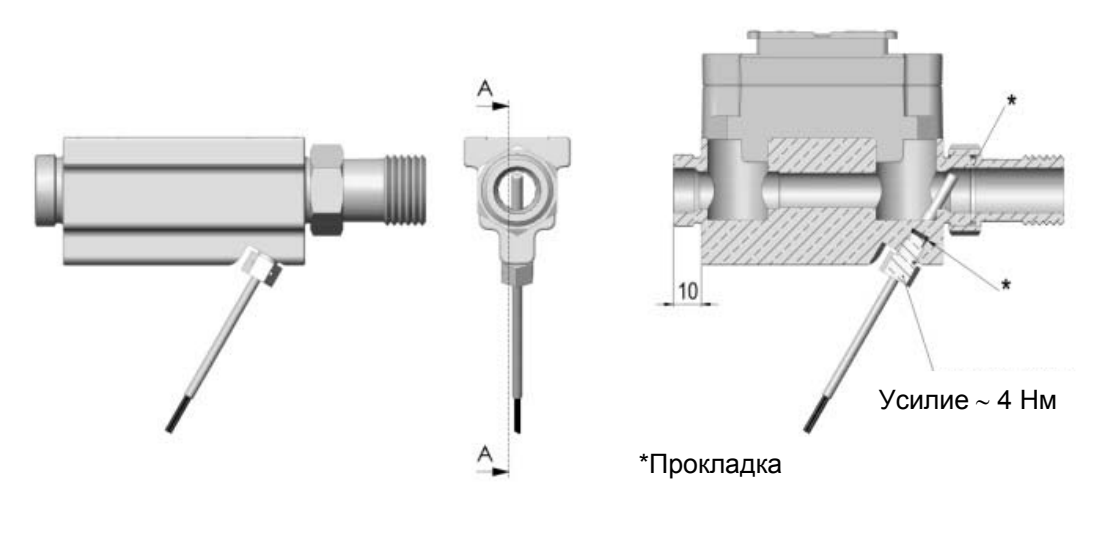

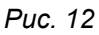

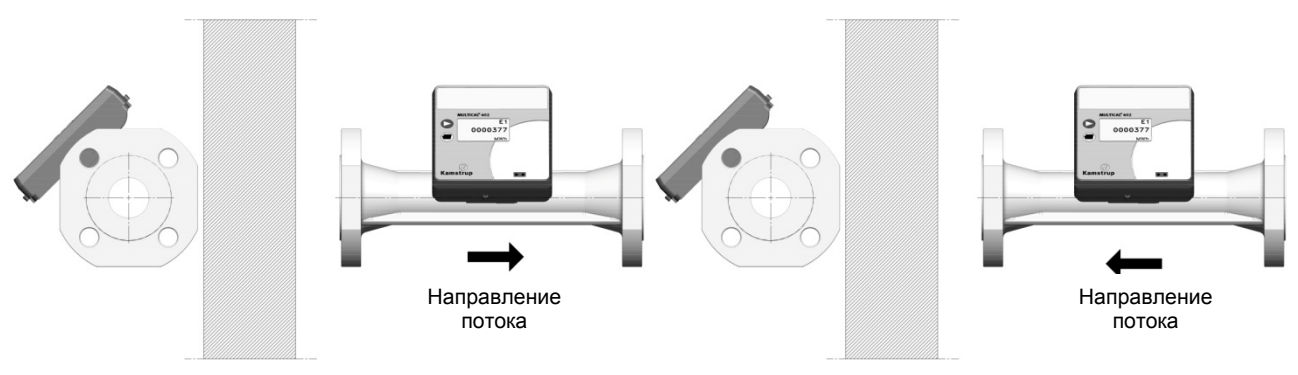

*Рис. 13: Счетчик с фланцевым присоединением*

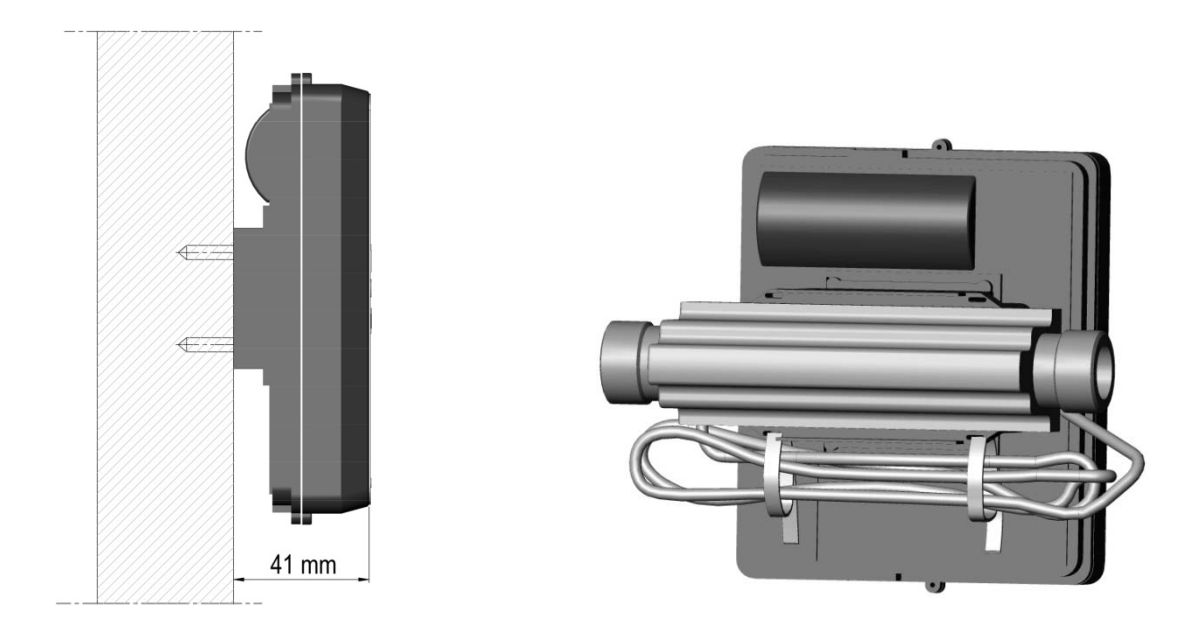

*Рис. 14: Настенный монтаж MULTICAL®*

 *402 Рис. 15: Закрепление кабеля*

Если датчик расхода устанавливается во влажных помещениях или в условиях с возможной конденсацией, вычислитель должен устанавливаться выше датчика расхода.

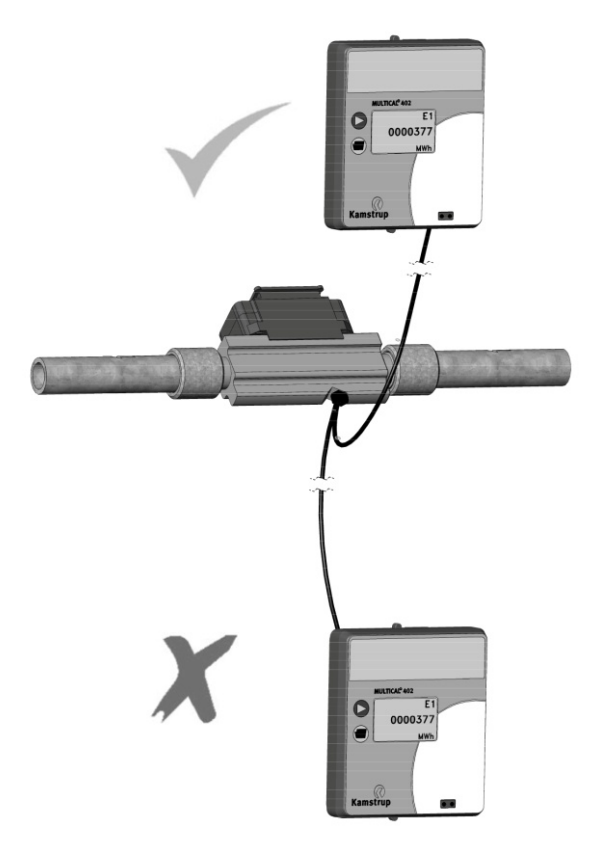

*Рис. 16* 

### **6.5 Рабочее давление для MULTICAL® 402**

Для определения типоразмера прибора целесообразно иметь рабочее давление в системе, превышающее значения давления, которые приводятся ниже:

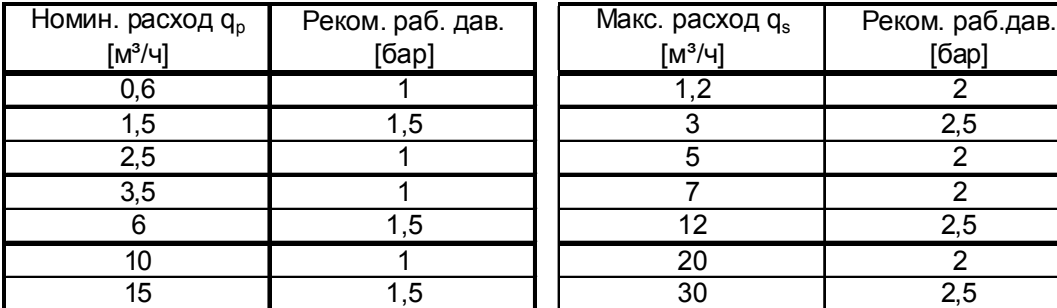

#### *Таблица 6*

Рекомендации по рабочему давлению имеют целью предупредить неточность измерений вследствие кавитации или воздуха в воде.

Речь не обязательно идет о кавитации в самом приборе, имеются в виду также пузырьки воздуха от насосов и регулирующих клапанов, установленных в системе перед входом теплоносителя в измерительную трубу. До момента растворения пузырьков в жидкости проходит некоторое время.

Кроме того, в воде может содержаться некоторое количество растворенного воздуха. Количество растворенного в воде воздуха зависит от давления и температуры. Это означает, что при падении давления, например, вследствие возрастания скорости потока в суженном участке трубопровода или внутри прибора, могут образовываться воздушные пузырьки.

Риск воздействия этих факторов снижается, если поддерживать в системе определенное давление.

Следует также учитывать давление пара при данной температуре. Таблица 6 применима для температур ниже 80°C. Следует также учитывать, что упомянутое давление представляет собой рабочее давление в приборе, и что давление ниже после суженного участка, чем перед ним (например, если есть конусные сужения). Это означает, что давление, измеряемое на любом другом участке системы, может отличаться от измеренного в приборе.

Объяснение этому можно найти, применяя уравнение непрерывности и уравнение Бернулли. Общее количество энергии потока будет одинаково для каждого поперечного сечения трубопровода. Упрощенно это можно выразить в виде P +  $\frac{1}{2}$ р $v^2$  = константа

*При расчете параметров расходомера следует учитывать приводимые выше замечания, в особенности, если прибор предполагается использовать в диапазоне между qp и qs согласно EN 1434, и на значительно суженных участках системы .* 

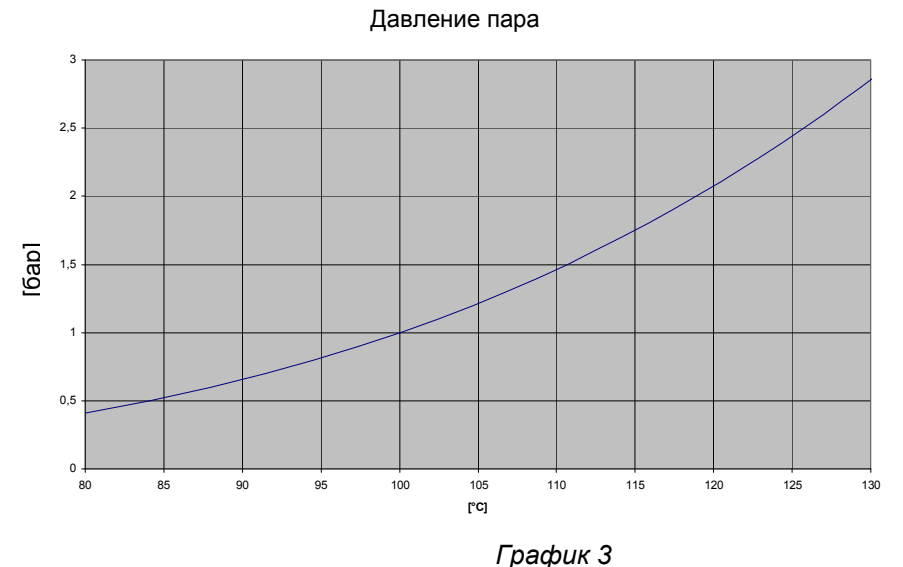

### **6.6 Расположение в подающем или обратном трубопроводе**

### MULTICAL® 402

## **Размещение расходомера:**

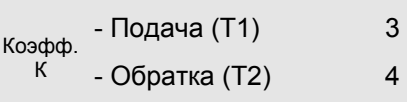

 $\Box$ 

**Прог №**<br>**А иесем** МИLTICAL<sup>®</sup> 402 программируется для размещения расходомера в подающем или обратном трубопроводе. Приведенная ниже схема показывает особенности монтажа:

- Счетчик тепловой энергии
- Счетчик охлаждения
- Счетчик комбинированного учета энергии тепла и охлаждения

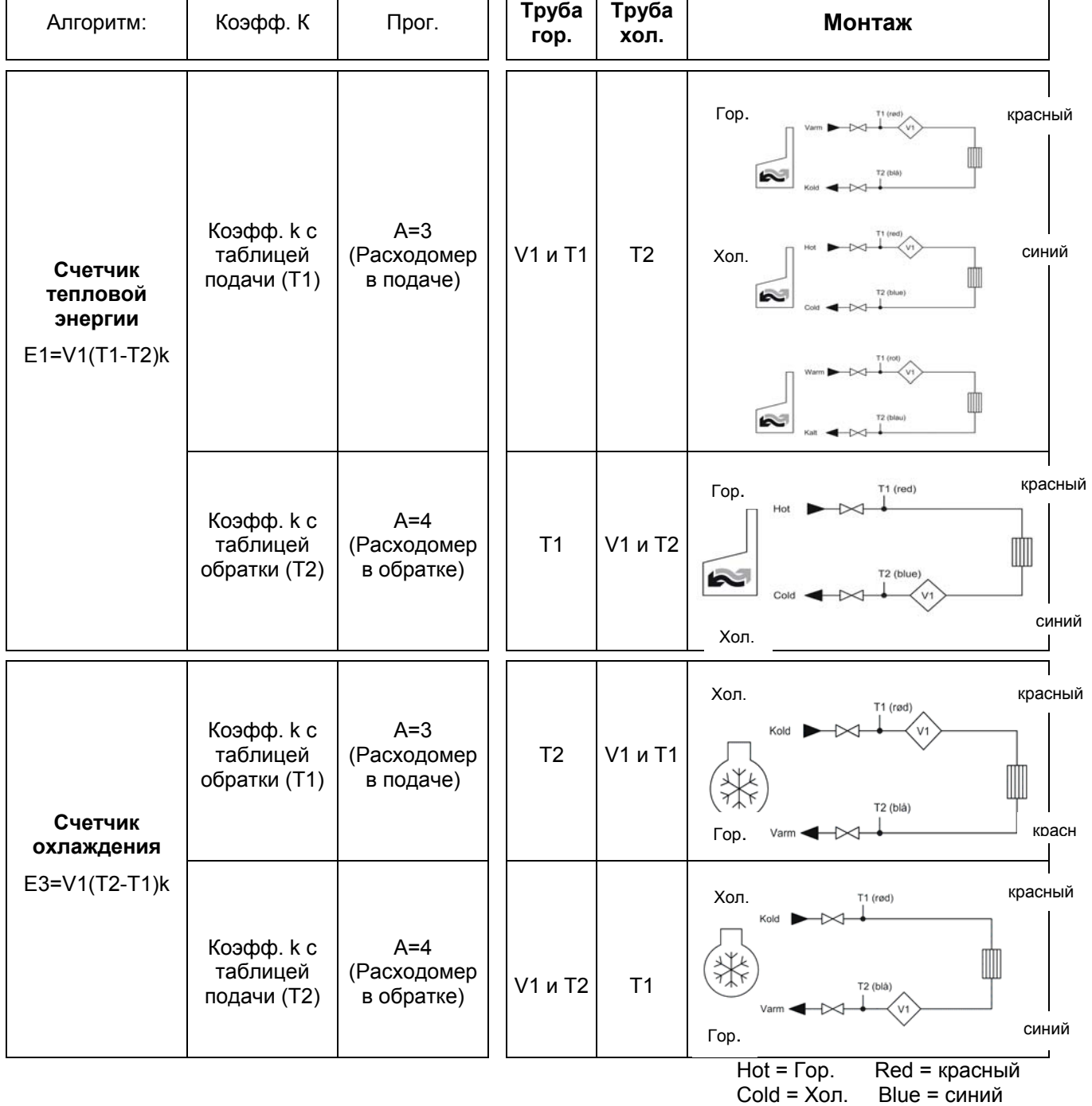
# **6.7 Данные ЭМС**

MULTICAL® 402 рассчитан и имеет CE-маркировку в соответствии с EN 1434 класс A (что по электромагнитной среде соответствует классу E1 MID - Директивы по измерительному оборудованию) и, таким образом, может устанавливаться как в жилых, так и в производственных помещениях с легкой электромагнитной средой.

Все сигнальные кабели необходимо прокладывать отдельно и не параллельно с силовыми или иными кабелями, чтобы избежать электромагнитных помех. Все сигнальные кабели должны быть проложены на расстоянии не менее 25 см от других электрокабелей и установок.

### **6.8 Климатические условия**

MULTICAL® 402 предназначен для установки внутри помещений с температурой среды 5…55°C, в средах без конденсации, однако оптимально долгий срок службы батареи достигается при температуре не выше 30°С.

Класс защиты IP54 вычислителя и IP65 расходомера допускает попадание водяных брызг на прибор, однако долговременное воздействие влаги и погружение прибора в воду недопустимы.

# **7 Функции вычислителя**

### **7.1 Цикл измерений**

MULTICAL<sup>®</sup> 402 производит интеграции с привязкой ко времени, т.е. вычисления накопленных значений объема и энергии производятся с заданным временным интервалом независимо от текущего расхода. В нормальном рабочем режиме MULTICAL<sup>®</sup> 402 использует интервал интегрирования 24 с. тогда как в «быстром» режиме интервал составляет 4 с.

### **«Нормальный» режим**

В нормальном режиме MULTICAL<sup>®</sup> 402 выполняет измерительный цикл за 24 с. В течение цикла расход теплоносителя измеряется с промежутком в 3 с. Температуры подачи и обратки измеряются в середине цикла, а по завершении цикла выполняются вычисления энергии и объема. Все значения параметров, выводимые на дисплей, обновляются каждые 24 с. Мгновенное значение расхода обновляется с интервалом 12 с.

### **«Быстрый» режим**

В быстром режиме MULTICAL<sup>®</sup> 402 выполняет измерительный цикл за 4 с. В течение цикла расход теплоносителя измеряется с промежутком в 1 с. Температуры подачи и обратки измеряются в середине цикла, а по завершении цикла выполняются вычисления энергии и объема. Все значения параметров, выводимые на дисплей, обновляются каждые 4 с.

См. также Цикл счетчика в разделе 13.2.

### **7.2 Вычисление тепловой энергии**

MULTICAL<sup>®</sup> 402 рассчитывает значение энергии по формуле стандарта prEN 1434-1:2004, в которой применяются международная температурная шкала 1990 г. (ITS-90) и давление 16 бар.

Вычисление энергии в упрощенном виде может быть выражено, как: Энергия = V х  $\Delta\Theta$  х к. Вычислитель всегда рассчитывает энергию в [Wh], после чего значение переводится в выбранную единицу измерения.

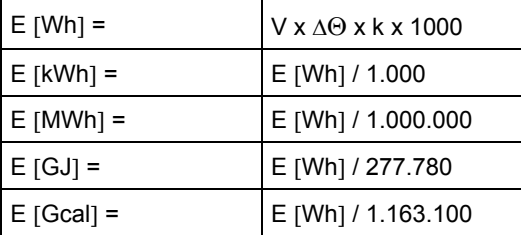

**V** прошедший (или имитированный) объем теплоносителя в м³.

 $\Delta\Theta$  измеренная разность температур. Тепловая энергия (E1)  $\Delta\Theta$  = температура воды в трубопроводе подачи – температура в обратном трубопроводе.

 $\Theta$ нергия охлаждения $\Delta$ E3) ( $\Theta$  = температура воды в обратном трубопроводе – температура подачи.

На дисплее и при удаленном считывании данных виды энергии определены однозначно, например

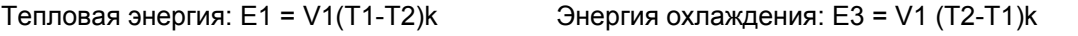

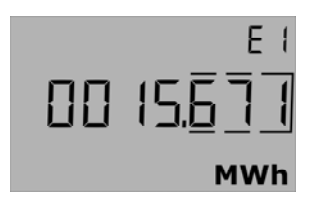

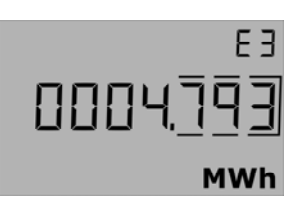

**k** представляет собой тепловой коэффициент воды, рассчитываемый по формуле prEN 1434-1:2009 (идентичной с формулой энергии в OIML R75-1:2002).

### MULTICAL® 402

Для контроля вычислений на Kamstrup можно получить программу - калькулятор энергии:

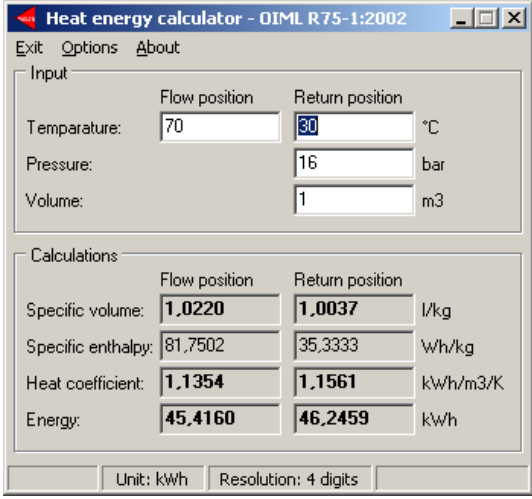

## **7.3 Виды/схемы применений**

MULTICAL® 402 оперирует 4 различными формулами, E1,E3, E8 и E9, причем вычисления по каждой формуле производятся параллельно при каждой интеграции, независимо от выбранной конфигурации прибора. E8 или E9 используются как база для основанного на объемах расчета средних температур в подающем и обратном трубопроводах. E1 и E3 используются для вычисления тепловой энергии и энергии охлаждения.

### **7.3.1 E1 и E3**

Формулы вычисления E1 и E3 описаны ниже при помощи схем применений.

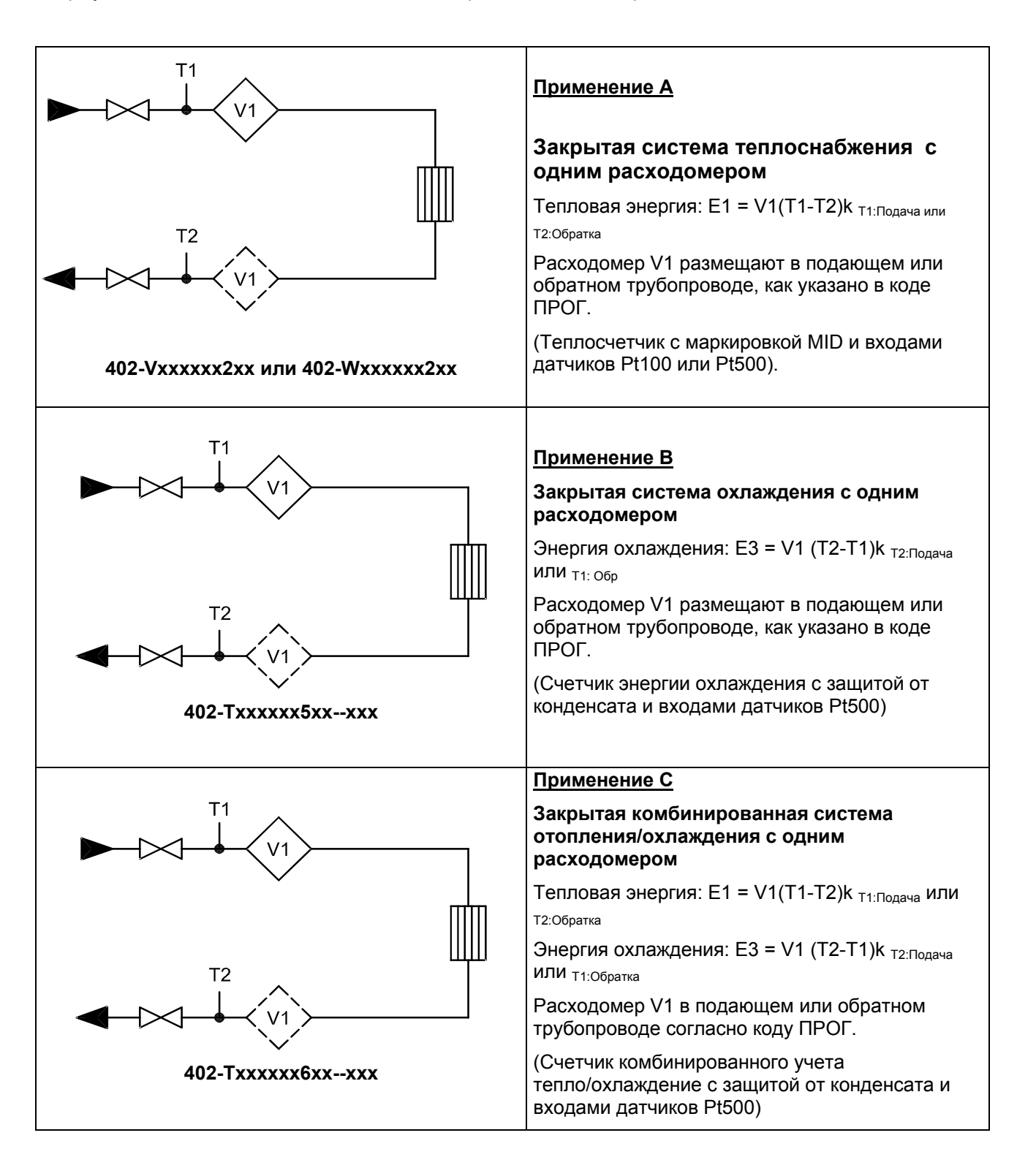

### **7.3.2 E8 и E9**

E8 и E9 используются как база для основанного на объемах расчета средних температур в подающем и обратном трубопроводах. При каждом вычислении объема (каждые 0,01 м<sup>3</sup> у qp 1,5 м<sup>3</sup>/ч) в регистры добавляется величина, равная произведению м<sup>з</sup>х °С, что делает Е8 и Е9 пригодными для вычисления основанного на объемах расчета средней температуры. E8 или E9 могут использоваться для вычисления средней температуры за любой период времени по выбору, при условии, что регистр объема считывается одновременно с E8 или E9.

**E8= м³ x tF** E8 накапливается в виде произведения м<sup>3</sup> х tF

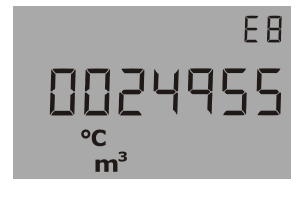

**E9 = м³ x tR E9** накапливается в виде произведения м<sup>3</sup> х tR

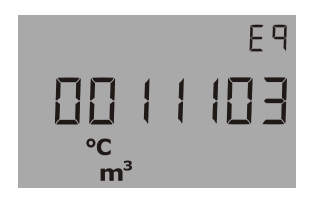

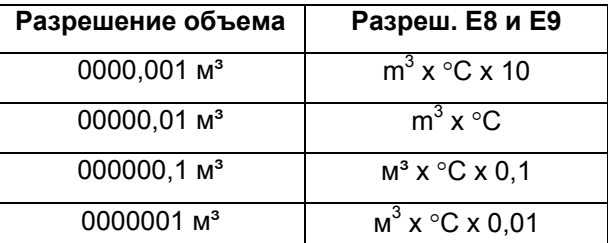

**Разрешение E8 или E9** 

E8 или E9 зависит от разрешения регистра объема (м<sup>3</sup>)

Пример 1: Через систему отопления за год прошло 250,00 м<sup>з</sup> теплоносителя, причем средние значения температуры составили 95°С в подающем трубопроводе и 45°С – в обратном.  $E8 = 23750$  и  $E9 = 11250$ .

**Пример 2:** Требуется, чтобы средние температуры считывались одновременно со съемом годовых показаний и поэтому E8 или E9 включены в список считываемых параметров.

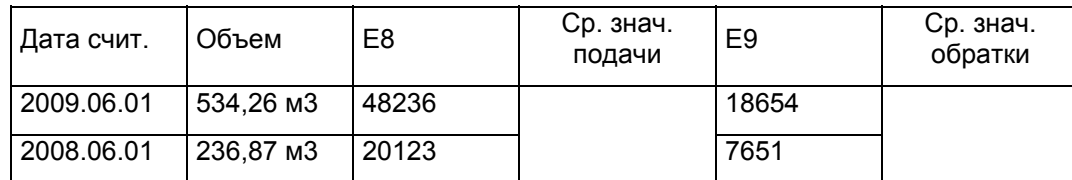

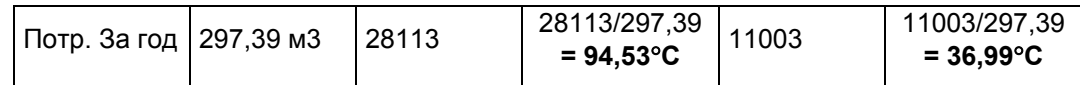

Таблица 7

### **7.4 Комбинированный учет энергии тепла/охлаждения**

MULTICAL® 402 может быть поставлен в вариантах для учета тепловой энергии (Счетчик типа 2xx), для учета энергии охлаждения (Счетчик типа 5xx) или для комбинированного учета тепловой энергии и энергии охлаждения (Счетчик типа 6xx).

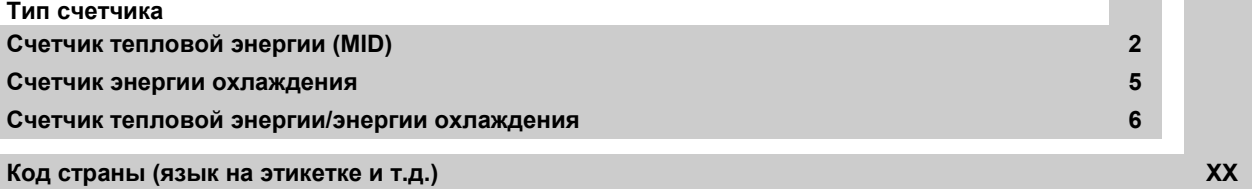

При поставке MULTICAL<sup>®</sup> 402 в варианте для комбинированного учета (тепловой энергии/энергии охлаждения, Счетчик типа 6xx), счетчик производит измерение тепловой энергии (E1) в случае, если разность температур положительна (T1>T2), и переключается на учет энергии охлаждения (E3) при отрицательном значении разности температур (T2>T1). Термопреобразователь T1 (с красной табличкой) устанавливается всегда на подающем трубопроводе, тогда как T2 (с синей табличкой) устанавливается в обратном трубопроводе.

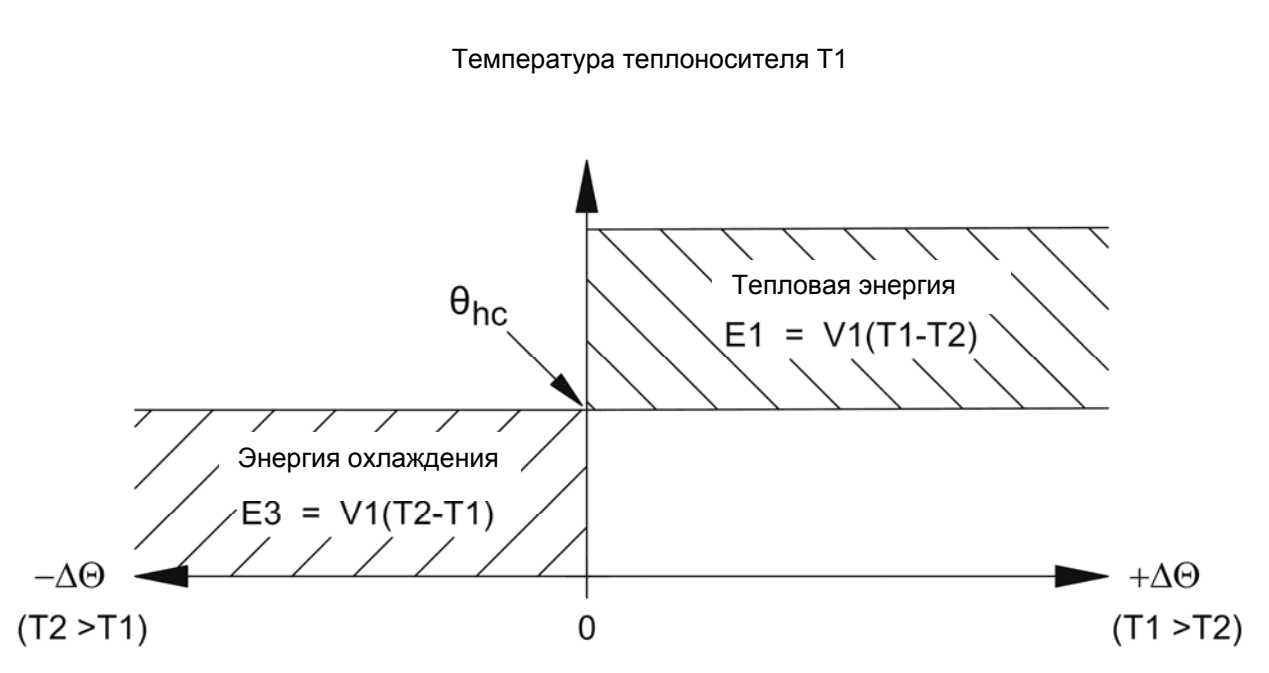

Когда значение текущей температуры Т1 больше или равно  $\theta_{hc}$ , может производиться только учет тепловой энергии. Когда значение текущей температуры Т1 меньше или равно  $\theta_{hc}$ , может производиться только учет энергии охлаждения.  $\theta_{hc}$  представляет собой температуру переключения между измерением тепловой энергии и энергии охлаждения.  $\theta_{hc}$  может быть задана при конфигурировании в диапазоне 0,01...160,00°С. Для счетчиков комбинированного учета значение  $\theta_{hc}$  должно соответствовать наивысшему возможному значению температуры подачи при охлаждении, например, 25°С. Если счетчик предполагается использовать для коммерческого учета («покупка и продажа тепловой энергии»), то значение  $\theta_{\text{hc}}$  конфигурируется как 180,00 $^{\circ}$ С, что отключает функцию  $\theta_{\text{hc}}$ .

В случае отключения или включения функции qhc, необходимо осуществить полное программирование счетчика при помощи METERTOOL.

При переключении между направлениями учета энергии гистерезиса нет ( $\Delta\theta_{\text{hc}}$ =0,00K). Конфигурирование  $\theta_{\text{hc}}$ производится при помощи ПО METERTOOL (см. Раздел 14.2).

### **7.5 Минимальные и максимальные расход и мощность**

MULTICAL<sup>®</sup> 402 регистрирует как минимальное, так и максимальное значения расхода и мощности за месяц и за год. Архив всех этих данных можно считать при помощи коммуникационного доступа. Помимо этого, на дисплей можно выводить данные некоторого количества месячных и годовых архивных регистров, в зависимости от выбранного кода DDD. Регистрация минимума и максимума производится с указанием даты:

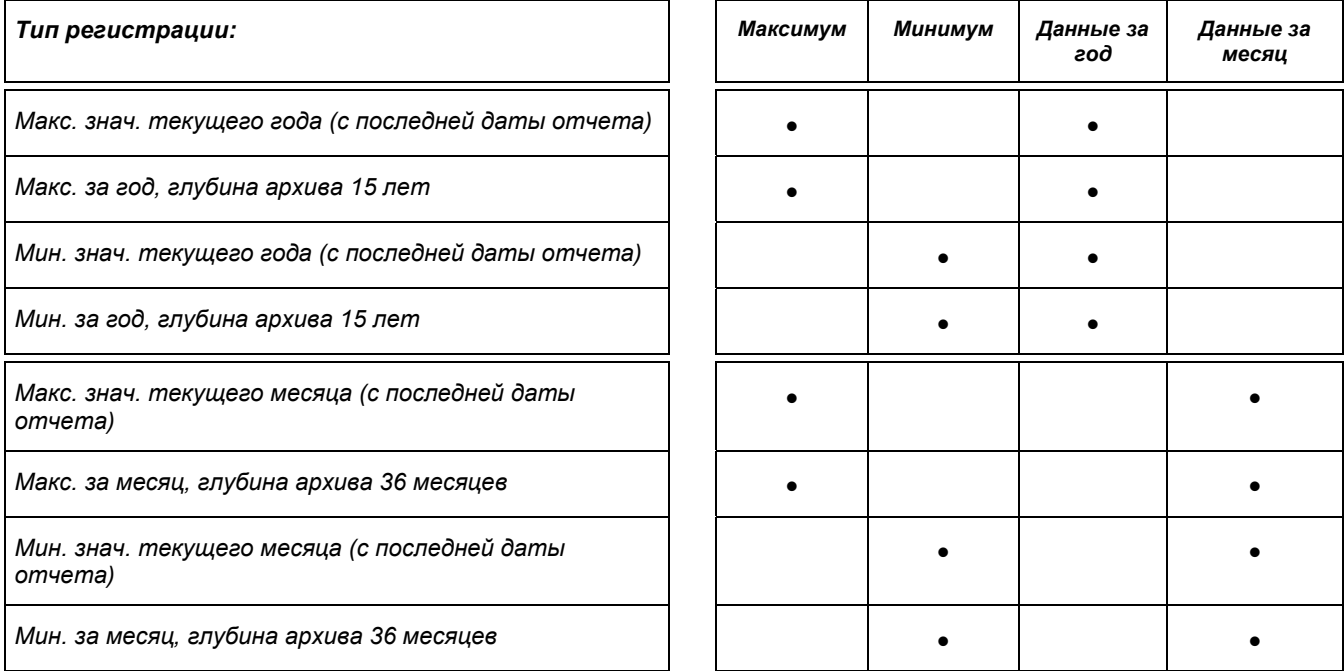

Все максимальные и минимальные значения рассчитываются как соответственно наибольшее и наименьшее среднее значение некоторого количества последних измерений расхода или мощности. Период усреднения, применяемый во всех вычислениях, можно задать в диапазоне 1…1440 мин. с шагом 1 мин. (1440 мин. = 1 сутки). Период усреднения и дата отчета указываются при размещении заказа или конфигурируются при помощи METERTOOL. Если заказчиком не указано другое, то период усреднения принимается за 60 мин., а дата отчета устанавливается стандартная для соответствующего кода страны. При смене года и месяца максимальное и минимальное значения сохраняются в архиве, а текущие регистры максимума и минимума обнуляются в соответствии с выбранной датой отчета и внутренними часами и календарем счетчика. Обнуление производится, например, установкой максимального значения равным 0, а минимального значения равным, например, 10000,0 kW при CCC=419.

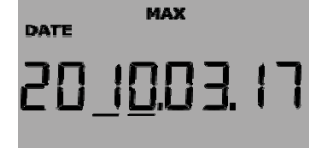

20 10.02.09

**MIN** 

**DATE** 

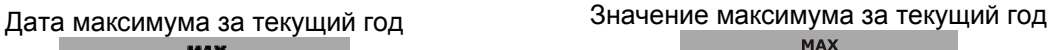

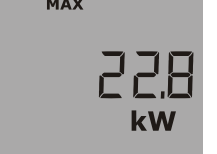

Дата минимума за текущий месяц и при значение минимума за текущий месяц

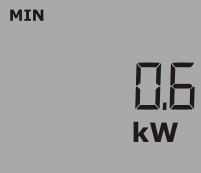

## **7.6 Измерение температуры**

Измерение температур в подающем и обратном трубопроводах производится с помощью подобранных пар термопреобразователей сопротивления Pt500 или Pt100. При каждом измерении температуры MULTICAL<sup>®</sup>402 пропускает через все датчики температуры измерительный ток. Сила тока составляет около 0,5 мА для Pt500 и около 2,5 мА для Pt100. Для подавления сетевых наводок промышленной частоты 50 Гц или 60 Гц измерение производится дважды. Кроме того, периодически производится автоматическая калибровка внутреннего измерительного контура с использованием встроенных эталонных сопротивлений, что обеспечивает оптимальную стабильность измерений. На дисплей выводятся значения температуры подачи и обратки, а также значение разности температур в диапазоне 0,00°С...165,00°С. Температуры ниже 0°С отражаются как 0,00°С, а температуры выше 165°С отражаются как 165,00°С. При нахождении одного или обоих измеренных датчиками значений за пределами диапазона измерения, устанавливается инфокод Info=008 (подача), Info=004 (обратный трубопровод) или Info=012 при нахождении обоих датчиков за пределами диапазона. При отрицательном значении разности температур (температура подачи < температуры обратки) значение разности температур выводится со знаком минус, и начинается вычисление энергии охлаждения <при условии, что счетчик сконфигурирован для этого).

### **7.6.1 Измерительный ток и мощность**

Измерительный ток пропускается через датчики температуры только в те короткие промежутки времени, когда производится измерение температуры. Таким образом, эффективная мощность, потребляемая чувствительными элементами, минимальна, и самонагрев преобразователей обычно меньше чем 1/1000 K.

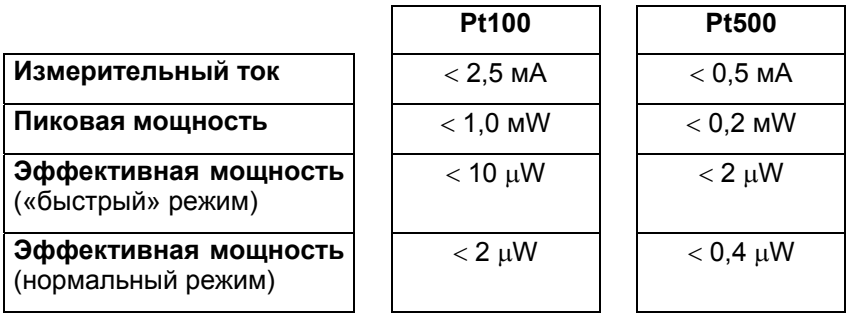

### **7.6.2 Средние температуры**

MULTICAL<sup>®</sup> 402 вычисляет средние температуры в подающем и обратном трубопроводах (Т1 и Т2) в целых  $\degree$ С непрерывно, а исходные данные для вычисления E8 и E9 (м $\degree$  x T1 и м $\degree$  x T2) – при каждом прибавлении младшего разряда регистра объема (например, каждые 0,01 м<sup>з</sup> для счетчика с типоразмером qp 1,5 м<sup>3</sup>/ч), тогда как показания дисплея обновляются раз в сутки. При этом средние значения привязаны к объемам, и могут непосредственно использоваться в целях контроля.

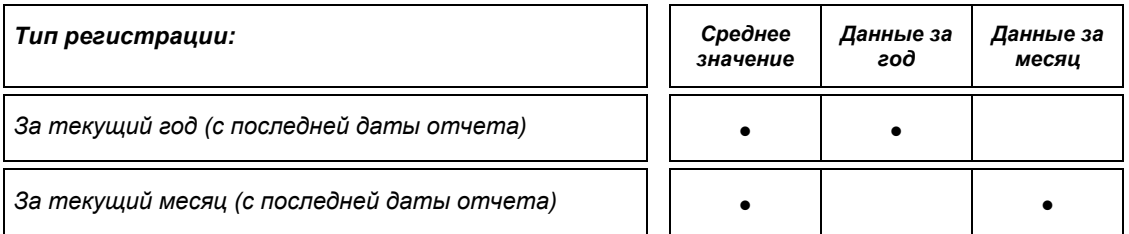

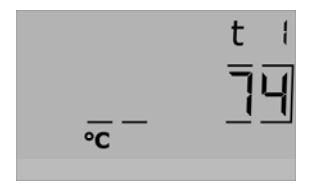

Среднее значение T1 за текущий год.

(Текущая дата с "подчеркиванием" под годом или месяцем выводится непосредственно ПЕРЕД этим показом)

### **7.7 Функции дисплея**

MULTICAL<sup>®</sup> 402 имеет четкий ЖК дисплей с 8 цифровыми разрядами, полем единиц измерения и информационным полем. Для индикации энергии и объема используются 7 цифр и соответствующие единицы измерения; 8 цифр используются при индикации, например, номера прибора. Дисплей по умолчанию находится в режиме показа итогового значения энергии. Нажатием на кнопки дисплей немедленно переводится в режим показа других параметров. Дисплей автоматически возвращается в режим показа накопленной энергии через 4 мин. после последнего нажатия кнопок.

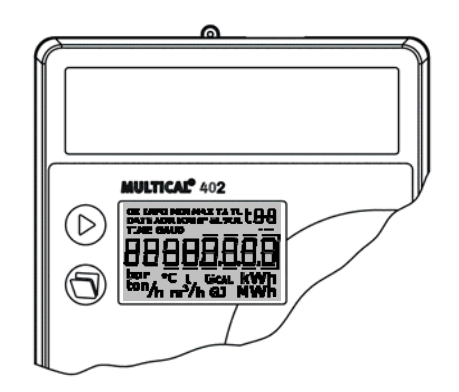

#### **7.7.1 Основные и вспомогательные режимы показа**

При помощи верхней кнопки происходит смена основных режимов показа, причем первыми выводятся те из них, которые абонент обычно считывает со счетчика для коммерческого учета. Нажатием нижней кнопки вызываются вспомогательные режимы показа к выбранному основному. Пример: Если основным режимом показа выбрана "Тепловая энергия", то вспомогательными режимами показа будут значения тепловой энергии за год и за месяц:

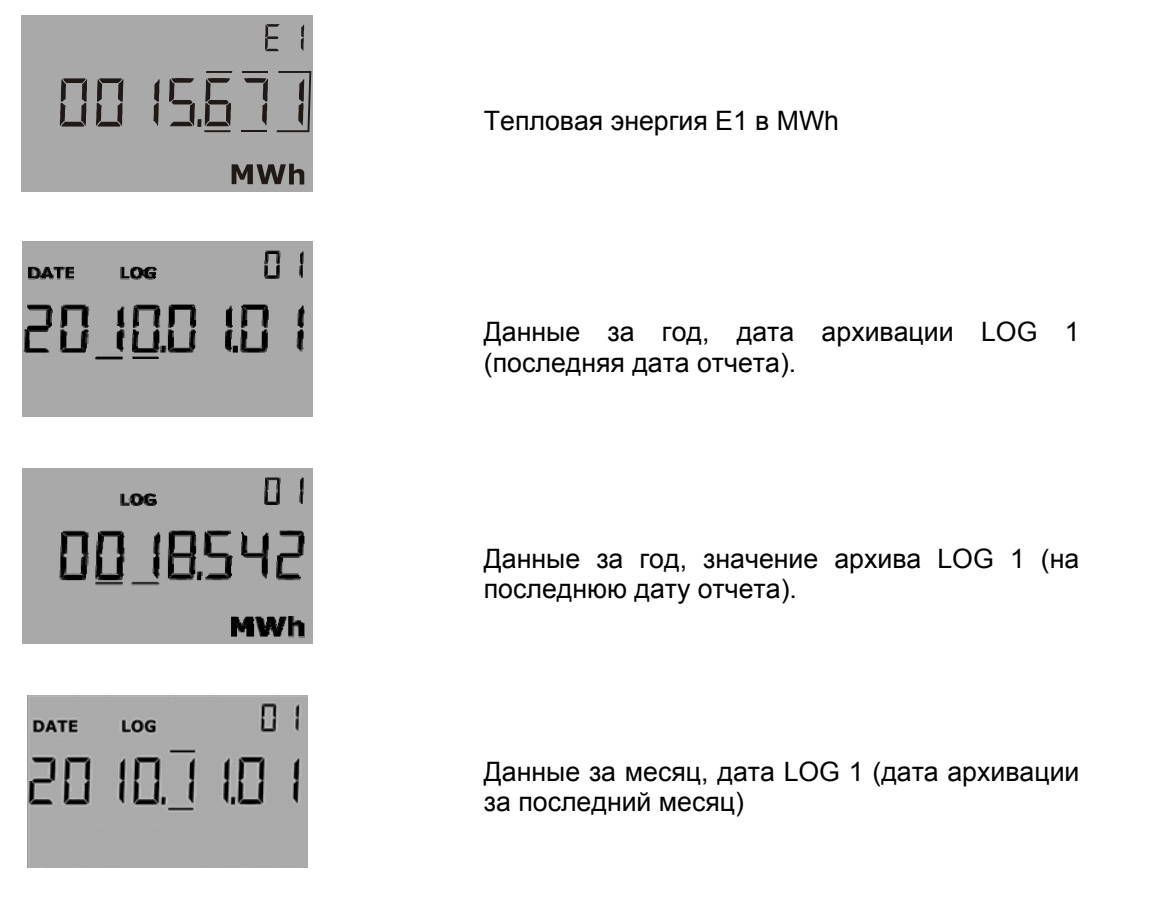

### **7.7.2 Структура дисплея**

Нижеприведенная схема отражает структуру выводимых на дисплей до 16 основных регистров и ряда вспомогательных регистров (для большинства основных). Количество вспомогательных архивных регистров за год и месяц определено DDD-кодом. Если при заказе не определено иначе, по умолчанию принимается 2 года для архива за год и 12 месяцев для месячного архива. Дата отчета предопределяется кодом страны. При конфигурировании дисплея по спецификации заказчика (при выборе DDD-кода), дисплей, как правило, содержит значительно меньшее число отображаемых величин, чем в нижеприведенной схеме.

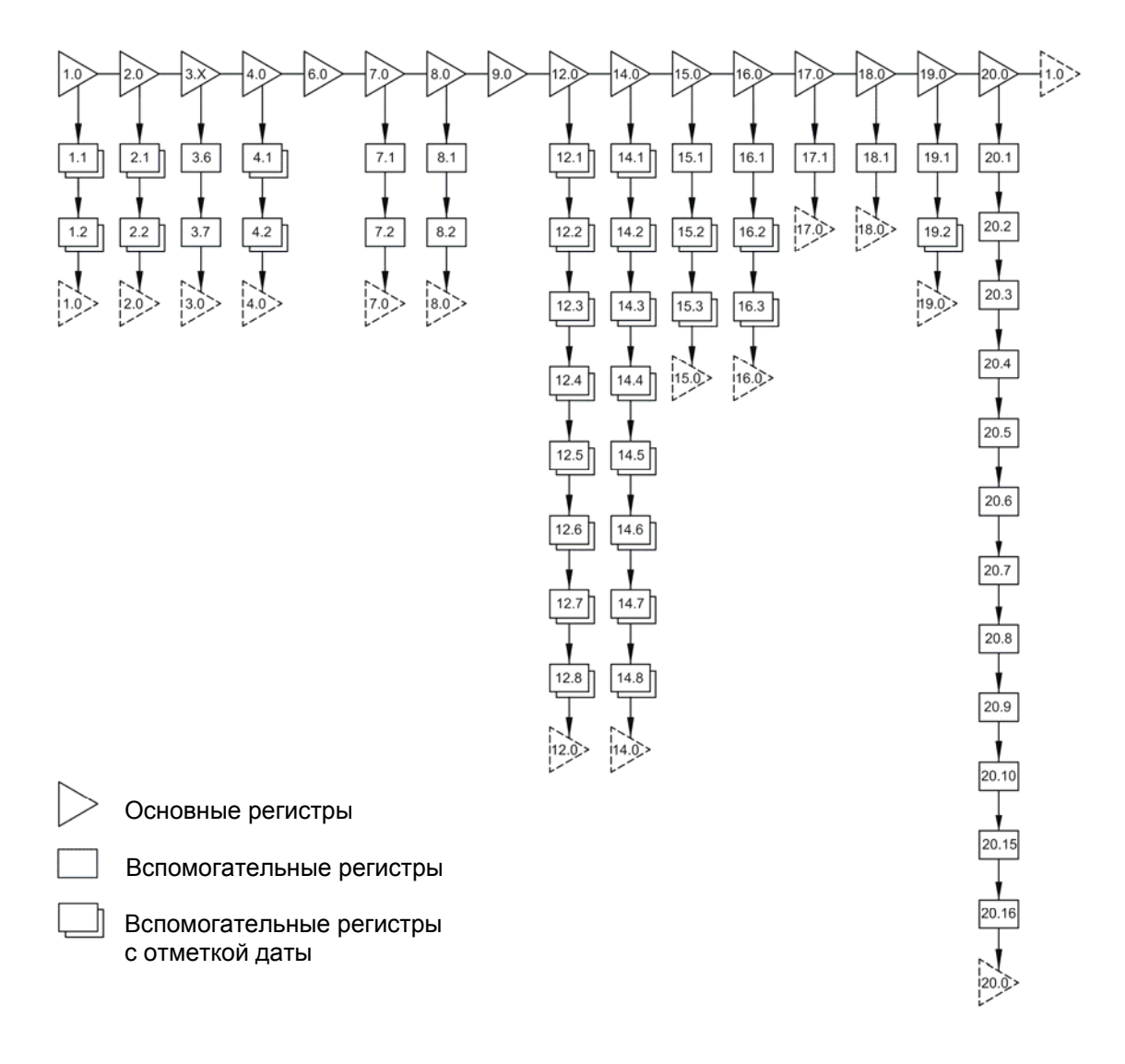

Рис. 17

### **7.7.3 Группировка данных дисплея**

MULTICAL® 402 можно сконфигурировать для различных применений, и в этой связи все выводимые показания разделены на группы. Из нижеприведенной таблицы видно, какие возможные режимы показа существуют для счетчиков тепловой энергии, энергии охлаждения и др., к каким из них применима отметка даты, и в какой исходный режим через 4 мин. после последнего принудительного переключения дисплей возвращается автоматически [1•]. (Раздел используется только при выборе DDD-кодов).

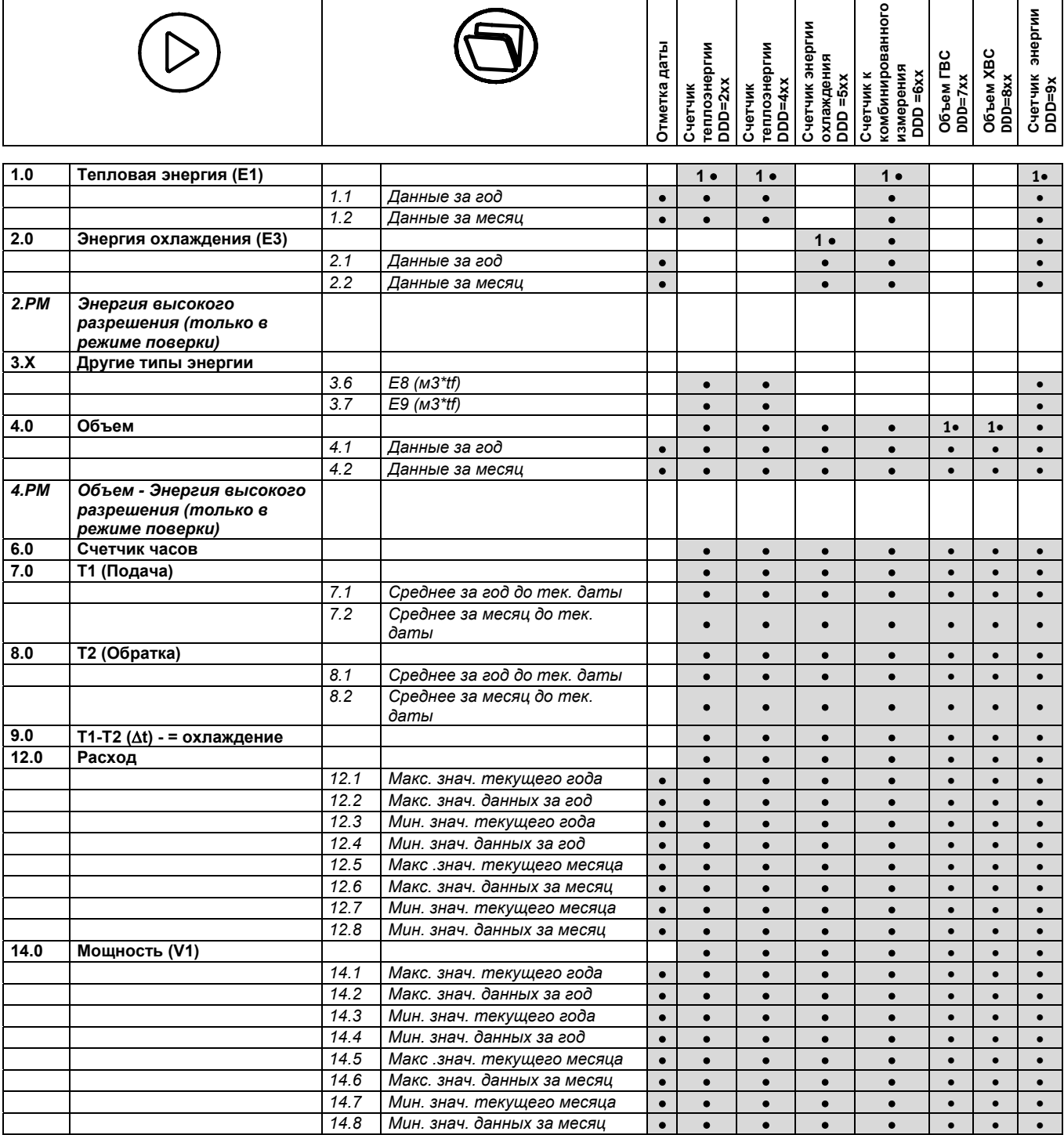

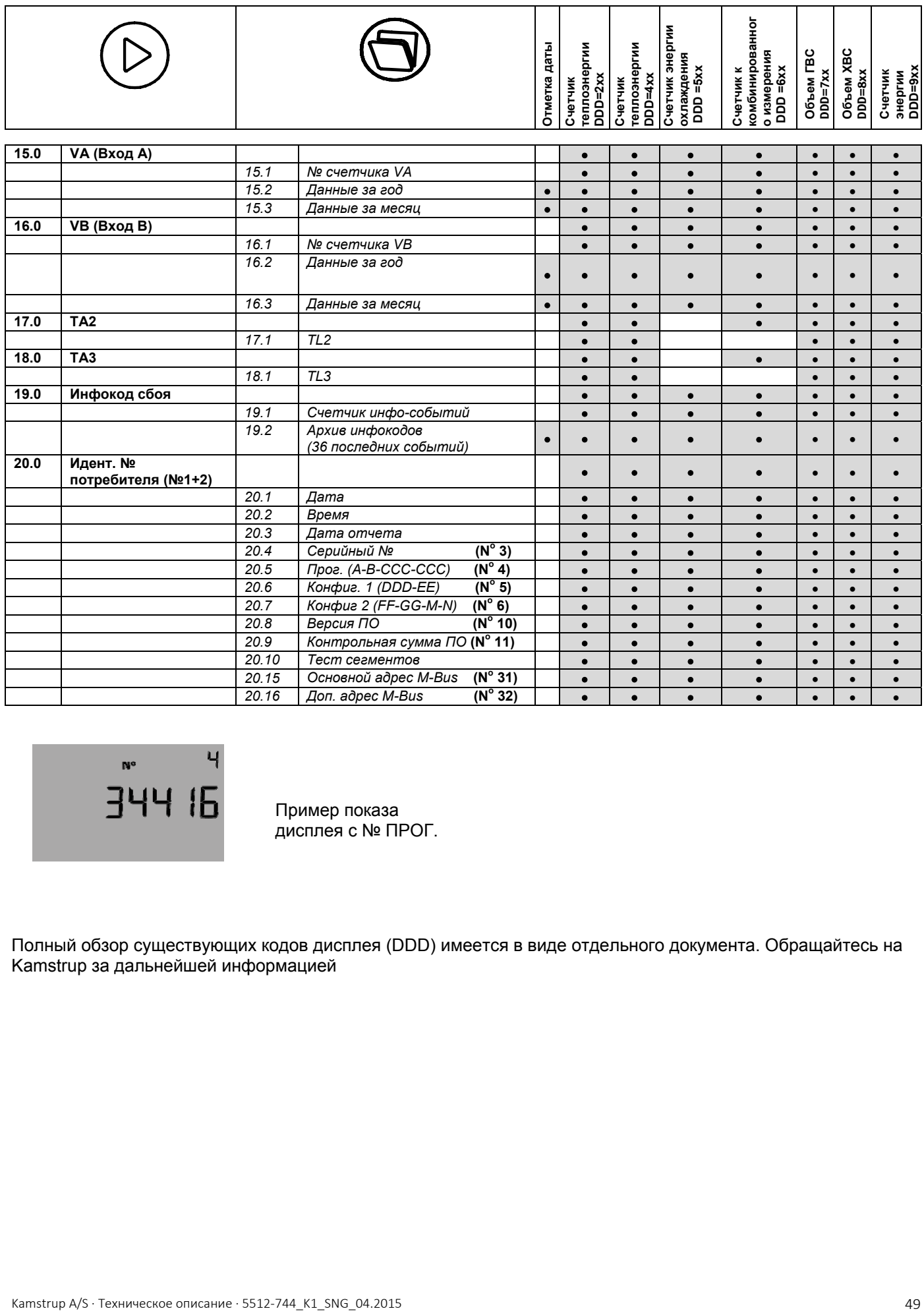

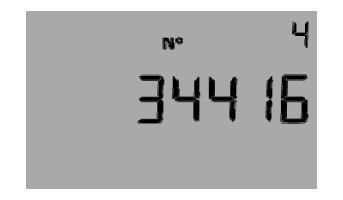

Пример показа дисплея с № ПРОГ.

Полный обзор существующих кодов дисплея (DDD) имеется в виде отдельного документа. Обращайтесь на Kamstrup за дальнейшей информацией

# **7.8 Инфокоды сбоев**

MULTICAL® 402 непрерывно отслеживает ряд важных функций. При наличии серьезных сбоев в работе счетчика или системы теплоснабжения на дисплей выводится мигающий символ "INFO". Независимо от выбранного показания дисплея, поле "INFO" будет продолжать мигать, пока сбой не будет устранен. Поле "INFO" выключается автоматически, когда причина сбоя исчезнет. (При выборе кода страны можно запрограммировать «Ручной сброс инфокодов». При выборе «Сброса инфокодов вручную» инфокоды будут оставаться на дисплее, пока не будет произведен их сброс вручную).

### **7.8.1 Типы инфокодов сбоев**

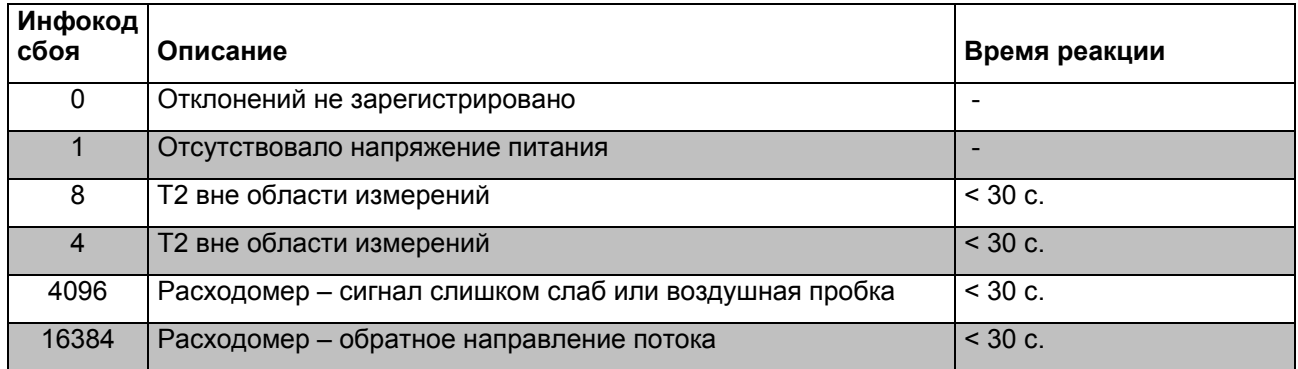

Если несколько кодов возникает одновременно, на дисплей выводится их сумма. Если, например, оба датчика температуры находятся вне диапазона измерений, будет показан инфокод 12 (4+8).

#### **TNFO Мигающий символ "INFO"**  Пример 1 888564 При инфокоде сбоя больше 0 на дисплей в поле информационных сообщений появится мигающее "INFO" **GJ INFO Код текущего сбоя** Пример 2 łΞ Несколькими нажатиями верхней кнопки (показа основных регистров) можно вывести код текущего сбоя на дисплей. **INFO Info-счетчик количества сбоев No** Пример 3 Показывает, сколько раз изменялся инфокод сбоя **Info-архив событий** INFO<br>DATE П 1 Пример 4 LOG 20 100 104 Следующим нажатием на нижнюю кнопку на дисплей будет вызван архив инфокодов. Сначала дата последнего изменения… **INFO** …затем код, возникший в этот день. В нашем 0 I LOG случае код сбоя датчика T1 4 января 2010. Архивируются последние 50 изменений, 36 из Я которых могут быть выведены на дисплей, а доступ к остальным возможен при помощи METERTOOL.

#### **7.8.2 Примеры инфокодов на дисплее**

Инфокод сохраняется в суточном архиве, архиве за месяц и архиве за год для целей диагностики.

### **7.8.3 Info-счетчик количества сбоев**

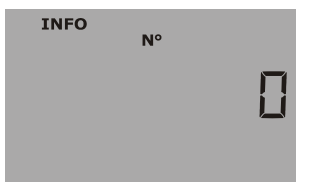

#### Счетчик сбоев

Счет производится при каждом изменении инфокода (инфокод должен пробыть активным в течение 1 часа, прежде чем он будет учтен Счетчиком сбоев и архивирован).

До начала эксплуатации счетчик сбоев не работает, благодаря блокированию счета в режиме транспортировки.

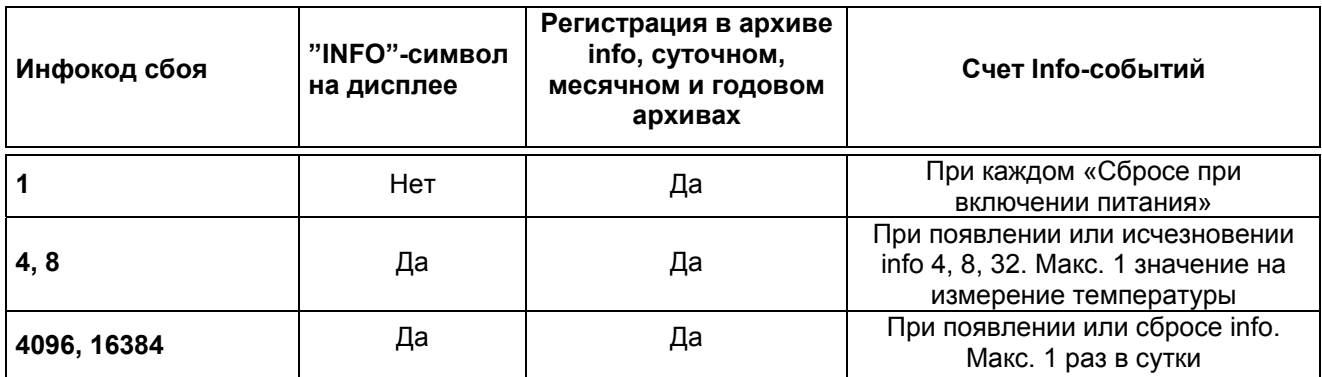

#### **7.8.4 Режим транспортировки**

Когда счетчик покидает завод, он переведен в режим транспортировки, т.е. инфокоды активны только на дисплее, но не в суточном архиве. Таким образом, при транспортировке предотвращается счет событий и ненужное архивирование инфокодов. Когда счетчик произведет первое вычисление объема после установки, функция инфокодов активируется автоматически.

# **7.9 Тарифные функции**

MULTICAL® 402 имеет 2 дополнительных регистра TA2 и TA3, в которых могут накапливаться значения энергопотребления тепла или охлаждения (при EE=20 производится накопление объемов) параллельно с главным регистром, с учетом заданных тарифных условий. Независимо от выбранного тарифа, на дисплее эти регистры обозначены как TA2 и TA3. Независимо от выбора тарифной функции, в основном регистре производится суммирование накопленных значений, поскольку он рассматривается как регистр для коммерческого учета. Тарифные условия TL2 и TL3 контролируются при каждой интеграции. Когда тарифные условия выполняются, значение потребленной энергии накапливается в TA2 или TA3, параллельно с накоплением в основном регистре.

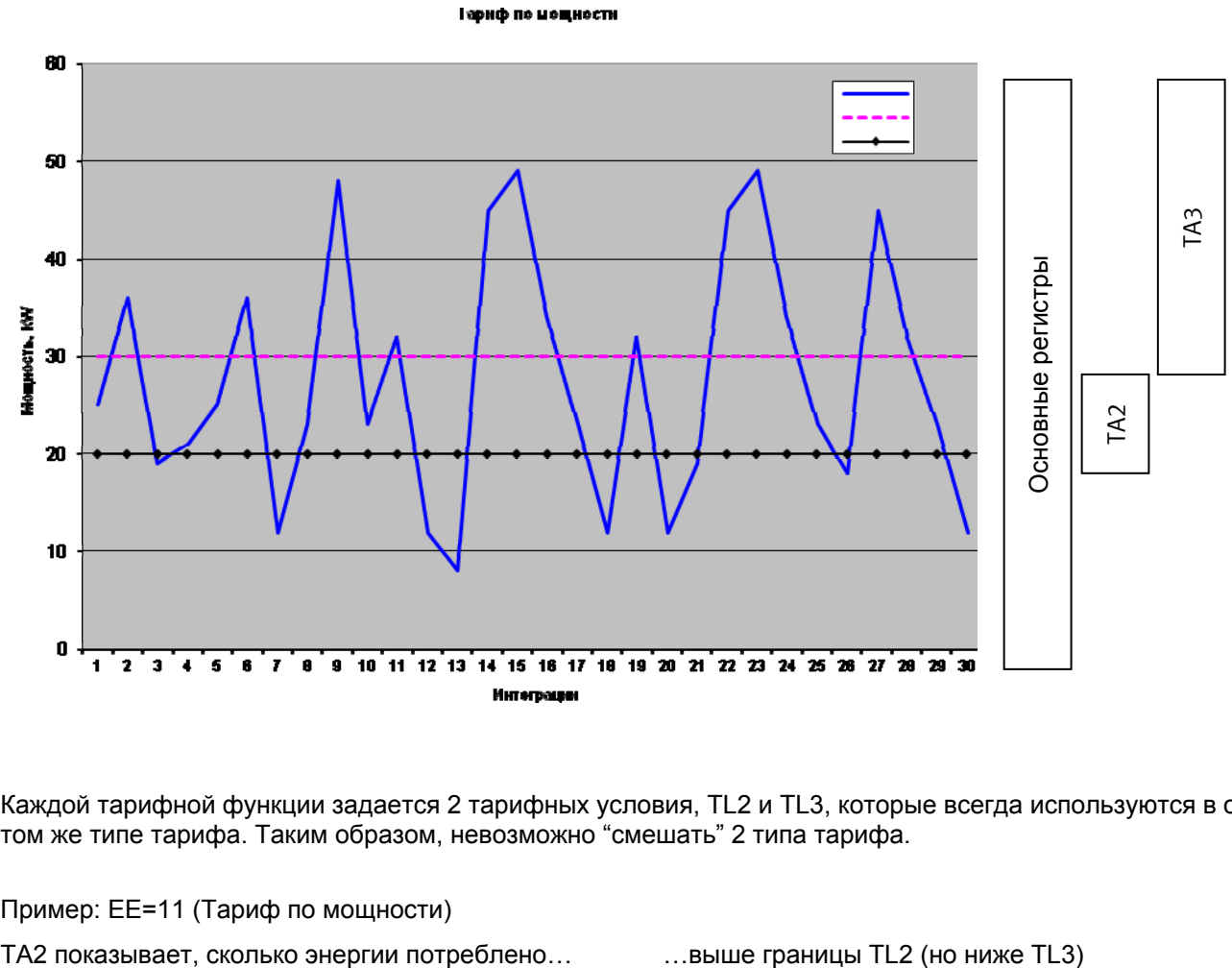

Каждой тарифной функции задается 2 тарифных условия, TL2 и TL3, которые всегда используются в одном и том же типе тарифа. Таким образом, невозможно "смешать" 2 типа тарифа.

### Пример: EE=11 (Тариф по мощности)

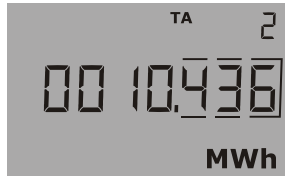

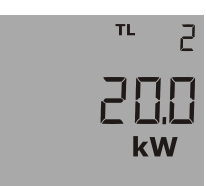

### **7.9.1 Типы тарифов**

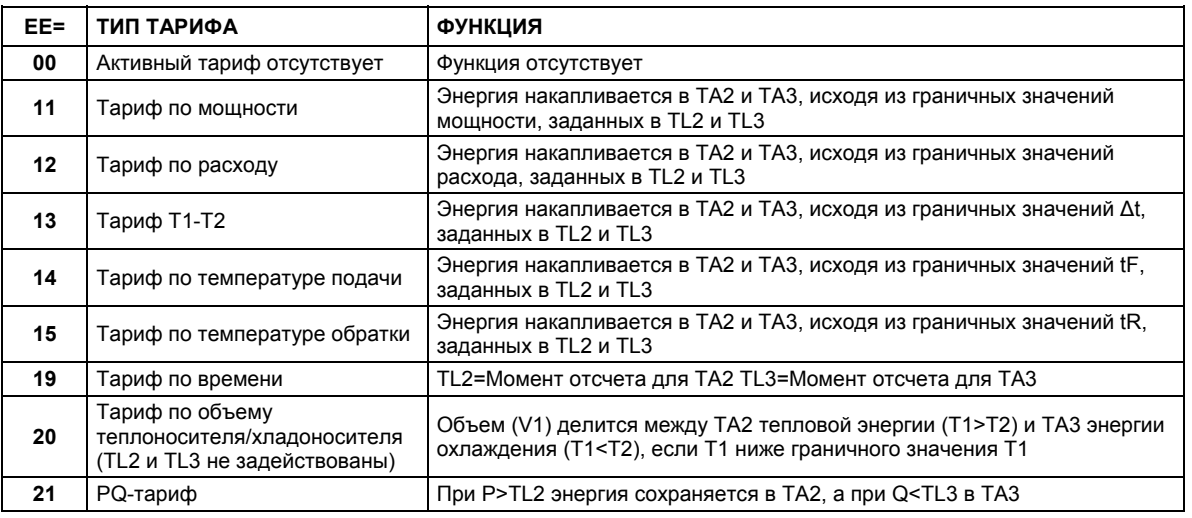

Нижеприведенная таблица описывает тарифы, под которые можно сконфигурировать MULTICAL<sup>®</sup> 402:

### **EE=00 Активный тариф отсутствует**

Если применение тарифной функции не требуется, программируют E=00. Тарифную функцию можно позднее активировать при помощи ПО METERTOOL для MULTICAL® 402. См. Раздел 14 METЕRTOOL.

#### **EE=11 Тариф по мощности**

Когда текущая мощность больше, чем TL2, но меньше или равна TL3, тепловая энергия накапливается в TA2 параллельно с главным регистром. Если текущая мощность больше, чем TL3, она накапливается в TA3 параллельно с главным регистром.

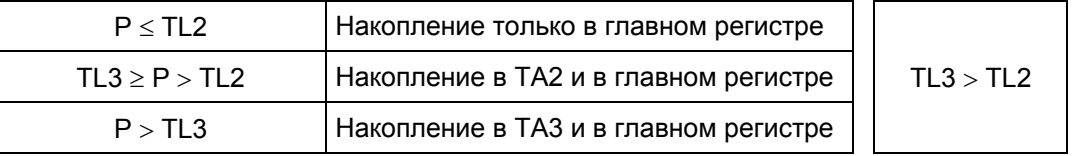

При программировании TL3 должно всегда быть больше TL2. Тариф, управляемый по мощности, применяется, например, для расчета абонентской платы за подключение отдельного потребителя. Этот тариф может предоставить ценные статистические данные, когда теплосеть будет проектировать новые мощности.

#### **EE=12 Тариф по расходу**

Когда текущий расход больше, чем TL2, но меньше или равен TL3, энергия накапливается в TA2 параллельно с главным регистром. Если текущий расход больше, чем TL3, она накапливается в TA3 параллельно с главным регистром. При программировании TL3 должно всегда быть больше TL2.

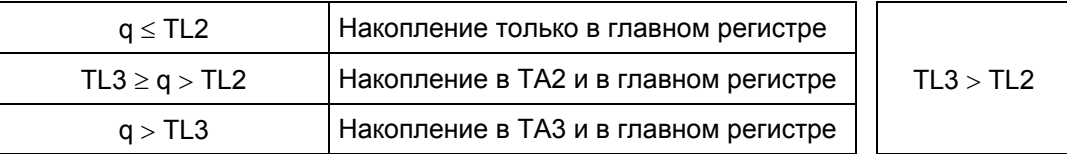

Тариф, управляемый по расходу, применяется, например, для расчета абонентской платы за подключение отдельного потребителя тепловой энергии. Этот тариф может предоставить ценные статистические данные, когда теплосеть будет проектировать новые мощности. Применение тарифов по мощности или расходу предоставляет четкую картину соотношения полного потребления и той его части, которая находится за пределами тарифов.

### **EE=13 Тариф T1-T2 (по разности температур t)**

Когда значение текущего охлаждения (At) меньше TL2, но больше TL3, тепловая энергия накапливается в TA2 параллельно с главным регистром. Когда значении меньше или равно TL3, тепловая энергия накапливается в TA3 параллельно с главным регистром.

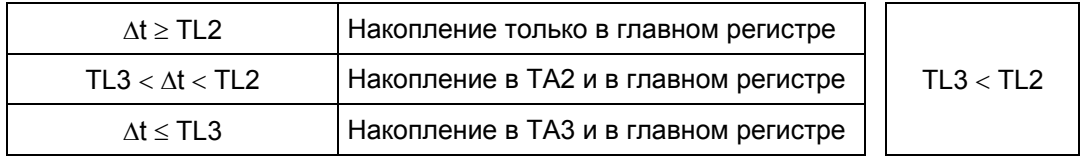

При программировании TL3 должно всегда быть меньше TL2. Тариф по охлаждению может применяться для анализа отпускных цен. Низкое охлаждение  $\Delta t$  (малая разность температур подачи и обратки) приводит к экономическим потерям для предприятий тепловых сетей.

### **EE=14 Тариф по температуре подачи**

Когда текущая температура подачи (T1) выше TL2, но ниже или равна TL3, тепловая энергия накапливается в TA2 параллельно с главным регистром. При значении больше TL3, она накапливается в TA3 параллельно с главным регистром.

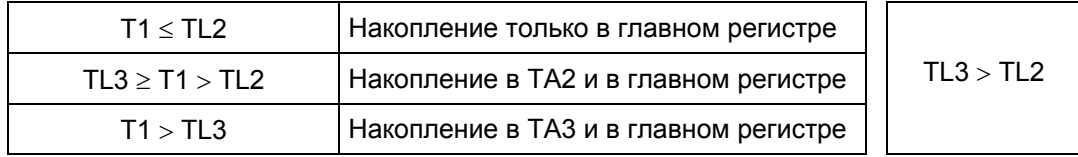

При программировании TL3 должно всегда быть больше TL2. Тариф по температуре подачи может быть положен в основу расчетов с потребителями, которым была гарантирована определенная температура подачи. "Гарантированная" минимальная температура задается как TL3, и тогда подлежащее оплате потребление накапливается в TA3.

### **EE=15 Тариф по температуре обратки**

Когда текущая температура обратки (T2) выше TL2, но ниже или равна TL3, тепловая энергия накапливается в TA2 параллельно с главным регистром. Если значение Т2 больше, чем TL3, энергия накапливается в TA3 параллельно с главным регистром.

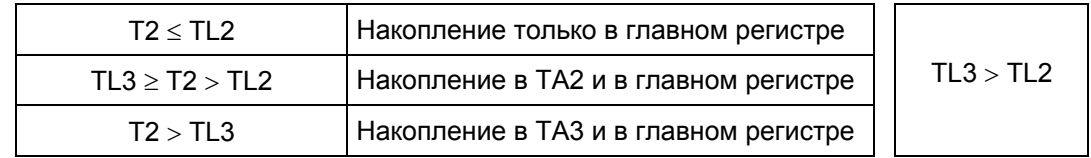

При программировании TL3 должно всегда быть больше TL2. Тариф по температуре обратки может применяться для анализа отпускных цен. Высокая температура обратки означает недостаточный отбор тепла и тем самым приводит к экономическим потерям для предприятий тепловых сетей.

### **EE=19 Тариф по времени**

Тариф, управляемый по времени, применяется для распределения энергопотребления по времени. Если TL2 = 08:00, а TL3 = 16:00, то все потребление в дневное время суток с 08:00 до 16:00 накапливается в TA2, тогда как вечернее и ночное потребление с 16:01 до 07:59 накапливается в TA3. Исходя их 24-часовых суток, TL2 в часах должно быть меньше TL3.

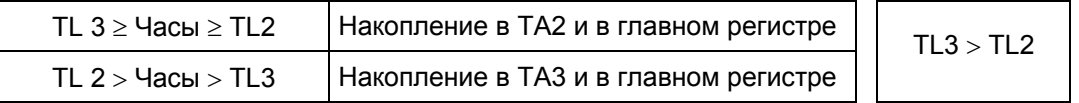

Тариф по времени удобен для коммерческого учета в жилых кварталах по соседству с промышленными зонами с большим потреблением тепловой энергии, и для расчетов с промышленными абонентами.

#### **EE=20 Тариф по объему тепло-/хладоносителя**

Тариф по объему тепло-/хладоносителя применяется для распределения потребления объемов тепло- и хладоносителя. В TA2 накапливается объем, потребленный при вычислении E1 (тепловая энергия), а в TA3 объем, потребленный при вычислении E3 (энергия охлаждения).

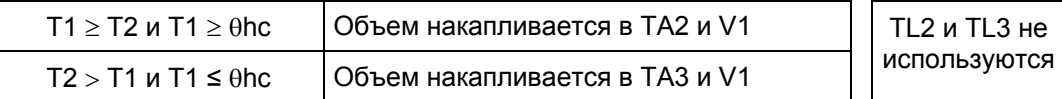

При комбинированном измерении энергии суммарный объем накапливается в регистре V1, причем тепловая энергия накапливается в E1, а энергия охлаждения – в E3. Этот тариф предназначен для разделения объемов потребления тепло- и хладоносителя. E=20 следует выбирать для комбинированных счетчиков энергии, тип 402-xxxxxxx-6xx.

### **E=21 Тариф по PQ**

PQ-тариф – комбинированный тариф, управляемый как по мощности, так и по расходу. TA2 действует как тариф по мощности, а TA3 – по расходу.

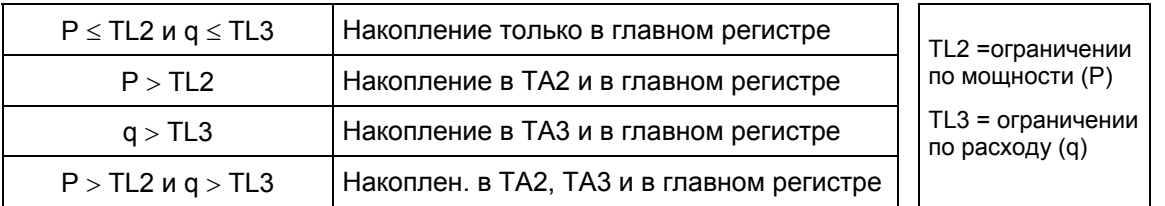

PQ-тариф применяется, например, для абонентов, которые платят фиксированный сбор, исходя из макс. мощности и макс. расхода.

# **7.10 Архивы**

MULTICAL® 402 имеет ПЗУ (EEPROM), где сохраняются данные ряда архивов. Счетчик имеет следующие архивы:

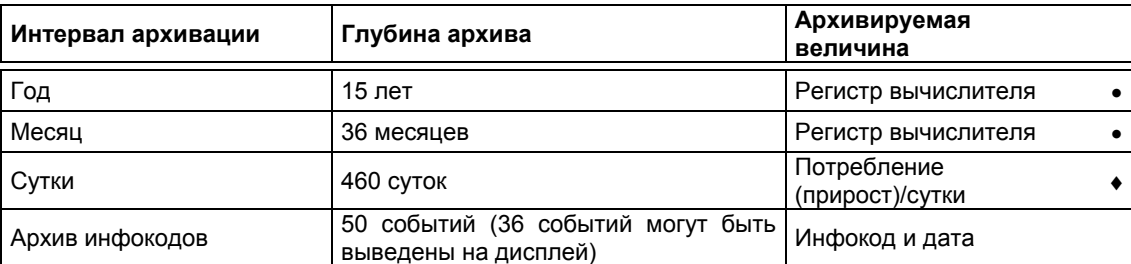

Архивы статичны, поэтому ни содержимое, ни интервалы архивации не могут быть изменены. После заполнения памяти, новая запись данных в EEPROM записывается на месте самой старой.

### **7.10.1 Годовой, месячный и суточный архивы**

Следующие регистры архивируются каждый месяц и год на дату отчета, как показания счетчика. Кроме этого, прирост за сутки архивируется в полночь.

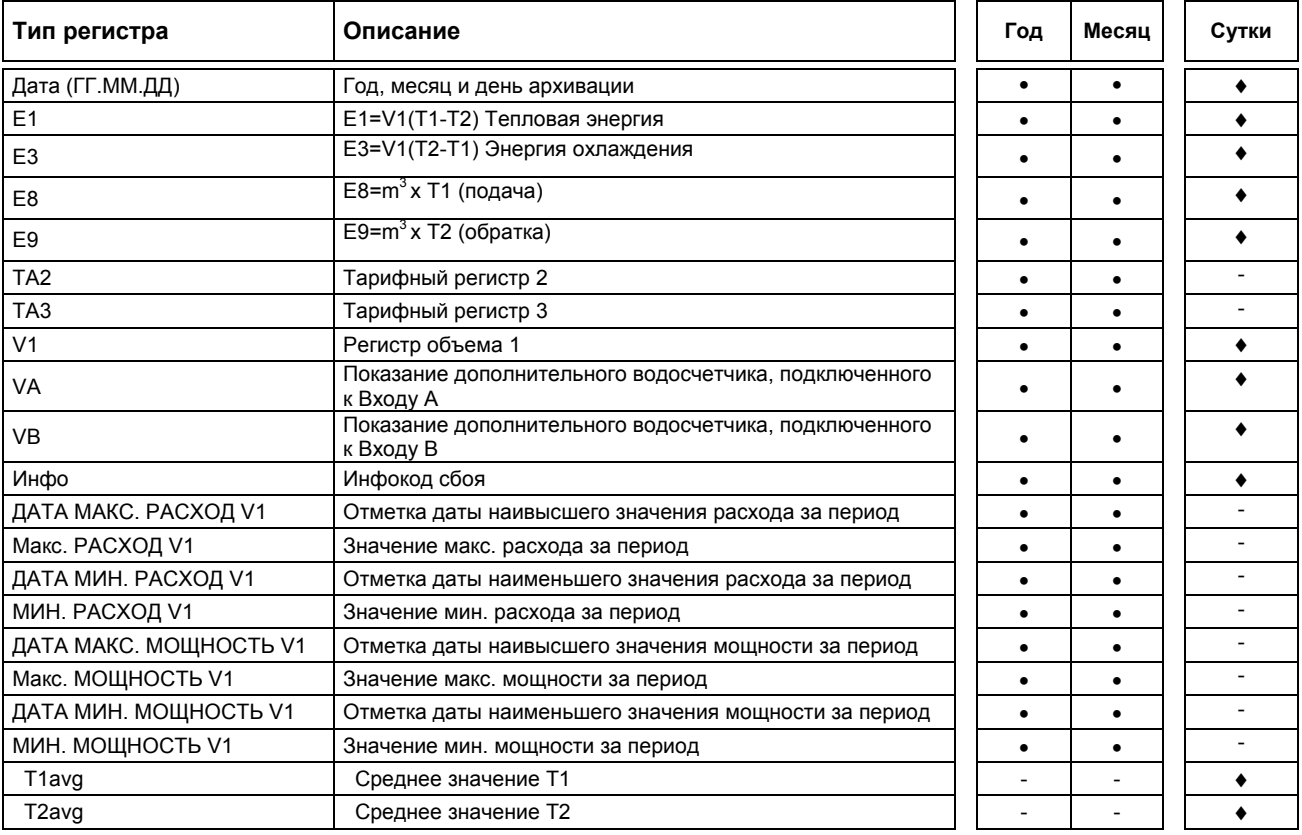

### **7.10.2 Архив инфокодов**

Каждый раз при изменении инфокода длительностью не менее 1 ч., дата и инфокод сбоя архивируются. Это дает возможность считать последние 50 изменений инфокода и дату возникновения соответствующих событий.

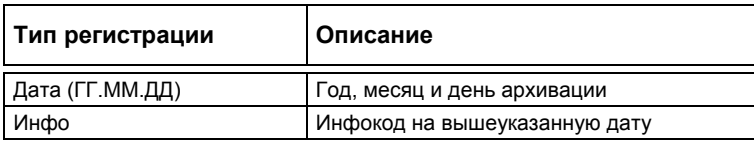

При считывании архивов с дисплея, на дисплей могут быть выведены 36 изменений инфокода с соответствующими датами. Все 50 изменений могут быть считаны при помощи ПО METERTOOL (Раздел 14).

# **7.11 Настройка с помощью кнопок лицевой панели**

Счетчик имеет две кнопки: главную кнопку и вспомогательную кнопку  $\blacksquare$ . При помощи кнопок на передней панели можно вручную задать дату время или изменить некоторые другие параметры.

#### **7.11.1 Активирование меню настройки**

Меню настройки активируется следующим образом:

- 1) Выберите на дисплее тот регистр, который требуется изменить.
- 2) Отключите питание счетчика, отсоединив штекер.
- 3) Подождите, пока показания не исчезнут, т.е. пока дисплей полностью не выключится (это займет до 2,5 мин.) Не нажимайте на кнопки.
- 4) Подключите питание, удерживая основную кнопку нажатой, пока вставляете штекер, и не отпускайте, пока на дисплее не будут больше показываться черточки.
- 5) Теперь меню настройки активно.

После активации меню настройки регистр, который подлежит перепрограммированию, отображается на дисплее, причем крайняя справа цифра мигает:

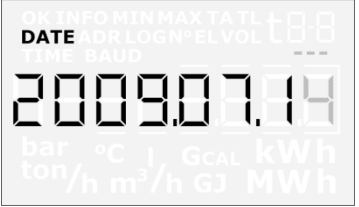

Если попытаться активировать меню настройки для регистра, не поддерживаемого этой функцией, то счетчик перезапустится обычным образом на показе главного регистра, не активируя меню настройки.

#### **7.11.2 Настройка отображаемого параметра**

Когда меню настройки активно, дисплей отображает текущее значение того параметра, который подлежит изменению. При необходимости можно выйти из режима программирования, не сохраняя изменений, как описано в Разделе 7.11.3.

Значение мигающей цифры можно изменить, нажав на вспомогательную кнопку. С каждым нажатием показание изменяется на 1, с 9 показание переходит на 0:

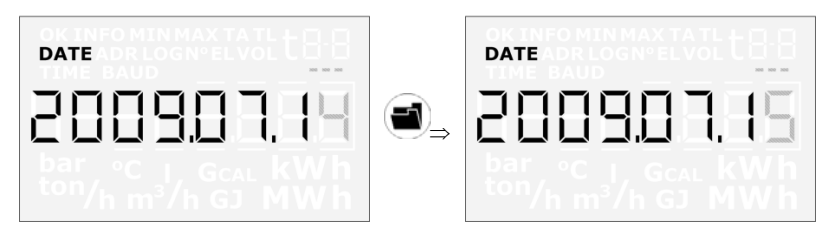

Нажатием на основную кнопку активной делается цифра следующего разряда справа налево:

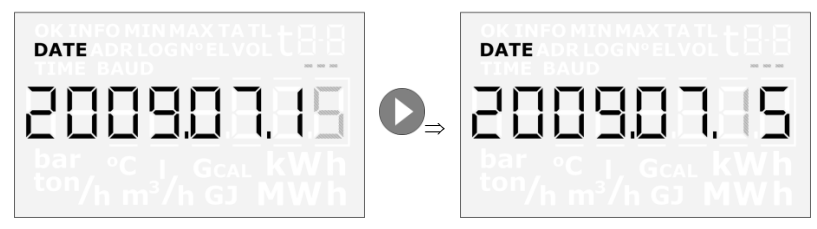

Активная цифра начнет мигать, и теперь нажатием вспомогательной кнопки можно изменять ее. Переход от крайнего левого разряда к крайнему правому разряду производится нажатием основной кнопки.

#### **7.11.3 Выход из меню настройки**

Когда значение показываемого параметра изменено на требуемое, можно закончить работу в этом меню, удерживая основную кнопку нажатой в течение 5-6 с.

Значение параметра проверяется на соответствие формату параметра. Если значение достоверно, то значение сохраняется, и новое значение параметра выводится на дисплей со светящимся символом ОК. Если значение непригодно, то вновь выводится старое значение без символа ОК.

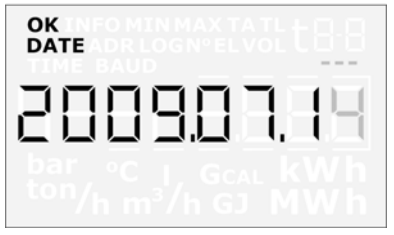

Для того, чтобы выйти из меню настройки, не сохраняя изменений, поступают следующим образом:

- 1) Отключите питание счетчика
- 2) Дождитесь, пока дисплей полностью отключится.
- 3) Снова возобновите питание, не нажимая на кнопки.

Подождите секунду, не нажимая на кнопки, после чего на дисплей будет выведен главный регистр, а меню настройки деактивируется.

Заметьте, что если кнопки не использовались в течение 4 мин., то меню настройки деактивируется, после чего дисплей вернется в режим отображения главного регистра. Изменения не сохраняются, если на дисплее не появился символ ОК.

#### **7.11.4 Обзор параметров, которые можно изменять**

Параметры, доступные для изменения с помощью кнопок передней панели:

Дата

Часы

Вход А (программируется значение регистра)

Вход В (программируется значение регистра)

№ счетчика для входа А

№ счетчика для входа В

Первичный адрес M-Bus

**ВНИМАНИЕ:** Изменение цены импульса для Входа А и Входа В (FF и GG) не может производиться с помощью кнопок лицевой панели.

# **7.12 Сброс с помощью кнопок лицевой панели**

Счетчик имеет две кнопки: главную кнопку и вспомогательную кнопку  $\blacksquare$ . При помощи кнопок на лицевой панели вычислителя можно произвести сброс и обнуление счетчика часов эксплуатации и счетчика инфособытий.

### **7.12.1 Активирование меню сброса**

Меню сброса активируют следующим образом:

- 1) Выберите на дисплее тот параметр, который требуется изменить.
- 2) Отключите питание счетчика, отсоединив штекер.
- 3) Подождите, пока показания не исчезнут, т.е. пока дисплей полностью не выключится (это займет до 2,5 мин.) Не нажимайте на кнопки.
- 4) Подключите питание, удерживая основную кнопку нажатой, пока вставляете штекер, и не отпускайте, пока на дисплее не будут больше показываться черточки.
- 5) Теперь меню сброса активно.

После активации меню сброса на дисплее отображается счетчик часов эксплуатации или счетчик инфокодов событий, причем нуль мигает:.

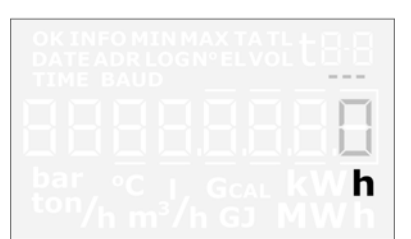

При активном меню сброса дисплей будет отображать 0, и значение будет невозможно изменить. Сохранить нулевое значение или отменить изменение можно только способом, описанным в 7.11.3.

Если попытаться активировать меню сброса для регистра, не поддерживаемого этой функцией, то счетчик перезапустится обычным образом с отображаемым главным регистром, не активируя меню сброса.

#### **7.12.2 Выйти из меню сброса**

По обнулении счетчика часов эксплуатации или счетчика инфособытий работу в меню заканчивают, удерживая основную кнопку нажатой в течение 5-6 с. После этого дисплей выведет символ ОК.

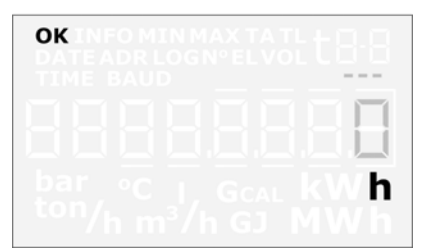

Для того, чтобы выйти из меню сброса, не сохраняя изменений, поступают следующим образом:

- 1) Отключите питание счетчика, отсоединив штекер.
- 2) Подождите, пока дисплей не отключится полностью.
- 3) Снова возобновите питание (вставьте штекер), не нажимая на кнопки.

Подождите секунду, не нажимая на кнопки, после чего на дисплей будет выведен главный регистр, а меню сброса деактивируется. Заметьте, что если кнопки не использовались в течение 4 мин., то меню сброса деактивируется, после чего дисплей вернется в режим отображения главного регистра. Данные не сохранены, если на дисплее не появился символ ОК.

# **8 Расходомер**

### **8.1 Ультразвук и пьезокерамика**

Ультразвуковые измерения на протяжении последних двадцати лет зарекомендовали себя как метод, обеспечивающий наибольшую долговременную стабильность при измерении объема в теплоучете. Опыт, накопленный в процессе эксплуатации ультразвуковых расходомеров, и неоднократные испытания на надежность, выполненные в аккредитованной лаборатории Kamstrup и на AGFW в Германии, доказывают долговременную стабильность измерений, производимых ультразвуковыми преобразователями расхода.

## **8.2 Принципы действия**

Под воздействием электрического поля (напряжения) толщина пьезокерамического элемента изменяется. При механических воздействиях им генерируется электрическое поле. Поэтому пьезокерамический элемент может работать как излучатель, и как приемник сигнала.

Два основных принципа ультразвуковых измерений расхода - это метод, основанный на разности времени прохождения сигнала, и метод на основе эффекта Допплера.

Метод Допплера основывается на регистрации изменения частоты звука, отражающегося от движущихся частиц. Это напоминает эффект, наблюдаемый при проезде автомобиля мимо наблюдателя. Звук (частота) понижается по мере удаления автомобиля.

## **8.3 Транзитно-временной Метод**

Применяемый метод основан на том факте, что ультразвуковому сигналу, направленному против движения потока, для прохождения расстояния от излучателя до приемника требуется больше времени, чем сигналу, направленному по направлению движения потока.

Разность времени прохождения сигнала в пределах измерительной трубы расходомера крайне мала (порядка наносекунд). Поэтому для достижения необходимой точности измерения разность времени прохождения сигнала определяют по разности фаз между двумя звуковыми сигналами частотой 1 MГц.

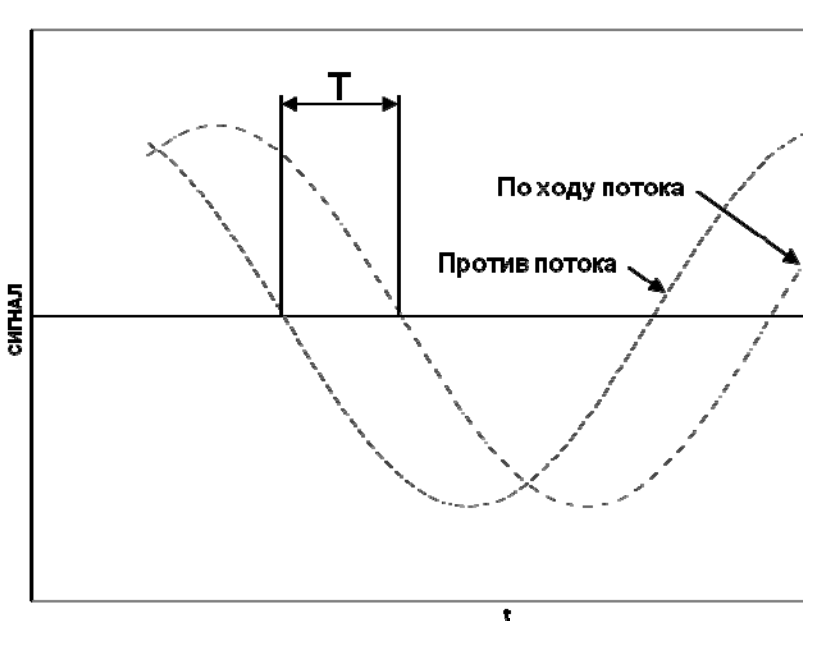

РАЗНОСТЬ ФАЗ

*График 4*

В принципе определение величины объемного расхода производится измерением скорости потока и умножением его на площадь сечения измерительной трубы:

$$
Q = F \times A
$$

где:

*Q* - объемный расход

 $F$  - скорость потока

*A* - площадь сечения трубы.

Площадь сечения трубы и расстояние, которое проходит сигнал в измерительной трубе, известны. Расстояние, проходимое сигналом, можно представить в виде выражения  $L = T \times V$ , которое можно также записать как

$$
T=\frac{L}{V}
$$

где:

- *L* расстояние измерительного отрезка
- *V* скорость прохождения звукового сигнала
- $T$  время его прохождения.

$$
\Delta T = L \times \left(\frac{1}{V_1} - \frac{1}{V_2}\right)
$$

В применении к ультразвуковым расходомерам скорости  $V_1$  и  $V_2$  можно записать как:

 $V_1 = C - F$   $V_2 = C + F$ , соответственно

где: *C* скорость распространения звука в воде

Применяя вышеприведенную формулу, получаем:

$$
\Delta T = L \times \frac{1}{C - F} - \frac{1}{C + F}
$$

что можно выразить как

$$
\Delta T = L \times \frac{(C+F)-(C-F)}{(C-F)\times (C+F)}
$$

 $\downarrow$ 

$$
\Delta T = L \times \frac{2F}{C^2 - F^2}
$$

Поскольку  $C\rangle$ *F* ,  $F^2$  можно пренебречь и выражение упростить как

$$
F = \frac{\Delta T \times C^2}{L \times 2}
$$

Чтобы избежать неточности, вызываемой изменениями скорости звука в воде, производят ее измерение. Измерения скорости распространения звука в воде производятся встроенной специализированной ИС. Для этой цели предпринимается ряд измерений абсолютного времени прохождения сигнала между двумя приемопередатчиками. Эти измерения абсолютного времени затем пересчитываются в текущую скорость распространения звука, используемую далее в вычислении расхода.

### **8.4 Маршруты сигнала**

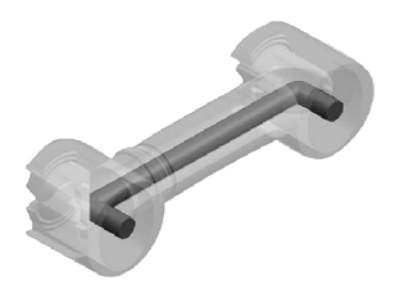

 $q_p 0,6...1,5$  м $\frac{3}{4}$ 

**Параллель**

Маршрут звукового сигнала, посылаемого передатчиком, параллелен стенкам трубы, отражаясь от рефлекторов.

 $q_p 2, 5...15$  м<sup>3</sup>/ч

**Треугольник**

Сигналы в трубе имеют маршрут в форме треугольника благодаря рефлекторам, опоясывающим стенки.

### **8.5 Граничные значения расхода**

В рамках всего рабочего диапазона от нижнего порога чувствительности и далеко за пределами qs существует линейная зависимость между проходящим объемом воды и измеренным значением расхода.

На практике наибольший возможный расход через счетчик ограничивается рабочим давлением в системе или возникшей в результате слишком низкого противодавления кавитацией.

Если расход ниже порога чувствительности или имеет обратное направление, MULTICAL® 402 не регистрирует расхода.

Верхнее граничное значение расхода qs согласно DS/EN 1434 представляет собой наивысшее значение расхода, при котором расходомер может работать в течение коротких промежутков времени (<1ч/сутки, <200 .<br>ч/год), без превышения максимально допустимой погрешности. Для MULTICAL<sup>®</sup> 402 не существует ограничений по времени работы с превышением qp. При высоких значениях расхода следует, однако, учитывать риск кавитации, особенно при низком статическом давлении. Подробнее о рабочем давлении см. в Разделе 6.5.

# **9 Датчики температуры**

В составе MULTICAL<sup>®</sup> 402 применяются термометры сопротивления Pt100, либо Pt500, в соответствии с EN 60751 (DIN/IEC 751). Преобразователи температуры Pt100 и Pt500, представляют собой платиновые датчики с номинальным омическим сопротивлением соответственно 100,000 Ω и 500,000 Ω при 0,00C и 138,506 Ω и 692,528 Ω, соответственно, при 100,00°С. Все значения омического сопротивления закреплены международным стандартом IEC 751 касательно преобразователей температуры Pt100. Значения омического сопротивления для Pt500 в 5 раз выше. В нижеприводимой таблице даны значения омического сопротивления в для каждого целого градуса Цельсия как для Pt100, так и для Pt500:

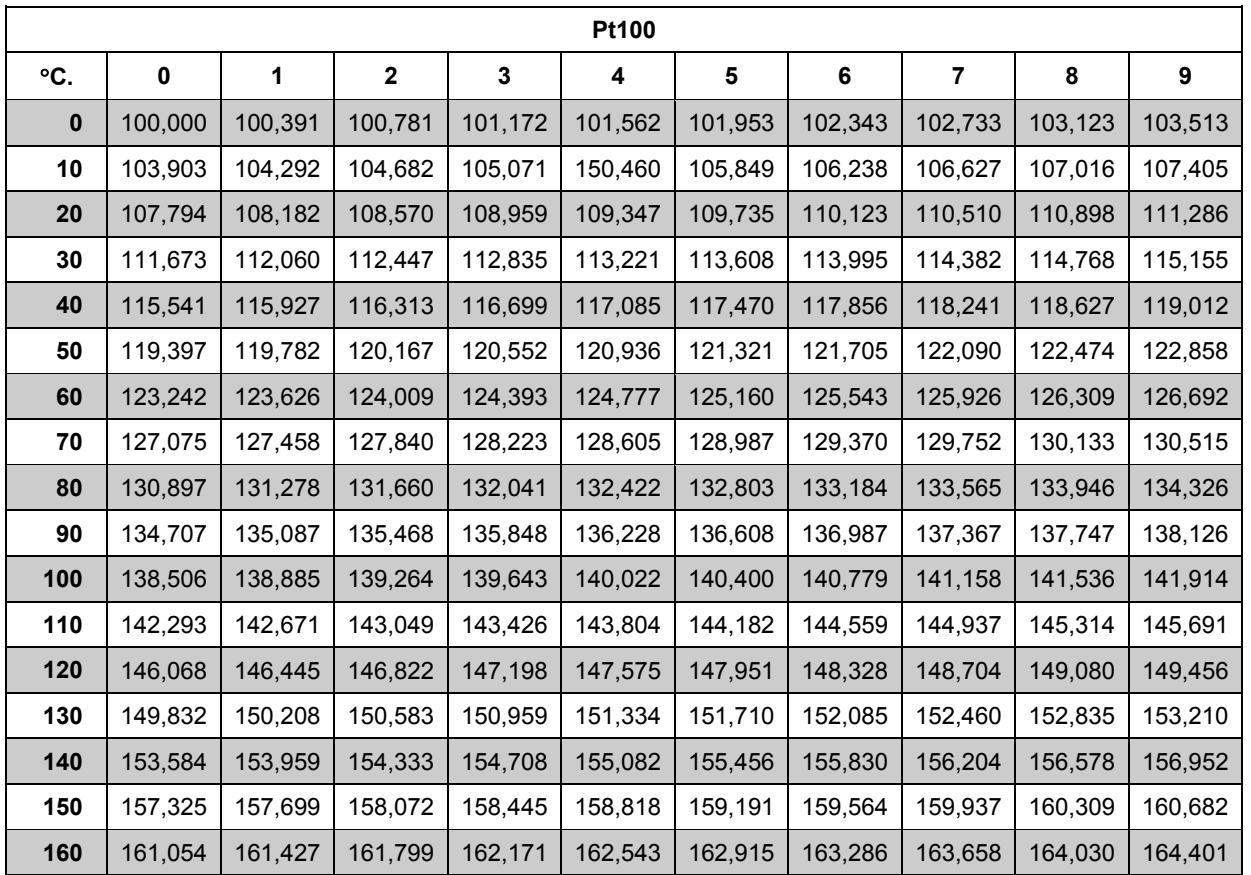

**Pt100, IEC 751 Поправка 2-1995-07** 

*Таблица 8* 

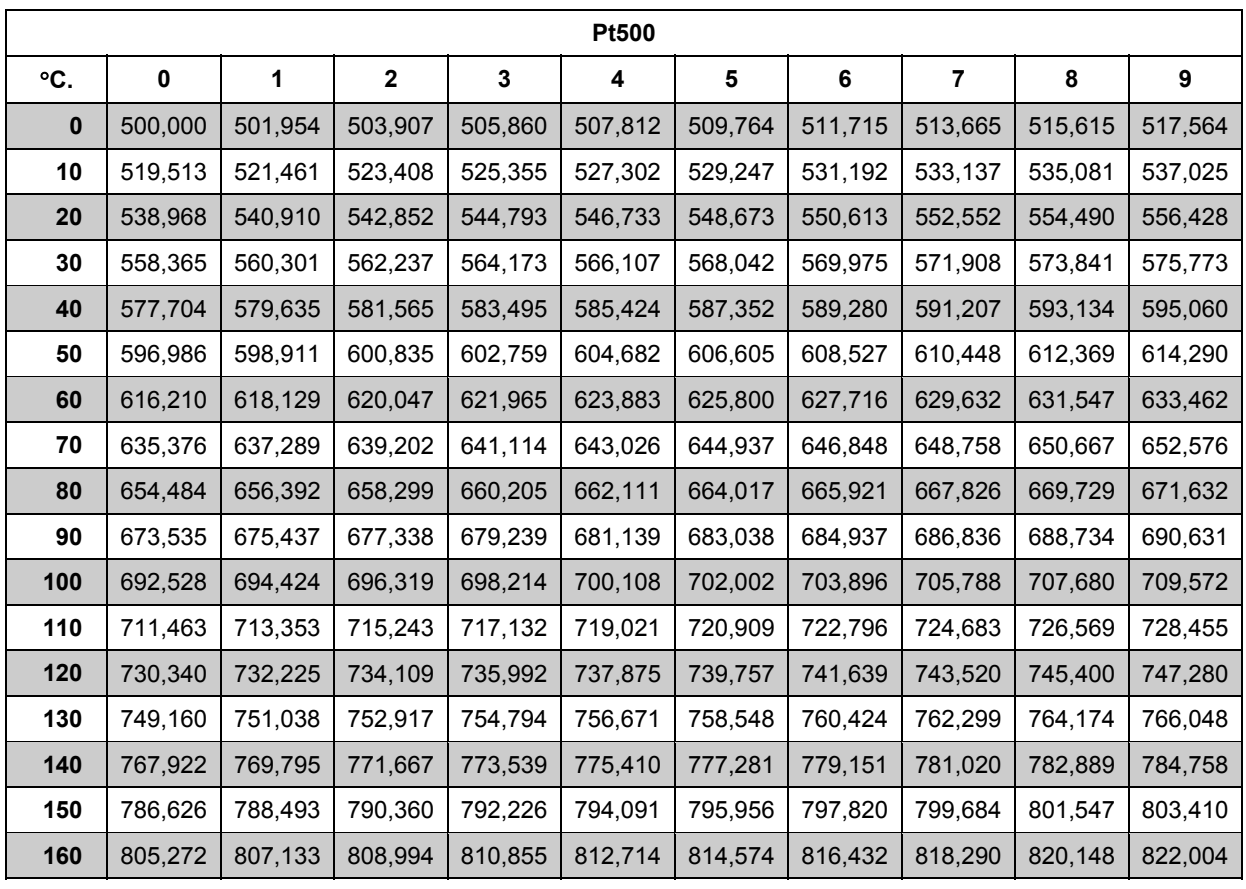

**Pt500, IEC 751 Поправка 2-1995-07** 

### *Таблица 9*

# **9.1 Типы термопреобразователей**

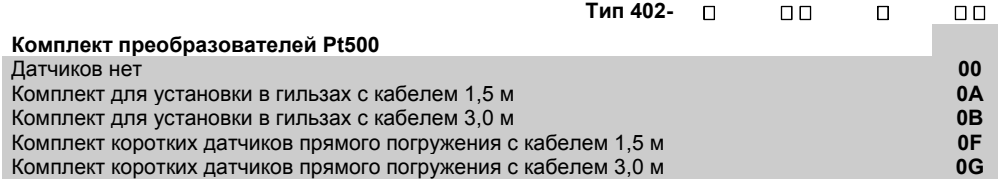

### **9.2 Влияние кабеля**

### **9.2.1 Комплект преобразователей с 2-х проводным подсоединением**

Для счетчиков тепловой энергии малых и средних типоразмеров чаще всего достаточно довольно небольшой длины кабеля датчиков, и поэтому можно использовать 2-х проводное соединение.

Длина и сечение проводов двух датчиков, используемых в качестве подобранной пары для счетчика тепла должны быть идентичны. Кабель недопустимо укорачивать или наращивать.

Ограничения, связанные с применением датчиков с 2-х проводным соединением в соответствии с EN 1434- 2:2004 видны из нижеприведенной таблицы.

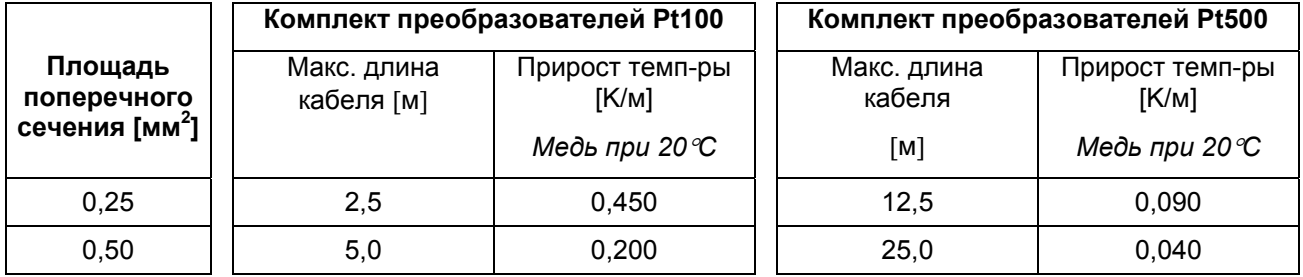

*Таблица 10*

Kamstrup поставляет комплекты термопреобразователей Pt500 с кабелем длиной до 10 м (2х0,25 мм<sup>2</sup>).

### **9.3 Монтаж**

### **9.3.1 Электрическое соединение**

Пара стандартных датчиков температуры Pt500 устанавливаются в клеммы 5 и 6 (T1), а также в клеммы 7 и 8 (T2). Полярность датчиков температуры T1 и T2 роли не играет.

Расположение терминалов приведено на рисунке справа:

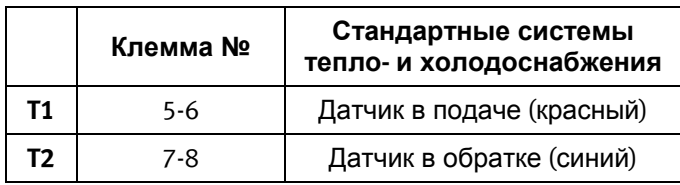

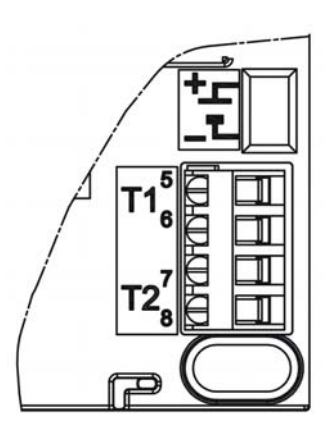

### **9.4 Датчики для установки в гильзе**

Датчик для установки в гильзе представляет собой термометр сопротивления Pt500, снабженный 2-х проводным силиконовым кабелем с завальцованным стальным наконечником диаметром 5,8 мм для защиты чувствительного элемента.

Наконечник опускают в гильзу с внутренним диаметром 6 мм и наружным 8 мм. Гильзы изготовлены из нержавеющей стали, имеют присоединительную резьбу R½ (коническая ½"), длина может быть 65, 90 и 140 мм. Такое конструкторское решение с отдельной гильзой позволяет производить замену датчика без перекрытия трубопровода. Большой ассортимент гильз позволяет устанавливать датчики в трубопроводах любых диаметров.

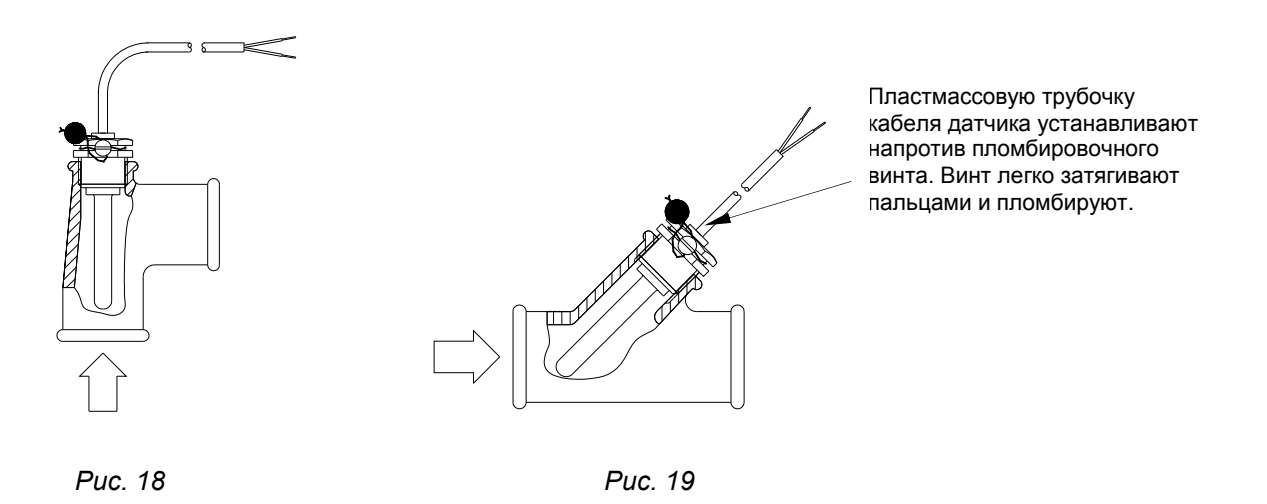

Гильзы из нержавеющей стали могут применяться для монтажа в системы с давлением PN25!

### **9.5 Комплект коротких датчиков прямого погружения Pt500**

Короткие датчики прямого погружения Pt500 сконструированы в соответствии с EN 1434-2. Датчики предназначены для установки непосредственно в измеряемую среду без промежуточной гильзы. В этом случае достигается чрезвычайно быстрая реакция на изменение температуры.

Датчик имеет 2-х проводный силиконовый кабель. Чувствительный элемент размещается внутри наконечника из нержавеющей стали с диаметром 4 мм. Установку можно производить непосредственно в специальное гнездо нескольких типоразмеров расходомеров, что уменьшает затраты на монтаж.

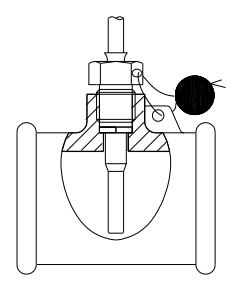

Датчик можно устанавливать в специальные тройники для трубопроводов  $12$ ",  $34$ " и 1".

*Рис. 20* 

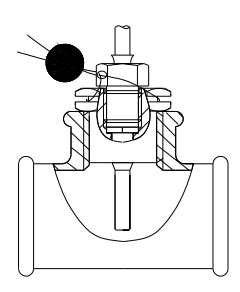

Кроме того, короткий датчик прямого погружения устанавливается при помощи ниппеля M10хR½ или R¾ в стандартный тройник 90.

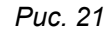

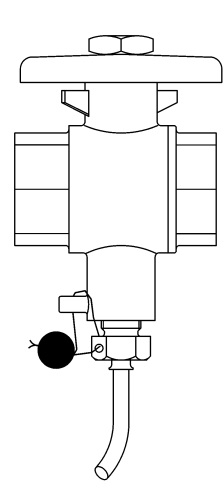

Наибольшие удобства при обслуживании создает использование специального шарового крана с резьбовым гнездом для датчика.

Шаровые краны с гнездом для датчика бывают G½, G¾ и G1

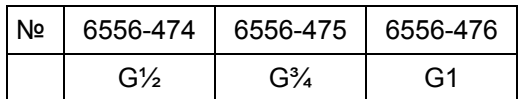

Макс. 130°C и PN16

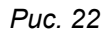

# **10 Питание**

MULTICAL<sup>®</sup> 402 должен постоянно получать питание 3,6 В DC ( $\pm$ 0,1 В DC) на встроенные клеммы питания.

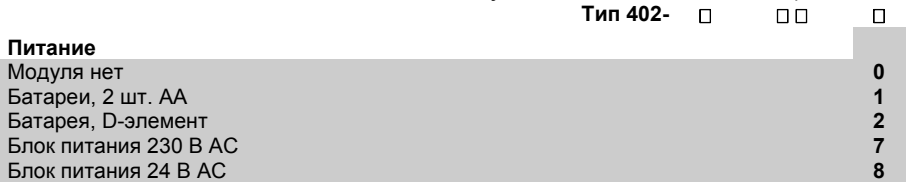

Все 4 перечисленных модуля были включены в комплексные испытания при утверждении типа, которые прошел MULTICAL<sup>®</sup> 402. В рамках одобрения типа, декларации СЕ и заводской гарантии недопустимо применение любых иных источников питания, кроме вышеупомянутых.

Примечание: MULTICAL® 402 не может работать от питания 24 В DC.

# **10.1 Встроенные литиевые батареи 2 шт АА**

2 шт. литиевых батарей АА в большинстве случаев достаточно, чтобы питать MULTICAL® 402 в течение 6 лет (см. раздел 10.3).

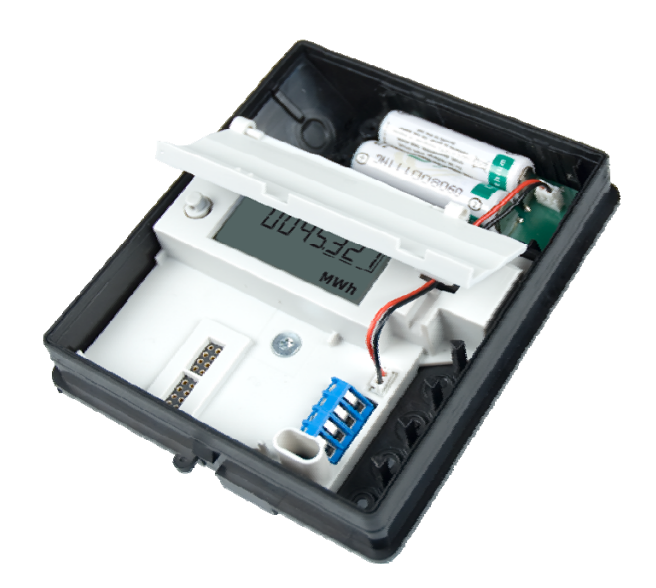

Примечание: Литиевые батареи элементы АА содержат около 0,7 г лития /шт. и поэтому не подпадают под ограничения по транспортировке.

## **10.2 Встроенная литиевая батарея D-элемент**

Литиевая батарея элемент D предпочтительна для применений MULTICAL® 402, в которых требуется максимально продолжительный срок службы. В зависимости от конкретного применения, батарея может обеспечивать MULTICAL® 402 питанием сроком до 16 лет (см. Раздел 10.4).

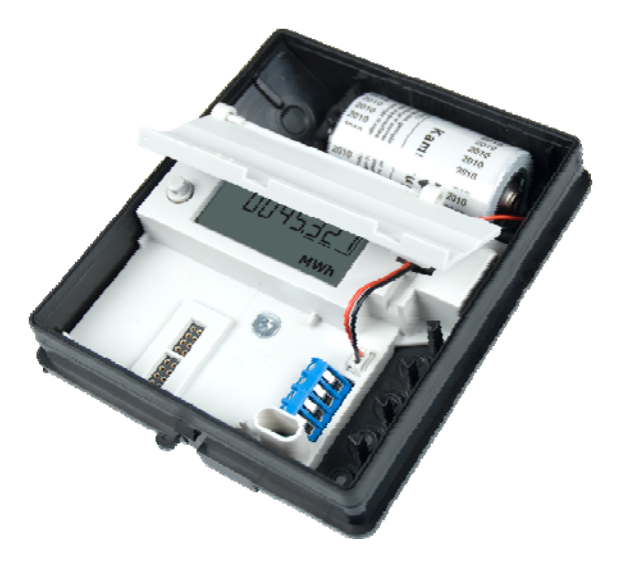

Примечание: Литиевые батареи элементы D содержат около 4,5 г лития /шт. и поэтому подпадают под ограничения по транспортировке. См. подробнее о транспортировке литиевых батарей в документе 5510- 408\_DK-GB-DE.

# **10.3 Срок службы батарей 2 х АА**

Расчетный срок службы в годах составляет

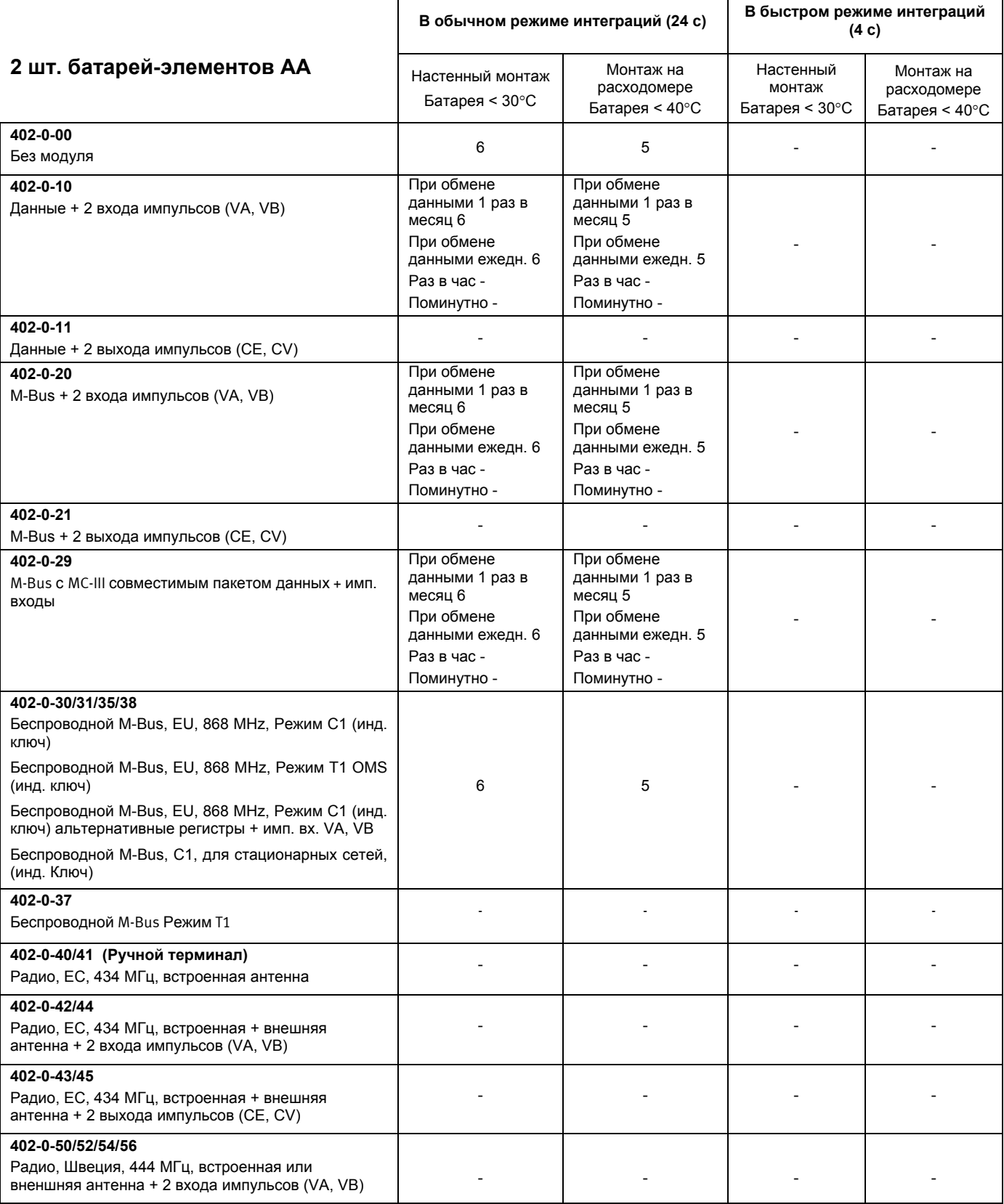

# **10.4 Срок службы батареи элемента D**

Расчетный срок службы в годах составляет

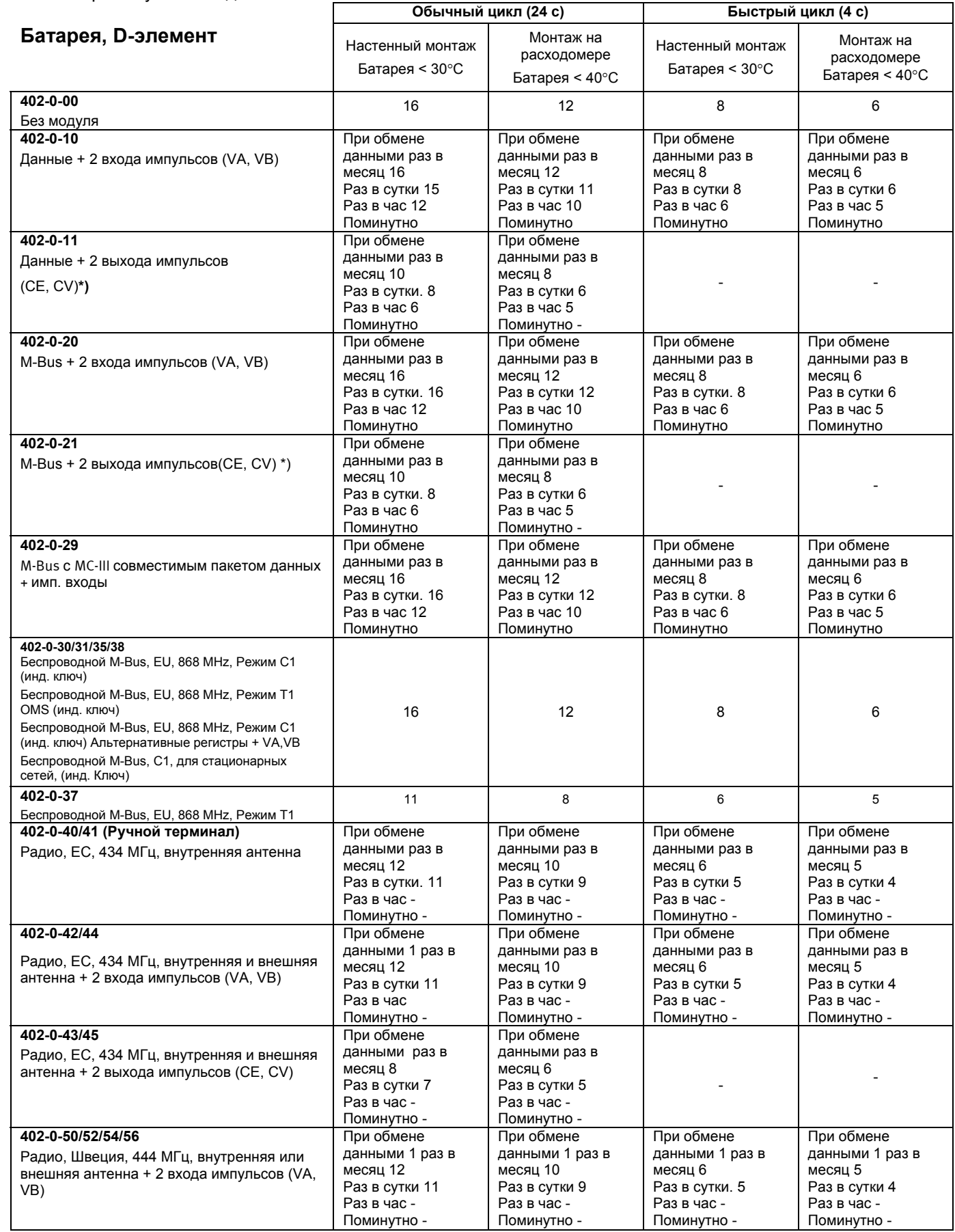

\*) - Длительность импульса: 32 мс -Стандартный код ССС - Усредненный расход: 30% qp – Усредненное охлаждение: < 40 К<br>Условия эксплуатации оказывают влияние на срок службы батареи. Обращайтесь на Kamstrup за более подробно

## **10.5 Модуль питания 230 В AC**

Модуль представляет собой печатную плату, гальванически изолированную от сети, и предназначен для подключения непосредственно к сети 230 В. Модуль имеет безопасный трансформатор, удовлетворяющий требованиям по двойной изоляции, когда верхняя крышка прибора установлена. Потребляемая мощность меньше 1 ВA/1 Вт.

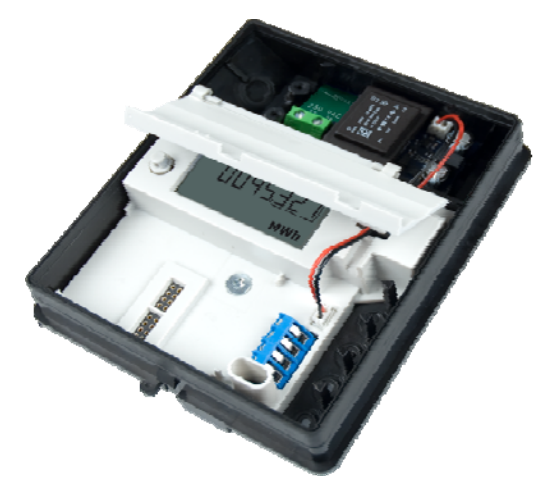

Следует соблюдать национальные нормы электробезопасности. Подключение и отключение модуля 230 В AC может производиться обслуживающим персоналом теплосетей, тогда как монтаж в щите 230 В – только имеющим допуск персоналом.

# **10.6 Модуль питания 24 В AC**

Модуль представляет собой печатную плату, гальванически изолированную от сети 24 В AC и пригодную как для промышленных систем с питанием 24 В AC, так и для абонентов жилого сектора, получающих питание от отдельного трансформатора 230/24 В в щите. Модуль имеет безопасный трансформатор, удовлетворяющий требованиям по двойной изоляции, когда верхняя крышка прибора установлена. Потребляемая мощность меньше 1 ВA/1 Вт.

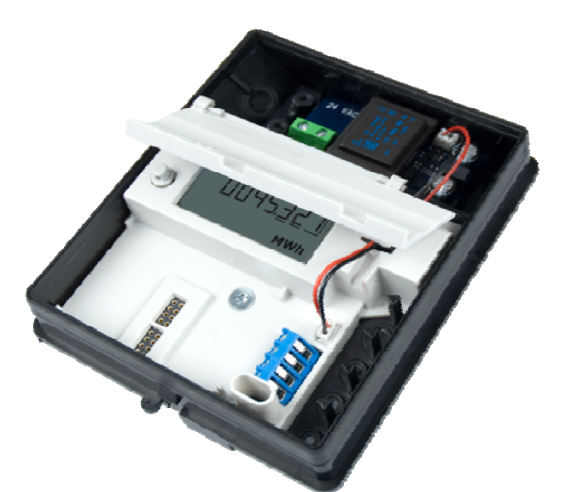

Следует соблюдать национальные нормы электробезопасности. Подключение и отключение модуля 24 В AC может производиться обслуживающим персоналом теплосетей, тогда как монтаж в щите 230/24 В – только имеющим допуск персоналом.
Модуль особенно пригоден для применений с трансформатором 230/24 В, например, типа 66-99-403, который устанавливают в щите перед защитным автоматом. В применениях с трансформатором потребляемая мощность счетчика в сборе, включая трансформатор 230/24 В, будет ниже 1,7 Вт.

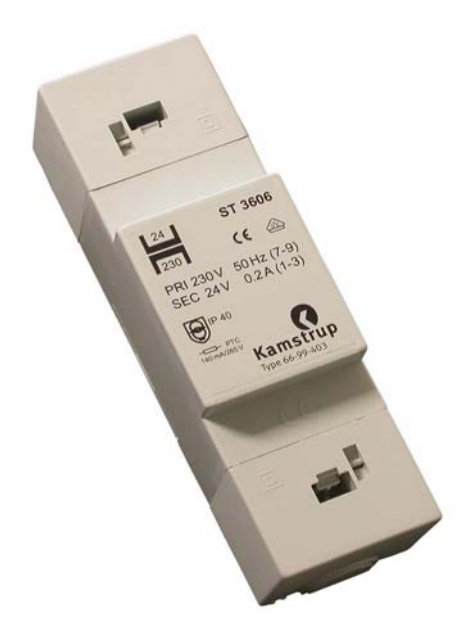

# **10.7 Смена блока питания**

Заменяя блок питания счетчика MULTICAL® 402, можно переводить его с сетевого питания на автономное от батареи, и наоборот, по мере изменения ситуации. Так, питаемые от сети счетчики можно с выгодой перевести на автономное питание, если речь идет об объектах в процессе строительства, когда сетевое питание может быть нестабильным, а временами даже полностью отсутствовать.

Переход с автономного на сетевое питание не требует перепрограммирования, поскольку MULTICAL® 402 не имеет инфокода для отслеживания времени работы батареи.

# **10.8 Кабели сетевого питания**

MULTICAL<sup>®</sup> 402 может быть поставлен с кабелем длиной 1,5 м, тип H05 VV-F для сети 24 В АС либо 230 В AC. Кабели питания с медными жилами поперечным сечением 2x0,75 мм² необходимо подключать через предохранитель макс. 6 A.

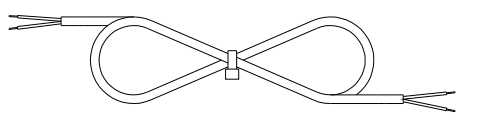

Силовой кабель, тип 5000-286 (2x0,75 мм²)

H05 VV-F – это обозначение кабеля с ПВХ-оболочкой, рассчитанной на макс. 70°С. Поэтому силовой кабель следует прокладывать на безопасном расстоянии от трубопроводов отопления и т.п.

# **10.9 Датские нормы подключения счетчиков, питаемых от сети**

### **Установка питаемого от сети оборудования для регистрации потребления (SIK-meddelelse Elinstallationer 27/09)**

Регистрация потребления энергии и ресурсов (электрической и тепловой энергии, газа и воды) отдельным потребителем все чаще производится электронными счетчиками, все чаще применяется оборудование для дистанционного считывания данных и управления электронными и неэлектронными счетчиками.

При установке счетчика надлежит руководствоваться обычными предписаниями. Исключения допускаются:

 Если счетчики/оборудование для дистанционного считывания/контроля имеют двойную изоляцию, не требуется подвода защитного провода к месту соединения, в т.ч. если это штепсельный контакт, при условии его заключения в корпус, опломбированный или не открываемый без ключа или инструмента.

При использовании счетчиков/оборудования для удаленного считывания/контроля через защитный трансформатор на ЩИП или подключенных непосредственно к отходящим линиям, не ставится требований относительно прерывателя или защиты от перегрузок первичных и вторичных цепях, если:

- Защитный трансформатор имеет безусловную защиту от КЗ или отказоустойчивое исполнение.
- Провод в первичной цепи либо имеет защиту от перегрузок и токов КЗ, либо хранится так, что защищен от КЗ.
- Провод во вторичной цепи имеет площадь поперечного сечения мин. 0,5 мм² и значение тока выше, чем любой ток, поступающий от трансформатора.
- Вторичная цепь либо отделена изоляторами, либо из Руководства по монтажу следует, что ее можно отсоединить на клеммах трансформатора.

### **Общие замечания**

Доступ к установленному оборудованию , в т.ч. любые действия на групповом щите, разрешен только имеющему допуск электромонтеру.

Сервис оборудования в рамках упомянутого Сообщения, а также под- и отключение оборудования вне щита не требует специального допуска. Эти работы могут выполняться лицами или предприятиями, профессионально изготавливающими, ремонтирующими оборудование или осуществляющими его сервисное обслуживание, при условии, что они имеют соответствующую подготовку.

# **11 Сменные модули**

Для лучшей адаптации счетчика MULTICAL®402 к различным применениям в его модульный отсек могут устанавливаться сменные модули.

Все сменные модули были включены в комплексные испытания при утверждении типа, которые прошел MULTICAL® 402. В рамках одобрения типа, декларации CE и заводской гарантии недопустимо применение любых иных сменных моделей, кроме упомянутых ниже. Сменные модули поставляются в трех вариантах:

- варианты без входов/выходов импульсов
- варианты с выходами импульсов энергии (CE) и объема (CV)
- варианты с входами импульсов (VA и VB) для получения импульсов от, например, счетчиков воды.

На MULTICAL® 402 нет необходимости в переконфигурировании входов и выходов импульсов. Когда к MULTICAL® 402 подключается модуль с выходами импульсов, то счетчик автоматически конфигурируется для работы выходов импульсов. Когда к MULTICAL® 402 подключается модуль с входами импульсов, то счетчик автоматически конфигурируется для работы входов импульсов.

# **11.1 Коммуникационные модули**

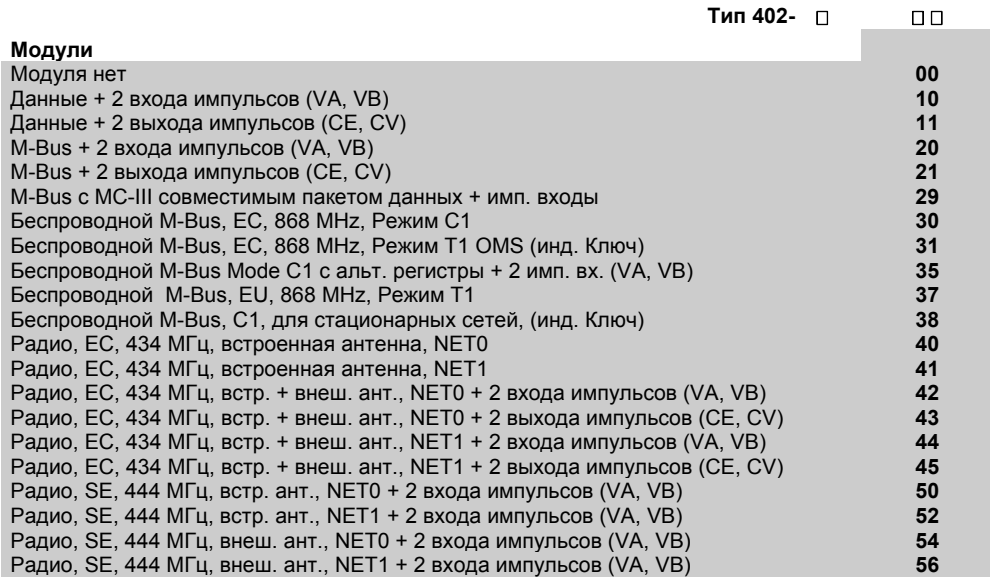

# **11.2 Выходы импульсов (CE и CV)**

Длительность выходного импульса энергии и объема можно выбрать при заказе как 32 мс или 0,1 с. После поставки длительность импульса может быть изменена при помощи программного обеспечения METERTOOL (см. Раздел 14)

Разрешение на выходах импульсов всегда соответствует цифре младшего разряда регистра накопленной энергии/объема на дисплее (см. Коды ССС, Раздел 3.3.1).

Импульсные выходы в зависимости от кода страны программируются под один из нижеприведенных регистров – один регистр на каждый импульсный выход:

E1 (Тепловая энергия)

E3 (Энергия охлаждения)

V1 (Объем)

TA2 (аккумулированная энергия или объем)

TA3 (аккумулированная энергия или объем)

Данные параметры привязанные к импульсным выходам не подлежат изменению в дальнейшем.

Импульсные выходы по умолчанию запрограммированы под нижеприведенные параметры:

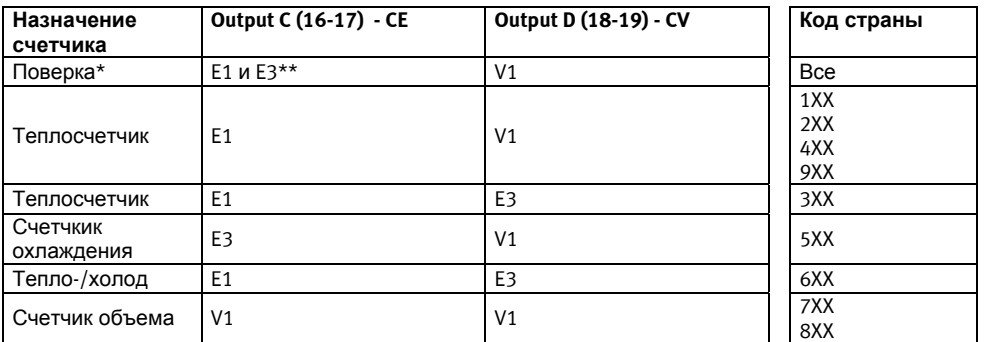

\*) Импульсные выходы не подлежат программированию при поверке

\*\*) Измеренная энергия передается в форме импульсов.

Длительность выходного импульса, выбранная при заказе (см. Раздел 3.7) сохраняется. Вес импульса остается неизменным как в режиме поверки, так и при рабочем режиме.

Вес импульса соответствует разрешению дисплея (определено кодом ССС). Например, CCC=119: 1 имп./кВтч и 1 имп./0,01 м<sup>3</sup>

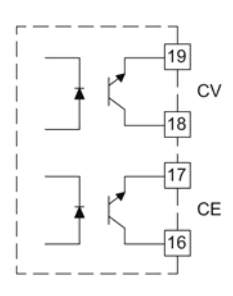

Выходы импульсов имеют оптроны, что делает их совместимыми с большинством типов сигналов. При подключении учитывайте полярность. См. Раздел 2.2 об электрических параметрах выходов импульсов.

# **11.3 Импульсные входы VA и VB**

Входы физически расположены на сменных модулях и предназначены для сбора и накопления импульсов от, например, счетчиков воды с герконовым выходом или электронным выходом импульсов.

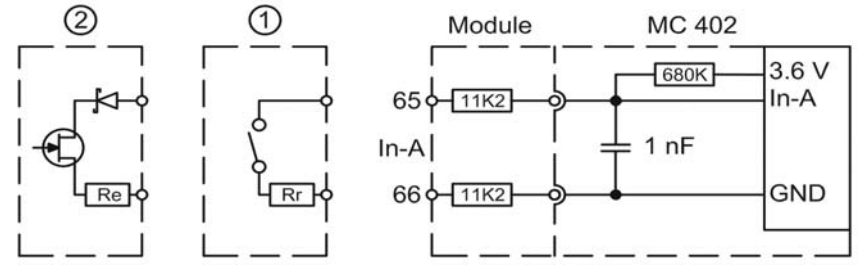

# **1 Счетчик воды с герконовым выходом**

Импульсные входы VA и VB имеют защиту от дребезга и потому пригодны для приема сигнала от геркона. Герконовый выход часто имеет встроенное сопротивление (Rr) для защиты самого геркона. Входы импульсов VA и VB рассчитаны на величины Rr до 10 kΩ.

# **2 Счетчик воды с электронным выходом импульсов**

Входы импульсов пригодны также для приема сигнала от водосчетчика с электронным выходом импульсов длительностью мин. 30 мс. Входы импульсов должны иметь «НИЗКИЙ» уровень ≤ 0,4 В и «ВЫСОКИЙ» уровень ≥ 2,5 В. Если электронный выход импульсов снабжен защитой от неправильной полярности, она должна представлять собой диод Шоттки, и если используется последовательное сопротивление (Re), номинал не должен быть выше 500  $\Omega$ .

Конфигурирование входов производится посредством кодов FF и GG как показано в Разделе 3.6 Если заказчиком не определено иначе, на заводе-изготовителе входы конфигурируются как FF=24 и GG=24 (10 л/имп). После поставки коды FF и GG могут быть изменены при помощи программного обеспечения METERTOOL (см. Раздел 14).

# **11.4 Модули**

# **11.4.1 Данные/входы импульсов (Тип: 402-0-10) (PCB – 5550-1025)**

Модуль имеет гальванически изолированный порт обмена данными, поддерживающий KMP-протокол (см. Раздел 12). Выход данных может применяться, например, для подключения внешних устройств связи или другого проводного обмена данными, который нецелесообразно осуществлять через оптопорт на лицевой панели счетчика.

См. Раздел 11.3 Импульсные входы VA и VB о функциональности входов импульсов.

Модуль снабжен коммуникационным разъемом для подсоединения, например, ручного терминала Kamstrup, или для постоянного проводного подключения ПК.

Коммуникационный разъем гальванически изолирован с помощью оптронов, требует применения специального кабеля тип № 66-99-105 или 66-99-106 для адаптации сигналов к уровню RS232 для считывания данных при помощи ручного терминала Kamstrup или их вывода на ПК.

См. Раздел 12*. Передача данных* – информация о протоколах обмена данных. Если ПК не имеет коммуникационного порта, можно использовать сигнальный кабель с USB-разъемом тип № 66-99-098.

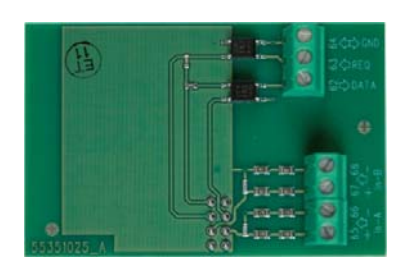

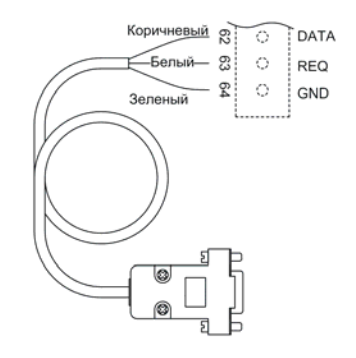

# **11.4.2 Данные + выходы импульсов (Тип: 402-0-11) (PCB – 5550-1026)**

См. Раздел 11.4.1 о коммуникационном разъеме для обмена данными и Раздел 11.2 о выходах импульсов.

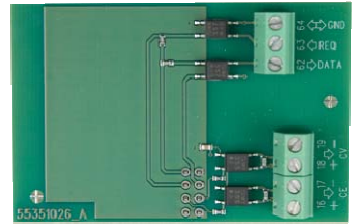

# **11.4.3 M-Bus + входы импульсов (Тип: 402-0-20) (PCB – 5550-1030)**

Модуль M-Bus питается от шины M-Bus и независим от питания счетчика. Обмен данными между M-Bus и счетчиком происходит через оптроны, что обеспечивает гальваническую развязку M-Bus от счетчика. Модуль поддерживает как первичную, так и вторичную и расширенную вторичную адресацию. Модуль может производить обмен данными со скоростью 300, 2400 и 9600 бод и осуществляет определение используемой скорости автоматически.

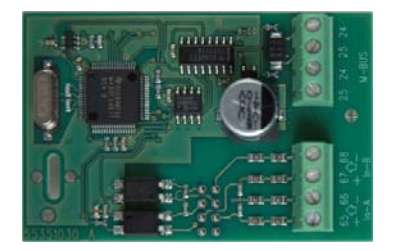

См. Раздел 11.3 Импульсные входы VA и VB о функциональности входов импульсов.

### **11.4.4 M-Bus + выходы импульсов (Тип: 402-0-21) (PCB – 5550-1007)**

Модуль M-Bus питается от шины M-Bus и независим от питания счетчика. Обмен данными между M-Bus и счетчиком происходит через оптроны, что обеспечивает гальваническую развязку M-Bus от счетчика. Модуль поддерживает как первичную, так и вторичную и расширенную вторичную адресацию. Модуль может производить обмен данными со скоростью 300, 2400 и 9600 бод и осуществляет определение используемой скорости автоматически.

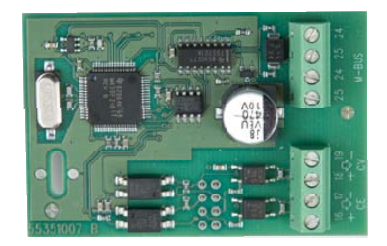

См. Раздел 11.2 о выходах импульсов.

### **11.4.5 M-Bus + 2 импульсные входы (VA, VB), пакет данных MCIII (Тип: 402-0-29) (PCB – 5550-1140)**

Модуль M-Bus 670029 выдает тот же пакет данных, что и модули M-Bus 6604 для MC III/66-C или модуль 660S для MCC/MC 401.

Этот модуль применяется в системах, имеющих старые версии M-Bus мастера с дисплеем, старую регулирующую аппаратуру и т.п.

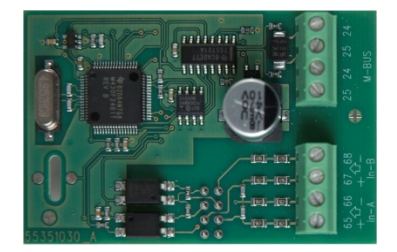

### **11.4.6 Беспроводной M-Bus (Тип: 402-0-30 и 402-0-35) (PCB – 5550-1029/1203)**

Беспроводной M-Bus предназначен для использования в системах ручного считывания Kamstrup Wireless M-Bus Reader, работающей в нелицензируемом диапазоне частот 868 MHz.

Коммуникационный протокол соответствует режиму С по стандарту EN13757-4.

Беспроводной M-Bus поддерживает индивидуально шифрование. В состав модуля входит встроенная антенна, а также разъем для подключения внешней антенны.

Модуль 402-0-35 снабжен дополнительными входами VA и VB

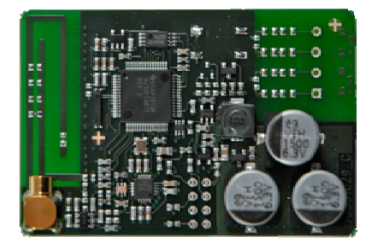

#### **11.4.7 Беспроводной M-Bus (Тип: 402-0-31) (PCB – 5550-1387)**

Модуль Беспроводного M-Bus разработан для включения в "Открытую Измерительную Систему" (OMS) без конфигурирования и работает в нелицензируемом частотном диапазоне 868 МГц.

Используется протокол связи T-режим согласно спецификации OMS: Том 2: Первичная связь версия 4.0.2, модуль использует симплексный режим, данные автоматически посылаются через каждые 15 минут после установки.

Модуль T1 OMS поддерживает индивидуальное шифрование, имеет встроенную антенну и разъем MCX для подключения внешней антенны.

См. фото в п. 11.4.6.

## **11.4.8 Беспроводной M-Bus (Тип: 402-0-37)(PCB – 5550 1075)**

Модуль беспроводной M-Bus снабжен протоколом режима Т в соответствии со стандартом EN13757-4 и работает в нелицензирумом диапазоне частот 868 MHz.

Модуль беспроводной M-Bus 402-0-37 снабжен единым шифровальным ключом для обеспечения сохранности данных теплосчетчика.

Модуль беспроводной M-Bus поставляется с встроенной антенной.

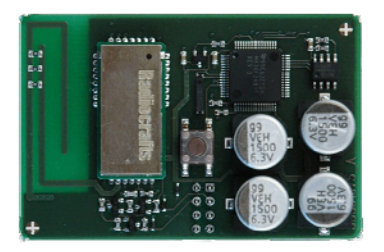

### **11.4.9 Беспроводной M-Bus (Тип: 402-0-38) (PCB: 5550-1352)**

Модуль Беспроводного M-Bus специально разработан для интеграции в Беспроводную M-Bus сеть (Radio Link Network) и работает в нелицензируемом диапазоне частот 868 МГц.

Используется протокол связи C-режим согласно стандарту EN13757-4, модуль работает в симплексном режиме, данные посылаются счетчиком раз в 96 секунд после установки.

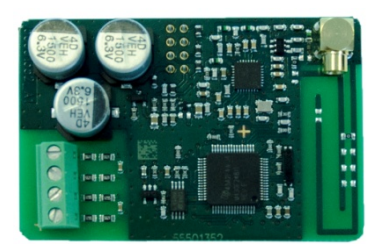

# **11.4.10 Радио (Тип: 402-0-40 и 402-0-41) (PCB – 5550-1040/1040)**

Этот радиомодуль предоставляет оптимальные возможности коммуникации с системами ручного считывания данных, такими как Kamstrup USB Reader и ручной терминал MT Pro, работающими в нелицензируемом диапазоне частот 434 MГц.

В состав модуля входит встроенная антенна.

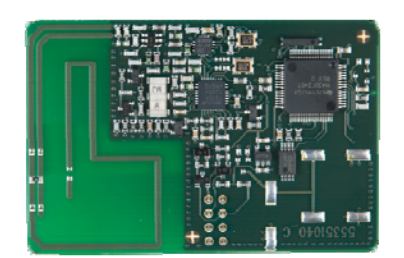

## **11.4.11 Радио (Тип: 402-0-42 и 402-0-44) (PCB – 5550-1072/1072)**

Эти радиомодули оптимизированы для радиосистем Kamstrup, работающих в нелицензируемом диапазоне частот 434 MГц, но могут использоваться также с ручными терминалами съема данных в том же диапазоне частот.

В состав модуля входит встроенная антенна, а также разъем для подключения внешней антенны и 2 входа импульсов.

См. Раздел 11.2 о выходах импульсов.

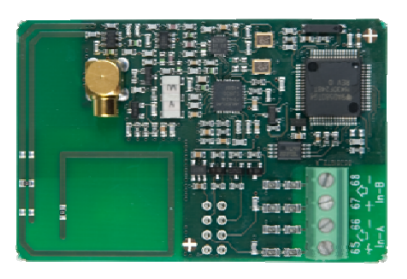

# **11.4.12 Радио (Тип: 402-0-43 и 402-0-45) (PCB – 5550-1072/1074)**

Эти радиомодули оптимизированы для радиосистем Kamstrup, работающих в нелицензируемом диапазоне частот 434 MГц, но могут использоваться также с ручными терминалами съема данных в том же диапазоне частот.

В состав модуля входит встроенная антенна, а также разъем для подключения внешней антенны и 2 выхода импульсов.

См. Раздел 11.2 о выходах импульсов.

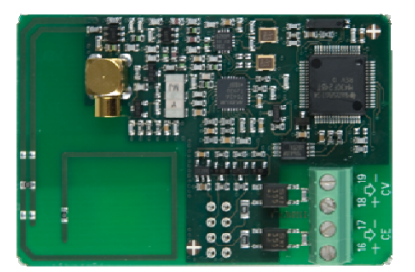

# **11.4.13 Радио (Тип 402-0-50, 402-0-52, 402-0-54 и 402-0-56) (PCB – 5550-1060/1076/1077/1078)**

Эти радиомодули оптимизированы для радиосистем Kamstrup, но могут использоваться также с ручными системами съема данных, работающими в лицензируемом в Швеции диапазоне частот 444 MГц.

В состав радиомодуля входят 2 входа импульсов и, по выбору, встроенная антенна или разъем для подключения внешней антенны.

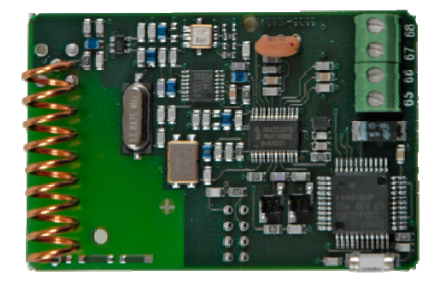

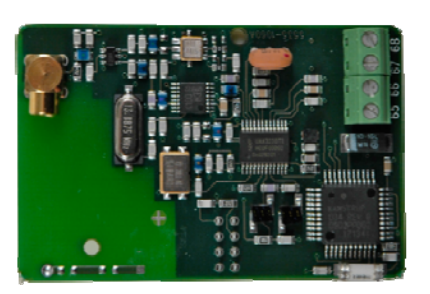

# **11.5 Монтаж внешней антенны**

При монтаже внешней антенны, убедитесь чтобы кабель антенны не оказался зажат между платой и каркасом крышки. При замене или монтаже модулей питание счетчика должно быть отключено. Также как и во время установки внешней антенны.

# **11.6 Установка модулей на смонтированные ранее счетчики**

Модули MULTICAL<sup>®</sup> 402 могут быть поставлены отдельно, для последующей установки на уже смонтированные счетчики. Модули сконфигурированы и подготовлены к монтажу. Некоторые из модулей требуют, однако, индивидуального конфигурирования после установки, для чего используется ПО METERTOOL (см. Раздел 14).

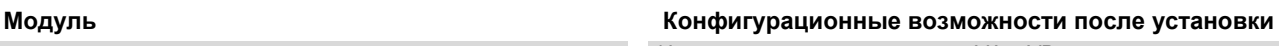

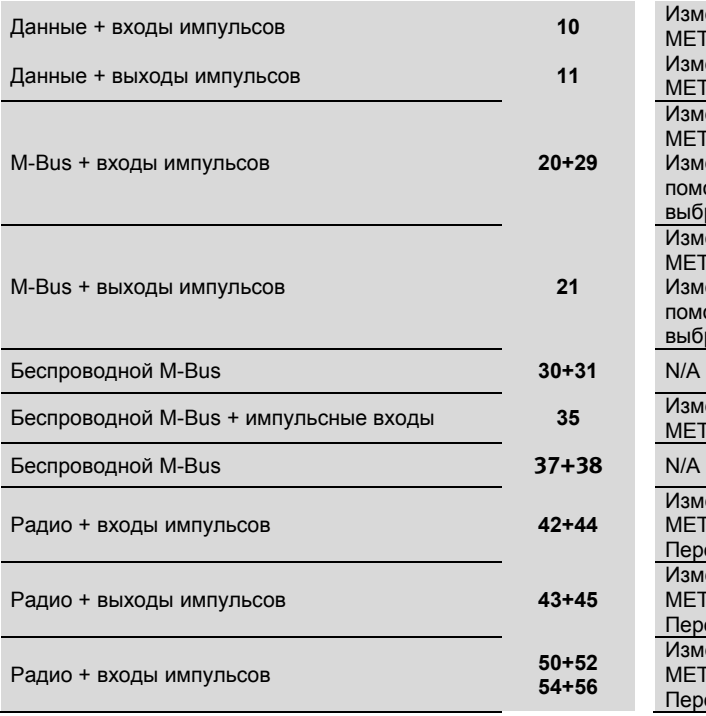

**METERTOOL** Изменение длительности импульса для CE и CV с помощью **METERTOOL** Изменение цены импульса для VA и VB с помощью **METERTOOL** Изменение первичной и вторичной адресации M-Bus с помощью METERTOOL или M-Bus Через M-Bus можно также выбрать помесячный архиватор данных вместо годичного Изменение длительности импульса для CE и CV с помощью **METERTOOL** Изменение первичной и вторичной адресации M-Bus с помощью METERTOOL или M-Bus Через M-Bus можно также выбрать помесячный архиватор данных вместо годичного Беспроводной M-Bus + импульсные входы **<sup>35</sup>**Изменение цены импульса для VA и VB <sup>с</sup> помощью **METERTOOL** Изменение цены импульса для VA и VB с помощью **METERTOOL** Переход между NET0 и NET1 с помощью MT Pro. Изменение длительности импульса для CE и CV с помощью METERTOOL Переход между NET0 и NET1 с помощью MT Pro. Изменение цены импульса для VA и VB с помощью **METERTOOL** Переход между NET0 и NET1 с помощью MT Pro.

Изменение цены импульса для VA и VB с помощью

# **12 Обмен данными**

# **12.1 Протокол обмена данными MULTICAL 402**

Обмен данными внутри MULTICAL<sup>®</sup> 402 строится на протоколе обмена Kamstrup Meter Protocol (KMP). который, с одной стороны, обеспечивает скоростную и гибкую структуру считывания данных, а с другой отвечает требованиям завтрашнего дня к надежности обмена данными.

KMP–протокол является общим для всех счетчиков Kamstrup, выпускаемых с 2006 г. Протокол используется для связи через оптопорт и через порт данных в модульном отсеке. Модули, например, с интерфейсом M-Bus, используют KMP для внутреннего обмена данными и протокол M-Bus – для внешней коммуникации.

Протокол KMP разработан для поддержки связи из точки в точку в системе мастер/исполнитель (в т.ч. в системах с шинной топологией) и применяется для считывания данных со счетчиков энергии Kamstrup.

### *Защита ПО и параметров*

ПО счетчика заложено во флэш-память, и поэтому не может быть подвергнуто преднамеренным или непреднамеренным изменениям.

Изменение метрологических параметров нельзя произвести через порты счетчика, не нарушив преварительно поверочной пломбы, и не закорачивая "замка полного перепрограммирования".

### *Оригинальность ПО*

Доступ к контрольной сумме, основанной на CRC16, возможен через порты обмена данными и дисплей.

### *Полнота и правильность данных*

Все параметры данных содержат указание типа, единицы измерения, коэффициент масштабирования и контрольную сумму CRC16.

Каждый выпускаемый счетчик имеет уникальный идентификационый номер.

При обмене данными между мастером и исполнителем используется 2 различных формата. Это либо кадр данных, либо подтверждение приложения.

- Запрос от мастера к исполнителю всегда использует формат «информационный кадр».
- Ответ исполнителя может быть в формате кадра данных или подтверждения приложения.

Кадр данных строится на модели OSI, где применяются 3 слоя: физический, данных и прикладной.

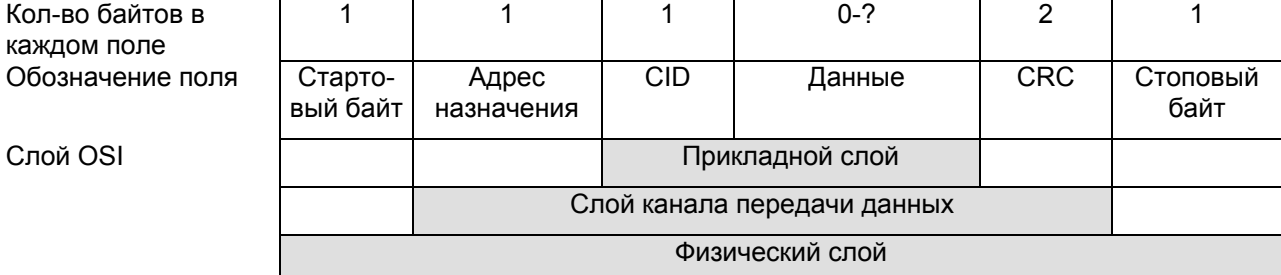

Протокол основан на полудуплексной последовательной асинхронной связи в формате: 8 бит данных без контроля четности и 2 стоповых бита. Скорость передачи 1200 или 2400 бод. CRC16 применяется как в запросе, так и в ответе.

Данные передаются бит за битом в двоичном коде, где 8 бит данных представляют байт данных.

Для расширения области определения данных используется вставка байтов.

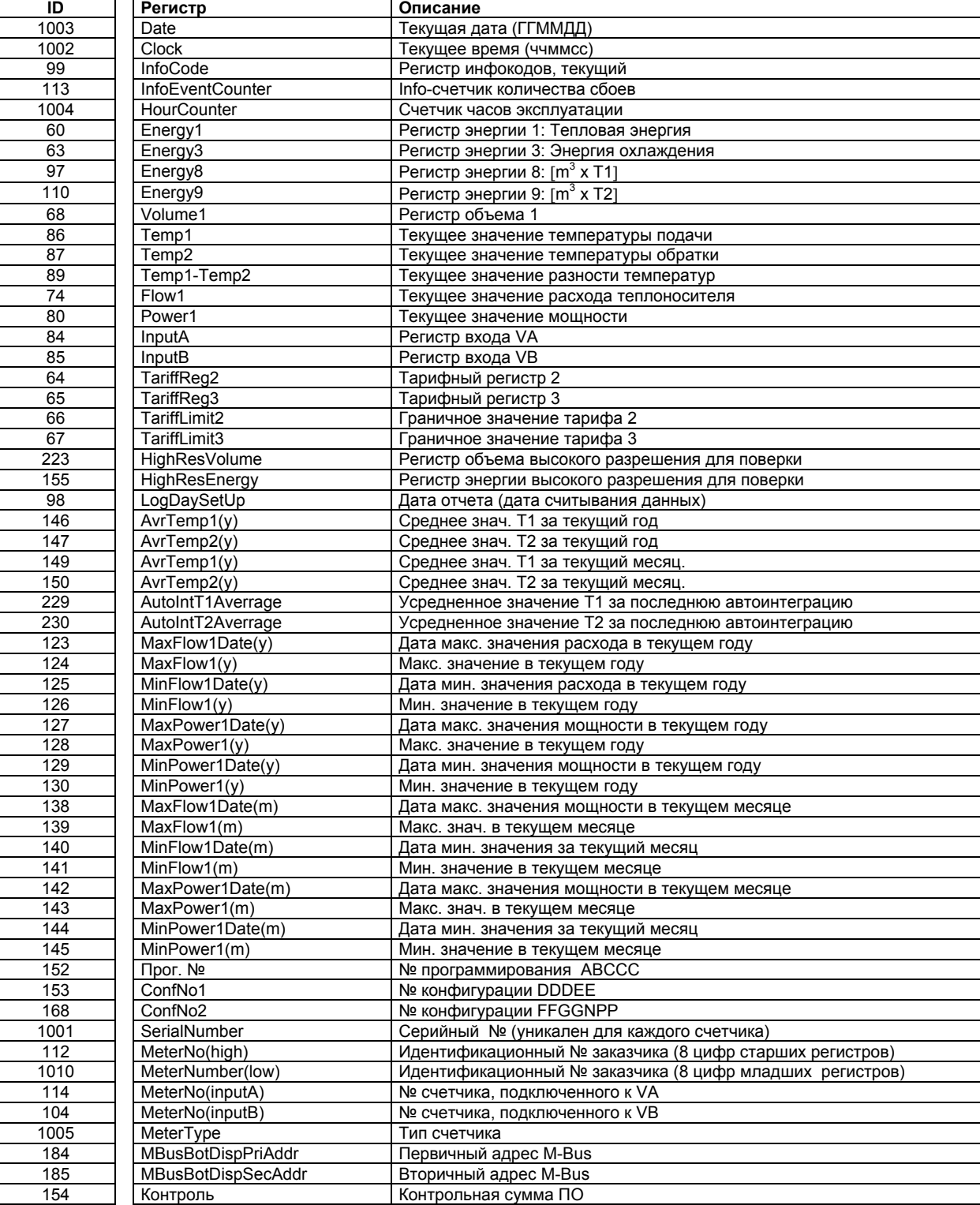

# **12.1.1 ID (идентификационные номера) регистров MULTICAL 402**

### **12.1.2 Протокол данных**

Теплоснабжающие организации и другие заинтересованные в разработке собственного коммуникационного драйвера протокола KMP компании, могут запросить демонстрационную программу C# (.net), а также детальное описание протокола на английском языке.

# **12.2 Оптическая головка**

Для передачи данных через оптопорт применяется оптическая головка, которая устанавливается на передней панели вычислителя непосредственно на IR-диоде, как показано на рисунке, приведенном ниже. Помните, что оптическая головка снабжена магнитом, который подлежит защите при неиспользовании. Различные типы оптических головок приведены в разделе "Запасные части и принадлежности" (см. раздел 3.2.1).

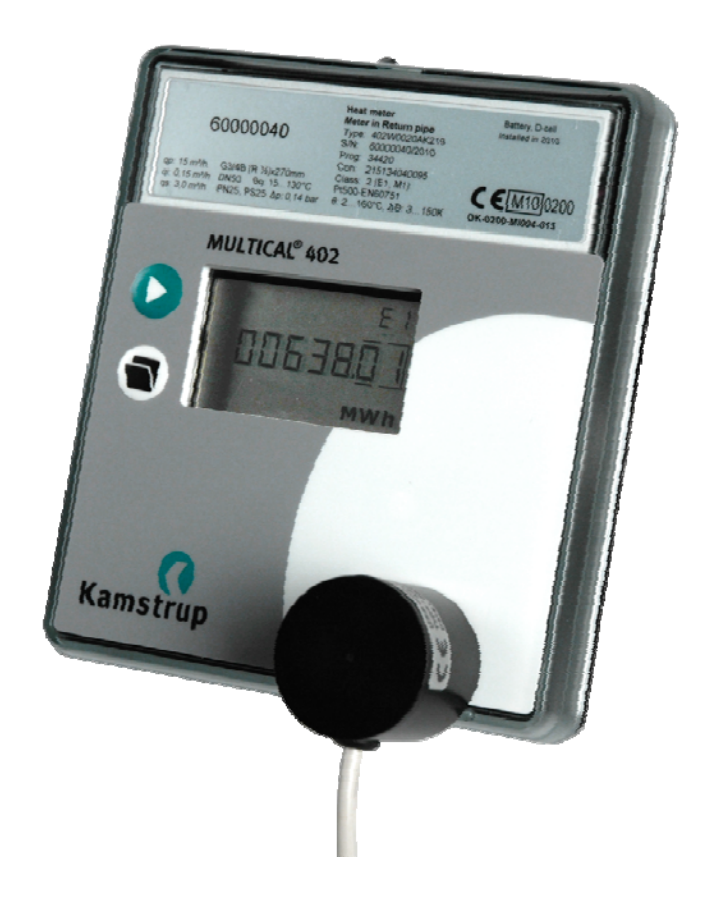

## **12.2.1 Энергосберегающий оптический порт**

Для ограничения потребления энергии в контуре инфракрасных диодов, контур не работает постоянно. Он включается при нажатии кнопки или при поступление запроса по оптическому порту. Контур остается включенным в течение 30 мин. после последнего сеанса связи или последнего нажатия кнопки.

# **13 Калибровка и поверка**

Для проведения калибровки/поверки MULTICAL® 402 с минимальными времязатратами, счетчик имеет режим поверки. При нахождении в режиме поверки программа выполняется примерно в 4 раза быстрее, чем в нормальном режиме работы (аналогично «быстрому» режиму). Функциональность режима поверки расширена и описывается ниже.

ВНИМАНИЕ: В режиме поверки собственное потребление электроэнергии MULTICAL® 402 возрастает вдвое. При нормальных условиях эксплуатации, однако, счетчик находится в режиме поверки, например, 9 часов за 5 лет, что не имеет значения для общего срока службы батареи.

Калибровка вычислителя может производиться либо по методу Автоинтеграции, описанном в Разделе 13.2.5, либо при помощи поверочного оборудования тип 66-99-372/373 и ПО METERTOOL (см. Раздел 14).

# **13.1 Присоединительный разъем**

Разъем, используемый для подключения модуля и поверки, находится под передней крышкой, то есть под монтажной пломбой.

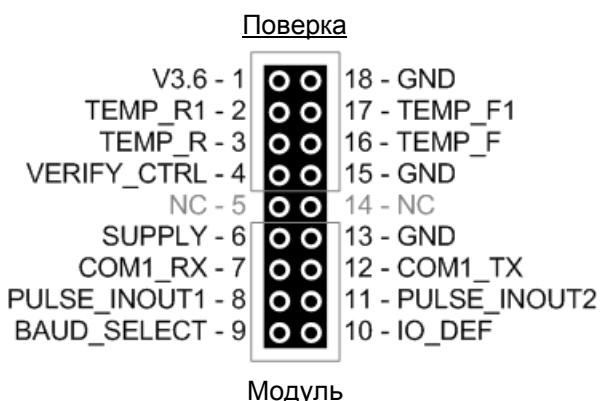

Верхняя часть разъема используется для поверки. Обычно она опломбирована для предотвращения несанкционированного доступа

Нижняя часть разъема используется для присоединения одного из сменных модулей к MULTICAL® 402 (см. Раздел 11). Обычно неопломбирована.

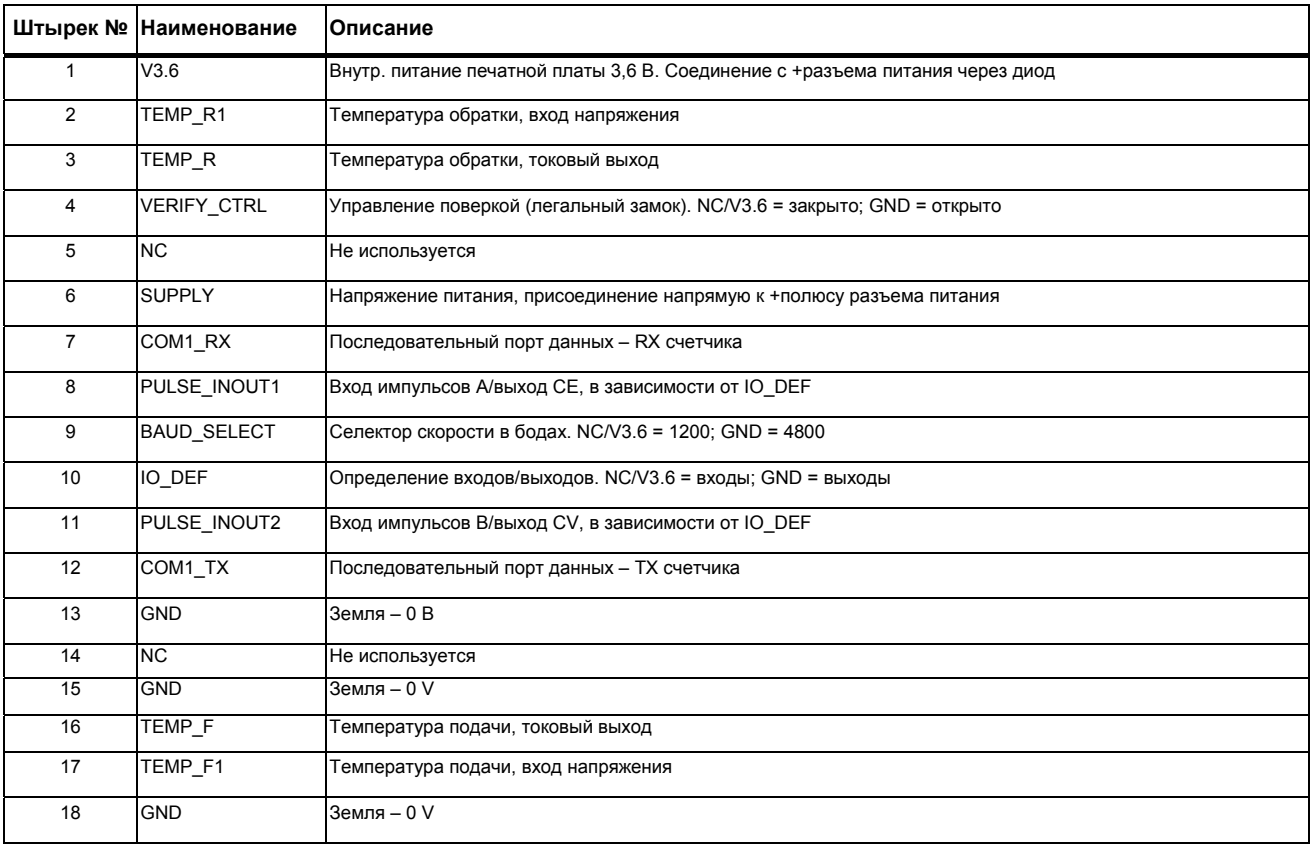

# **13.2 Тест - режим поверки**

# **13.2.1 Цикл счетчика**

Счетчик может выполнять два различных цикла измерений: Нормальный цикл и ускоренный/поверочный цикл. Циклы измерений описаны ниже. Нормальный или быстрый цикл сконфигурирован при поставке в соответствии с кодом страны (последние 3 символа в номере типа).

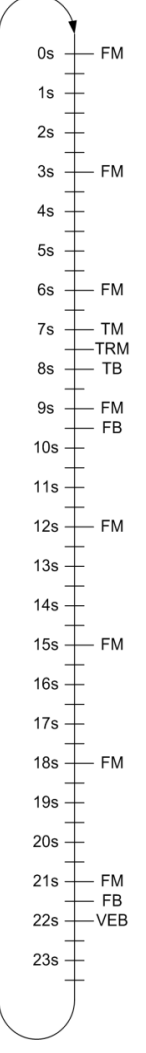

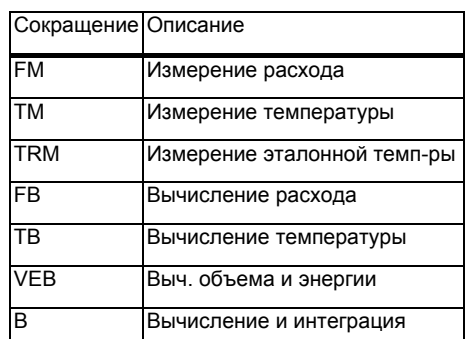

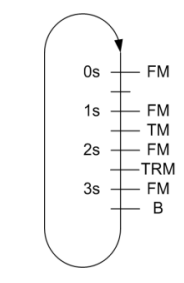

*Нормальный цикл (24 с) Быстрый/поверочный цикл (4 с)* 

На рисунках на предыдущей странице каждая буква обозначает выполняемое счетчиком действие. Сокращения разъясняются в нижеприведенной таблице:

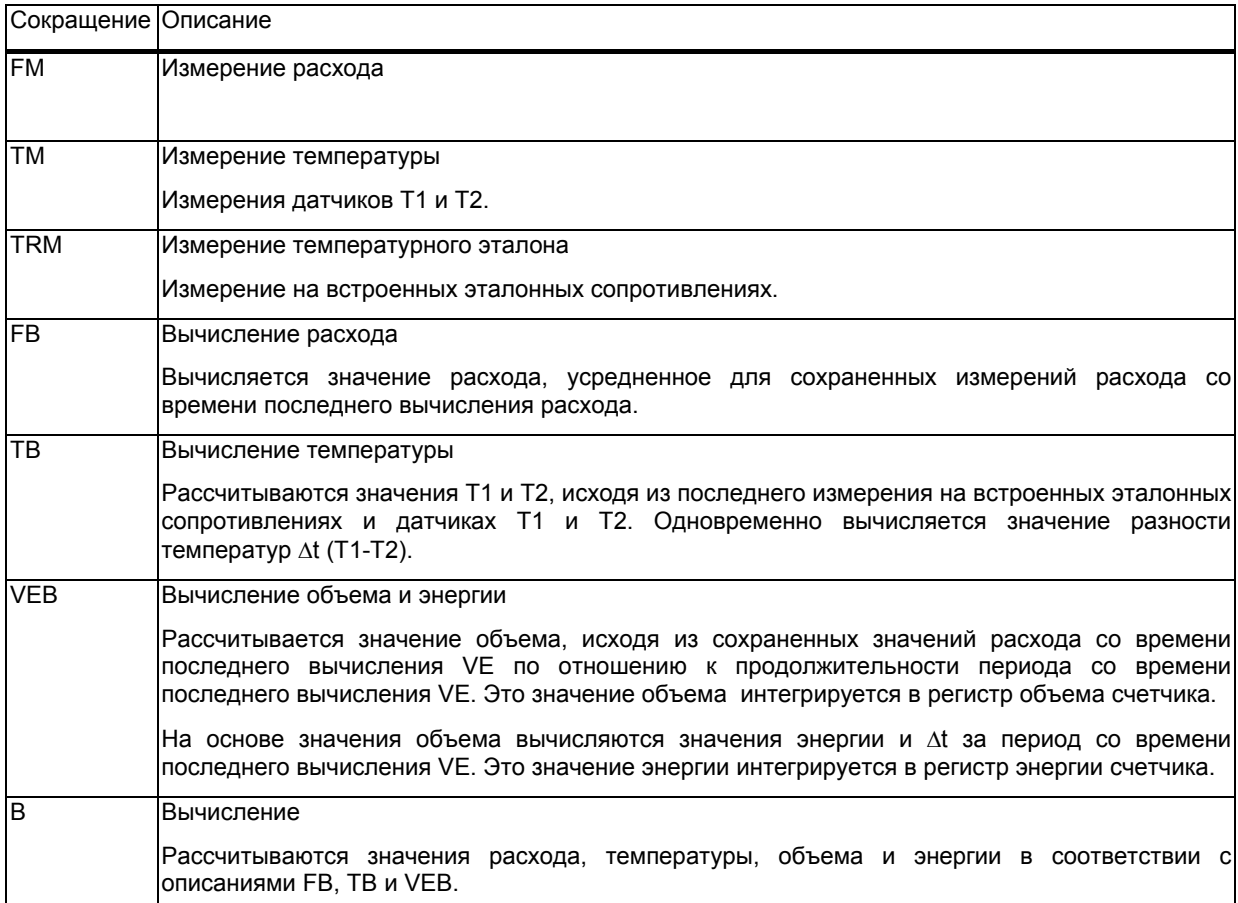

## **13.2.2 Режимы работы счетчика**

Счетчик может работать в трех режимах: нормальном, быстром и поверки. В нормальном режиме счетчик оперирует нормальным циклом (24 с). В «быстром» режиме и режиме поверки (4 с) счетчик оперирует ускоренным/поверочным циклом.

«Быстрый» режим отличается от режима поверки тем, что в режиме поверки на дисплее открываются дополнительные поверочные регистры, а также активируется ряд функций, используемых при поверке.

## **13.2.2.1 Выбор режима**

Счетчик при поставке сконфигурирован в соответствии с кодом страны (последние 3 символа в номере типа) на старт либо в нормальном режиме (3 с), либо в «быстром» режиме (4 с).

Помимо этого, счетчик можно принудительно перевести в режим поверки, отключив питание и перезапустив счетчик, удерживая нажатыми обе кнопки на лицевой панели.

Счетчик остается в режиме поверки, пока питание вновь не будет отключено и счетчик перезапущен, либо режим поверки прекращается автоматически и счетчик возвращается в нормальный режим работы по истечении 9 часов.

Нахождение счетчика в нормальном режиме/режиме поверки отображается миганием 3 точек справа на дисплее, как и при «быстром» режиме. Одновременно выводится на дисплей буква P (символ тест-режима) в крайнем левом сегменте на дисплее.

### **13.2.3 Поверочные регистры высокого разрешения**

Когда счетчик находится в режиме поверки, два поверочных регистра высокого разрешения отображаются на дисплее: регистр объема и регистр энергии.

Эти регистры работают одновременно с основными регистрами объема и энергии, с использованием тех же значений. Однако единица измерения в регистрах высокого разрешения отображается в мл[ml] для объема и 10мВтч[10mWh] для энергии, тогда как в основных регистрах она конфигурируется в зависимости от типоразмера счетчика.

# **13.2.3.1 Обнуление регистров**

Пока счетчик находится в режиме поверки, нажатием и удерживанием в течение 5-6 сек. обеих кнопок можно осуществить сброс регистров высокого разрешения. При этом обнуляются оба регистра.

#### **13.2.4 Импульсы при поверке**

Находясь в режиме поверки, счетчик выдает импульсы с ценой, явствующей из таблицы в разделе 13.3.3.

Импульсы выдаются через сменный модуль 402-0-11. Выходы импульсов гальванически изолированы от счетчика. (Импульсный интерфейс тип 66-99-109 не может использоваться с MULTICAL® 402)

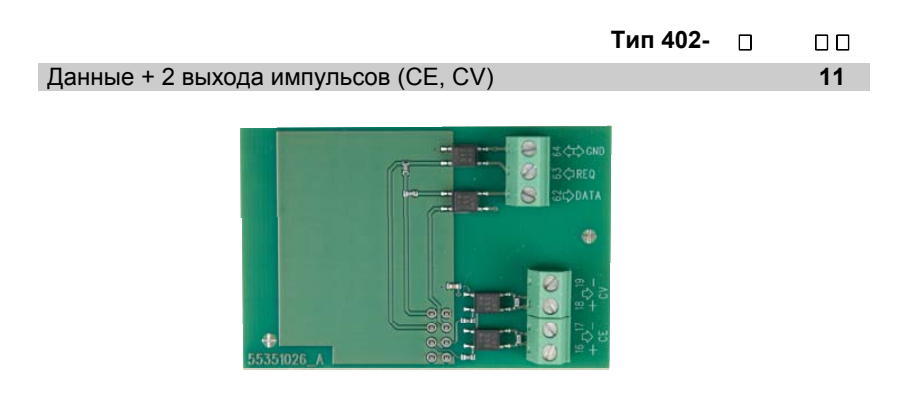

#### **Технические характеристики Импульсов через модуль 402-0-11**

Энергия: 16-17 Объем: 18-19

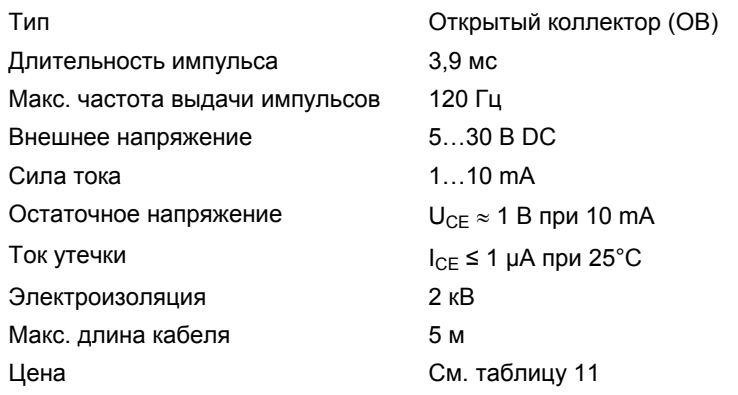

# **13.2.4.1 Применение Импульсного Тестера**

Импульсы объема и энергии высокого разрешения можно подключить к Импульсному тестеру Kamstrup тип 66-99-279, как показано на рисунке. Необходимо подсоединить нагрузочные сопротивления, например, 33 k $\Omega$ , как показано на рисунке.

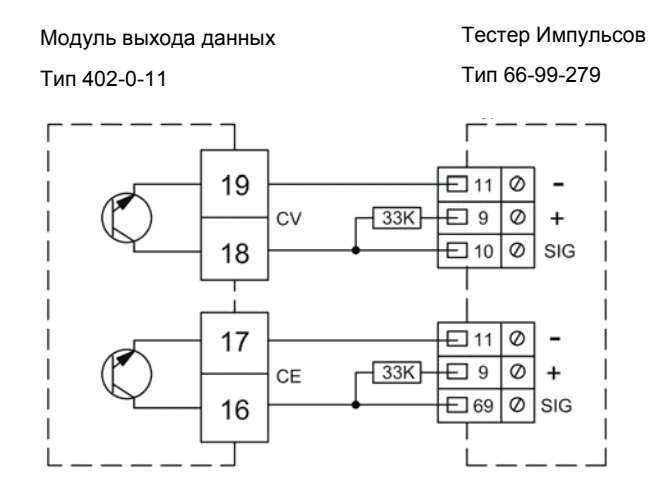

## **13.2.5 Автоинтеграция**

Цель автоинтеграции – проверить точность вычислителя. При автоинтеграции поток теплоносителя через счетчик должен быть перекрыт, чтобы дать возможность считать значения объема и энергии, вычисленные в результате автоинтеграции, без того, чтобы счетчик затем продолжил нормальное суммирование в регистрах.

При автоинтеграции задается объем и количество интеграций, на которое счетчик распределит этот объем. При поставке MULTICAL® 402 сконфигурирован на автоинтеграцию = 100 л, которые распределяются на 40 интеграций.

Помимо этого, поверочные регистры высокого разрешения обнуляются, так что после автоинтеграции они будут содержать только результат самой автоинтеграции, а не сумму всех до этого интегрированных значений.

До того, как начать автоинтеграцию, контакт VerifyCtrl в модульного разъема соединяют с землей счетчика – см. рисунок внизу. Затем нажимают нижнюю кнопку и удерживают ее в течение 5-6 с, после чего на дисплее загорается ОК и интеграция начинается. При начале автоинтеграции регистры высокого разрешения обнуляются, тогда как легальные регистры продолжают дальнейшее накопление.

Затем счетчик начинает интегрировать. При каждой интеграции измеряются и вычисляются значения температур, суммируются значения объема и вычисляются и суммируются значения энергии (в соответствии с объемом и рассчитанными значениями температуры).

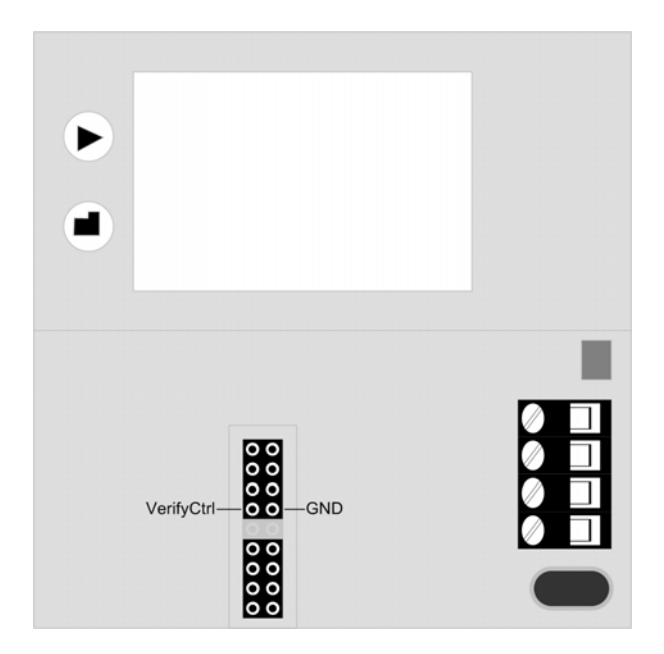

После автоинтеграции все регистры объема и энергии – включая поверочные регистры высокого разрешения – прибавляют значения, вычисленные с использованием заданного значения объема и вычисленных значений энергии. Помимо этого, среднее значение измеренных в ходе автоинтеграции значений температуры сохраняются в двух поверочных регистрах температуры, T1 ср. и T2 ср.

Для вычисления точности и ошибки после автоинтеграции можно считать регистры с RID 223, 155, 229 и 230 – объема, энергии, T1 среднее и T2 среднее.

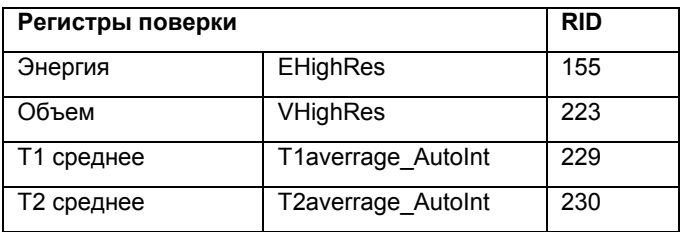

# **13.3 Использование различных методов испытаний**

## **13.3.1 Статичный старт/стоп**

Статичный (с нуля) старт/стоп представляет собой метод проверки точности датчика расхода. Для выполнения теста счетчик устанавливают на проливном стенде. Циркуляцию жидкости перекрывают. Затем производят сброс регистров поверки и запускают циркуляцию жидкости на некоторое время, измеряя проливаемый объем. После того, как циркуляцию снова перекрывают, сравнивают эталонный объем жидкости с объемом, накопленным счетчиком. Обычно при статичном старт/стопе требуется проливать больший объем, чем при старт/стопе на лету.

13.3.1.1 Статический старт/стоп при считывании с дисплея V' и Q'

Условие: MULTICAL® 402 должен находиться в режиме поверки.

Производят сброс V' и Q' двойным нажатием и удержанием кнопок лицевой панели в течение 5-6 с. При этом обнуляются оба регистра.

Выбранный параметр обновляется на дисплее с интервалом 4 с.

13.3.1.2 Статический старт/стоп при использовании выходов импульсов

Условие: MULTICAL® 402 должен находиться в режиме поверки.

Импульсы при поверке получают способом, описанным выше в Разделе 13.2.4.

## **13.3.2 Старт/стоп на лету (с хода)**

«Старт/стоп с хода» – это самый широко применяемый метод испытаний точности датчика расхода. Для выполнения теста счетчик устанавливают на проливном стенде и поддерживают проливаемый расход воды постоянным.

Накоплением объема и энергии в поверочных регистрах высокого разрешения можно управлять через PULSE\_INOUT1 (контакт 8) поверочного разъема. Накопление производится только при условии, что контакт PULSE INOUT1 находится в замкнутом состоянии. Используя значения времени, в течение которого PULSE\_INOUT1 был замкнут, и значения эталонного объемного расхода, проливаемого через счетчик, можно вычислить теоретический объемный расход жидкости и сравнить его с фактически накопленным счетчиком значением.

Поскольку счетчик вычисляет значения объема и энергии каждые 4 с (в режиме поверки – см. Раздел 13.2.1), и поскольку следует внести корректировку времени между фронтом и вычислением для фронтов запуска и остановки, то может пройти до 4 с после замыкания контакта PULSE\_INOUT1 до тех пор, пока не будет получен результат. Кроме того, промежуток между двумя фронтами не должен быть меньше 4 с.

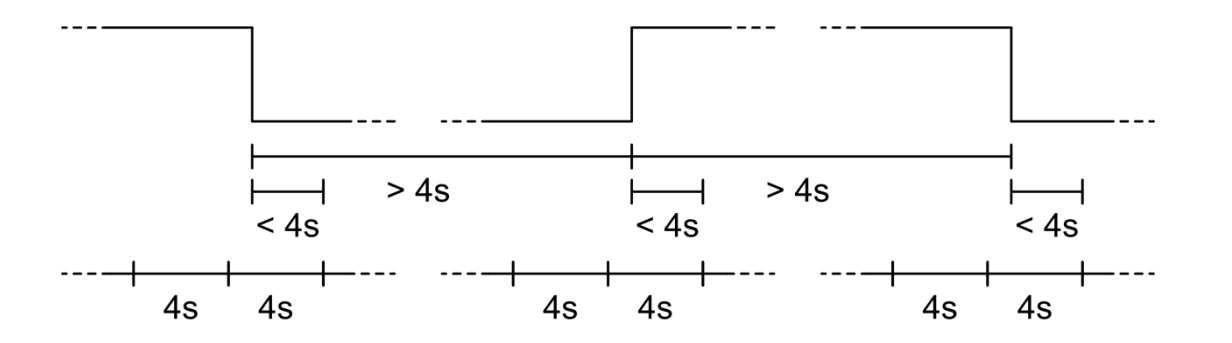

Как только PULSE\_INOUT1 замыкается, регистры поверки обнуляются. После этого пройдет не более 4 с до момента появления первых показаний в поверочных регистрах, и затем накопление в регистрах будет продолжаться с нормальным интервалом 4 с.

В первое значение, появившееся в регистре после замыкания PULSE\_INOUT1, следует внести корректировку в значение объема с учетом времени с момента запуска до начальной интеграции.

Когда PULSE\_INOUT1 размыкается, то в пределах промежутка в 4 секунды счетчик произведет последнюю интеграцию в поверочные регистры, после чего накопление в регистрах прекращается. В последнее значение, поступающее в регистр после размыкания PULSE INOUT1, следует внести корректировку в значение объема и энергии с учетом времени с момента остановки до остановки последней интеграции.

В продолжении всего времени, когда PULSE\_INOUT1 остается в разомкнутом состоянии, значения, измеренные за последний период, когда PULSE INOUT1 был замкнутом состоянии, остаются в регистрах поверки.

Регистры поверки можно считать либо с дисплея, либо с помощью последовательного порта передачи данных, пока PULSE\_INOUT1 остается в разомкнутом состоянии:

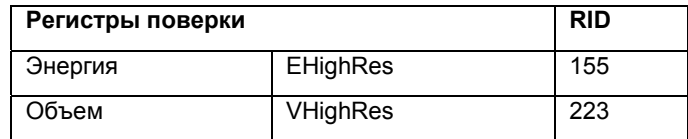

### **13.3.3 Цена импульса в режиме поверки**

Цена импульса на выходах импульсов зависит от конкретного типоразмера счетчика. Кроме цены импульсов для MULTICAL® 402, таблица содержит также значения цены импульсов для предыдущих моделей компактных счетчиков Kamstrup, MULTICAL® Compact и MULTICAL® 401.

**Расход при 120 Гц (л/ч) Типоразмер (м³/ч) Энергия (Импульсы/кВтч) Объем (Импульсы/Литр)**

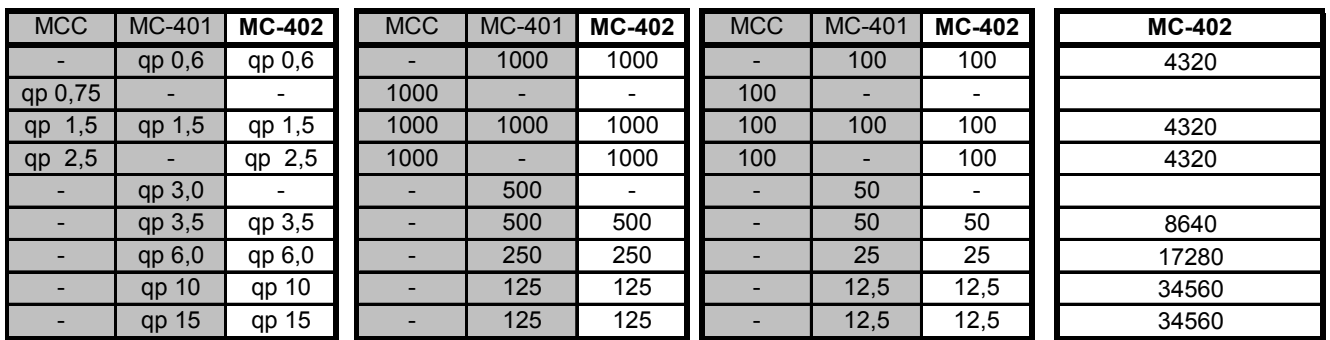

*Таблица 11* 

# **13.4 Вычисление истинного значения энергии**

При тестировании или поверке вычисленные значения энергии сравниваются с «истинными» значениями, вычисляемыми по формуле EN 1434-1:2004 или OIML R75:2002.

Программное обеспечение METERTOOL от Kamstrup содержит пригодный для этой цели калькулятор:

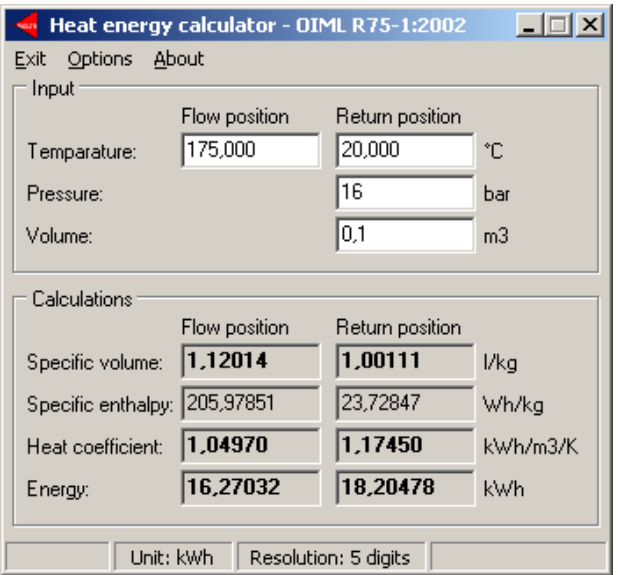

Истинное значение энергии для наиболее часто применяемых точек поверки видны из таблицы:

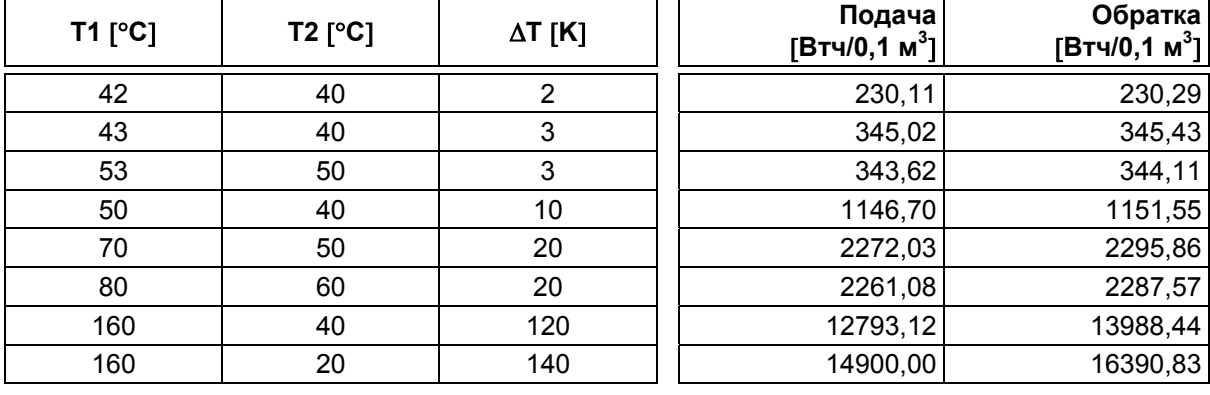

# **14 METERTOOL HCW**

# **14.1 Введение**

Программа производства Kamstrup "**METERTOOL HCW**" (66-99-724) используется для конфигурации **MULTICAL 402,** а также других счетчиков тепла, охлаждения и воды производства Kamstrup. Программа может использоваться для конфигурации, калибровки датчика расхода и тестирования/поверки MULTICAL<sup>®</sup>402.

## **14.1.1 Системные требования**

Для METERTOOL требуется ОС Windows XP SP3, Windows 7 Home Premium SP1 или более поздняя, а также Windows Internet Explorer 5.01 или выше.

**Минимум**: 1 GB RAM **Рекомендуется:** 4 GB RAM 10 GB свободно на HD 20 GB свободно на HD Разрешение дисплея 1366 X 768 1920 x 1080 USB - порт Установленный принтер

Для установки и работы с программой требуются права администратора PC. Программа должна быть установлена под логином пользователя, который будет с ней работать.

# **14.1.2 Интерфейс**

Могут использоваться следующие интерфейсные устройства:

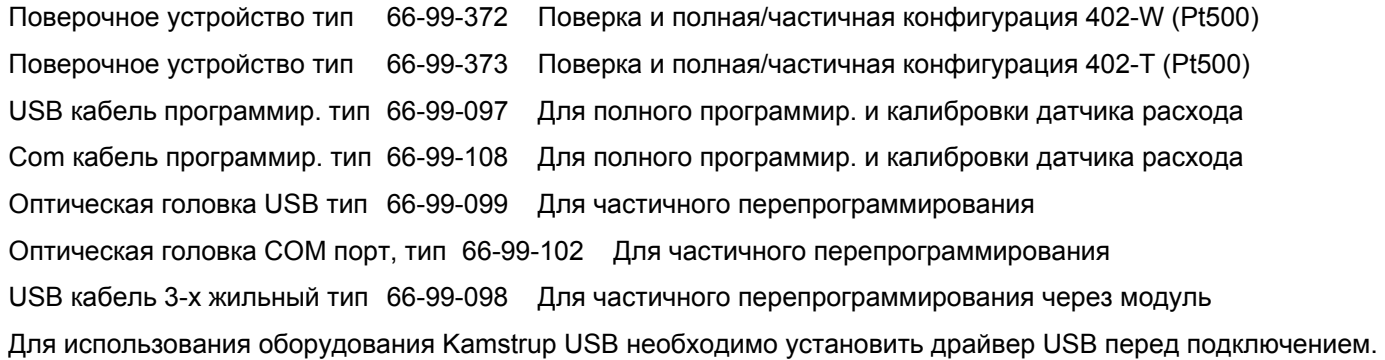

# **14.1.3 Установка**

Проверьте, соответствует ли система требованиям.

Закройте все программы перед началом установки.

Скачайте программу METERTOOL с Kamstrup FTP-сервера и следуйте инструкциям в процессе установки программы.

В процессе установки программа METERTOOL HCW определяет наличие USB-драйвера в системе. Если он отсутствует, последует вопрос о необходимости его установить. Ответьте «да».

Когда установка закончена, иконка "METERTOOL HCW" появится в меню 'Все программы' в разделе 'Kamstrup METERTOOL' (или в меню "start" для Windows XP), а также ярлык на рабочем столе. Дважды кликните на иконку или ярлык для запуска программы.

# **14.2 METERTOOL HCW для MULTICAL® 402**

# **14.2.1 Запуск и установка соединения**

Важно ознакомиться с функциями вычислителя перед началом работ по программированию.

ПО Kamstrup "METERTOOL HCW" (66-99-724) предназначено для MULTICAL<sup>®</sup> 402.

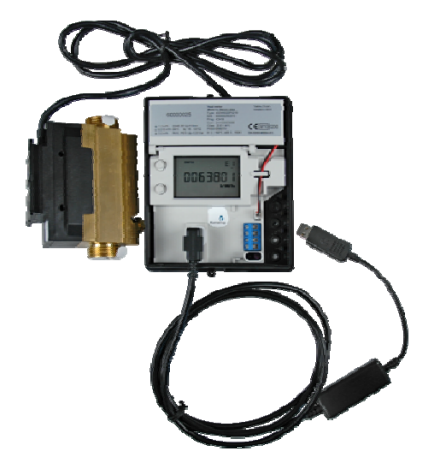

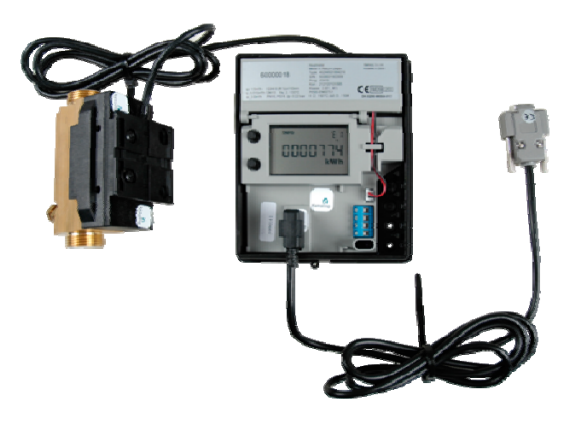

MULTICAL® 402 с кабелем данных USB (66-99-097) MULTICAL® 402 с кабелем данных, RS232 (66-99-108)

Существует два режима работы программы: Базовый и Расширенный режимы. В базовом режиме можно установить дату и время в счетчике и прочитать его основные параметры. В расширенном режиме доступны все параметры счетчика. См. ниже.

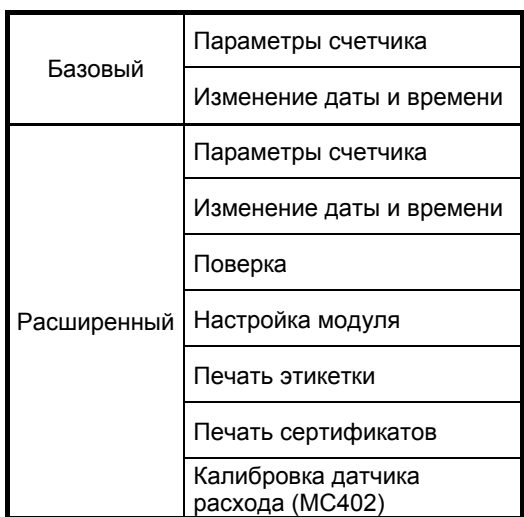

### MULTICAL® 402

Перед запуском программы подключите оптическую головку к ПК и установите ее на оптопорт в левом нижнем углу передней панели вычислителя с пластиковыми штырьками-направляющими. Один раз нажмите любую кнопку вычислителя для включения связи через оптопорт.

Запустите METERTOOL HCW и нажмите "Подключить" в METERTOOL HCW.

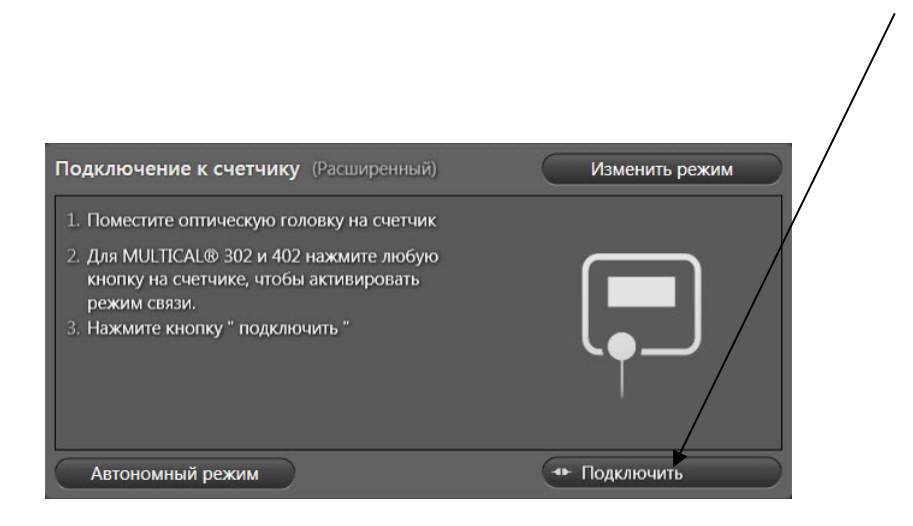

При установке подключения METERTOOL HCW покажет изображение MULTICAL® 402 с информацией о ревизии встроенного ПО счетчика и т.п.

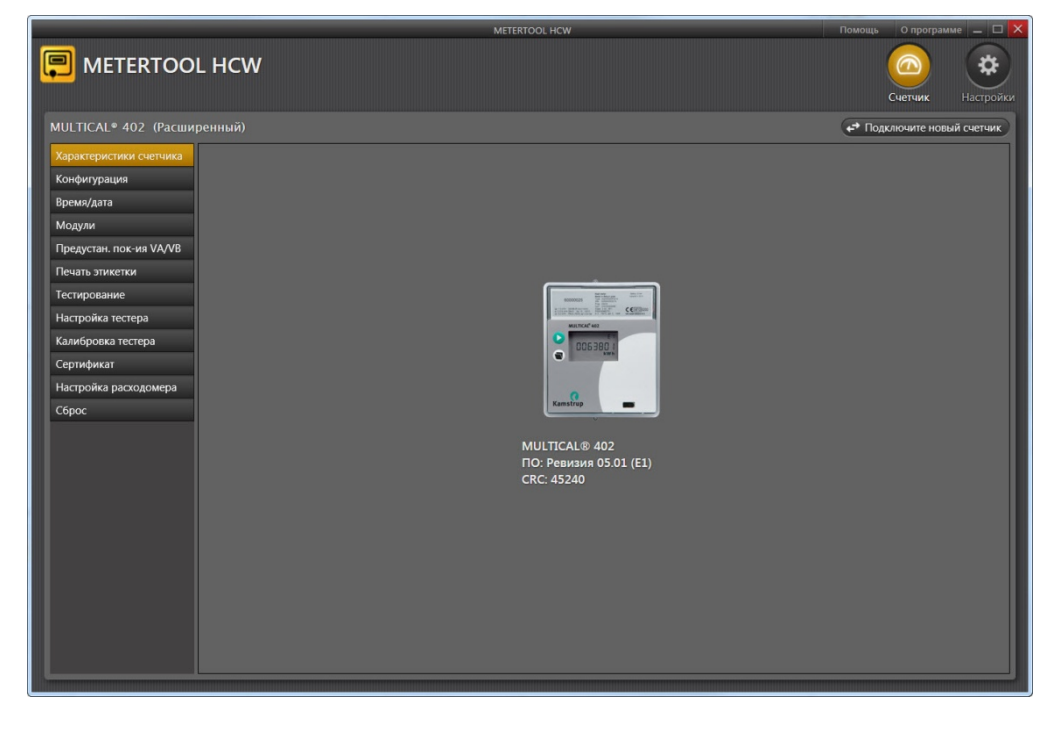

В меню в левой части дисплея доступен ряд опций в зависимости от используемого режима работы (Базовый/Расширенный).

# **14.3 Работа с METERTOOL HCW**

# MULTICAL® 402

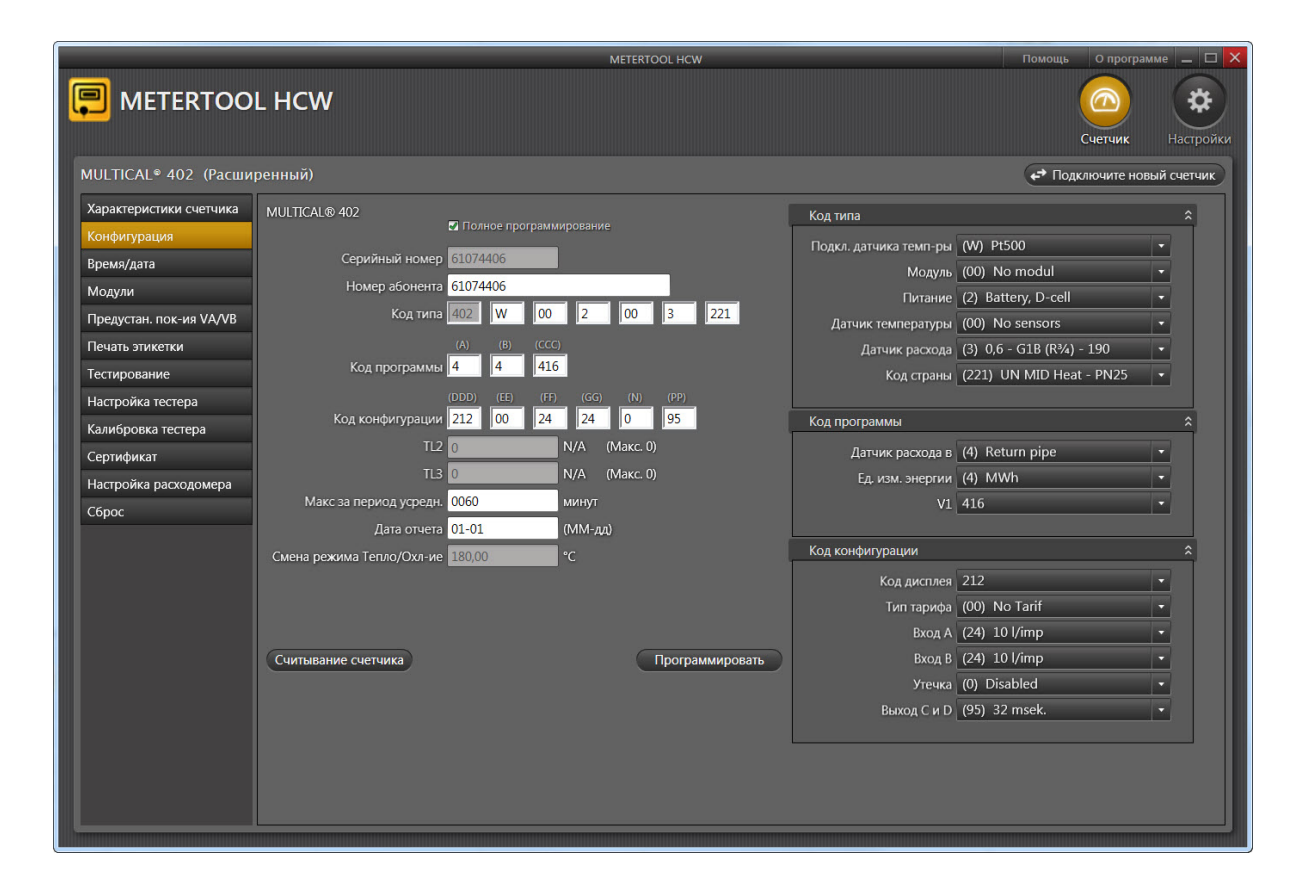

# **14.3.1 Конфигурация (Базовый/Расширенный режимы)**

Конфигурацию MULTICAL® 402 можно считать из прибора. Программа объясняет большинство кодов конфигурации (см. текст в "комбо-блоках"), дальнейшие подробности можно выяснить в соответствующих параграфах технического описания.

Имеется два режима программирования - "Частичное программирование" и "Полное программирование".

"Частичное программирование" не позволяет изменить коды, влияющие на метрологию при вычислении энергии, то есть Код Типа и Код Программы.

В режиме "Полного программирования" возможно изменить все параметры. Программирование возможно только при использовании кабелей данных 66-99-097 или 66-99-108, либо поверочного кабеля 66-99-372 или 66-99-373, при этом вскрывается заводская/поверочная пломба. Перед программированием необходимо также ознакомиться с процедурами тестирования и поверки.

Изменить серийный номер прибора невозможно – это уникальный идентификатор прибора при производстве.

"Переход на учет Теплоt/Охлаждение" можно отключить в зависимости от типа программируемого прибора.

Частичное/Полное программирование

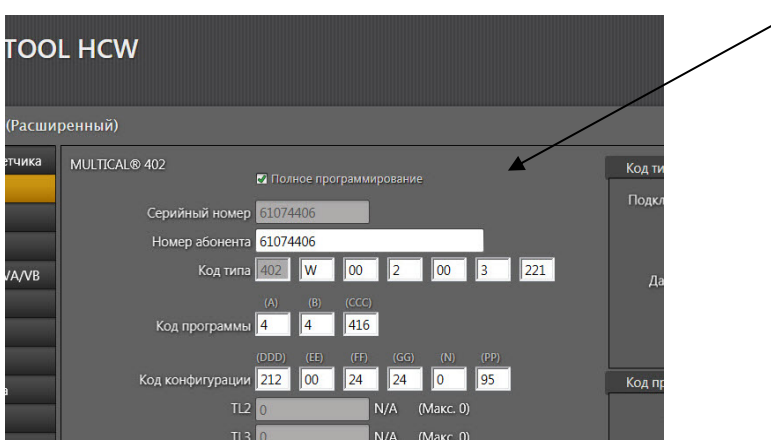

# **14.3.2 Время / дата (Базовый/Расширенный режимы)**

В этом меню можно считать и настроить встроенные часы счетчика вручную или путем передачи времени ПК, на котором запущен METERTOOL.

# **14.3.3 Модули (Расширенный режим)**

Меню "Модули" используется для конфигурации модулей, устанавливаемых в модульный отсек счетчика . См. параграф 11.4 - Модули.

## **14.3.4 Предустановка значений VA / VB (Расширенный режим)**

Здесь вводятся значения регистров для двух дополнительных импульсных входов, куда подключаются счетчики воды и электроэнергии.

# **14.3.5 Печать этикетки (Расширенный режим)**

Здесь возможно распечатать этикетку счетчика. Перед этим необходимо считать параметры конфигурации прибора.

## **14.3.6 Поверка (Расширенный режим)**

См. параграф 14.3 Поверка с помощью METERTOOL HCW.

### **14.3.7 Параметры поверочного оборудования (Расширенный режим)**

См. параграф 14.3 Поверка с помощью METERTOOL HCW.

### **14.3.8 Калибровка поверочного оборудования (Расширенный режим)**

См. параграф 14.3 Поверка с помощью METERTOOL HCW. Используется для смены имитируемых температур при калибровке.

### **14.3.9 Сертификат (Расширенный режим)**

Здесь можно распечатать сертификат калибровки.

### **14.3.10 Калибровка датчика расхода (Расширенный режим)**

См. секцию 14.4.

### **14.3.11 Сброс (Расширенный режим)**

Имеется 4 режима сброса: Нормальный сброс, сброс архиватора, полный сброс и сброс статических инфокодов.

Нормальный сброс: Производится резервное сохранение данных, вычислитель перезапускается с загрузкой параметров кофигурации.

Внимание! При таком сбросе никакие регистры не сбрасываются.

Сброс архиватора: Архиватор вычислителя сбрасывается, включая годовой, помесячный, суточный и часовой архивы, архивы инфокодов и конфигурации.

Полный сброс: Сбрасываются все архивные регистры и регистры коммерческого учета.

Сброс статических инфокодов: Если счетчик запрограммирован для "Ручного сброса инфокодов, статический инфокод остается на дисплее прибора до момента его сброса.

При этом архив инфокодов не сбрасывается.

# **14.4 Настройки METERTOOL HCW**

В меню "Настройки" можно изменить следующие параметры:

## **14.4.1 Изменить язык**

Доступны 6 различных языков интерфейса программы: Датский, Немецкий, Английский, Французский и Русский.

#### **14.4.2 Настройки COM-порта**

Возможно выбрать COM-порт вручную вместо автоматического выбора по умолчанию.

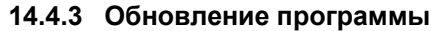

В этом меню можно обновить версию METERTOOL, если она доступна на FTP-сервере Kamstrup.

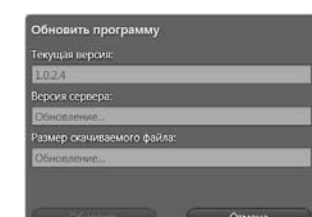

#### **14.4.4 Обновление базы данных**

В этом меню можно обновить базу данных METERTOOL, если новая версия доступна на FTP-сервере Kamstrup.

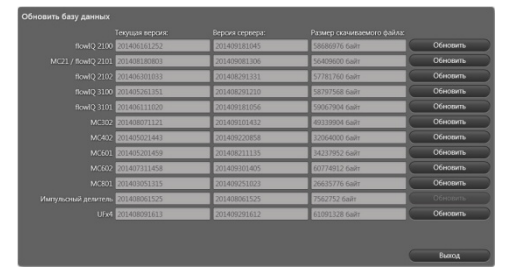

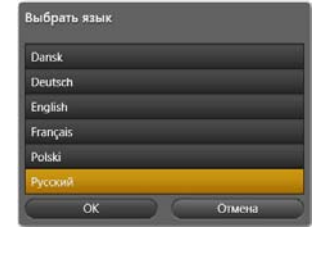

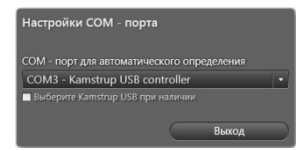

#### **14.4.5 Резервное сохранение и восстановление баз данных**

Данные о поверках и настройки оборудования можно сохранить и восстановить с помощью этого меню.

### **14.4.6 Установка USB драйвера**

С помощью этой кнопки USB драйвер для оптической головки можно установить вручную.

### **14.4.7 Кнопка помощи**

**Контакт** С помощью этой кнопки даются ссылки на сайт и почтовый ящик Kamstrup.

**Выходной Лог** Здесь можно посмотреть последние действия, сделанные в программе.

**Инструкция пользователя** Ссылка на инструкцию пользователя счетчика на сайте Kamstrup.

#### **14.4.8 О программе**

Список версий и номера ревизий программы METERTOOL, а также подпрограмм, включая их типовые номера и номера ревизий, для всего программного комплекса METERTOOL HCW.

# **14.4.9 Работа**

Дважды кликните на ссылку или иконку для запуска программы.

Нажмите "Подключить" для установки связи со счетчиком.

Нажмите "Конфигурация" для начала работы по программированию счетчика.

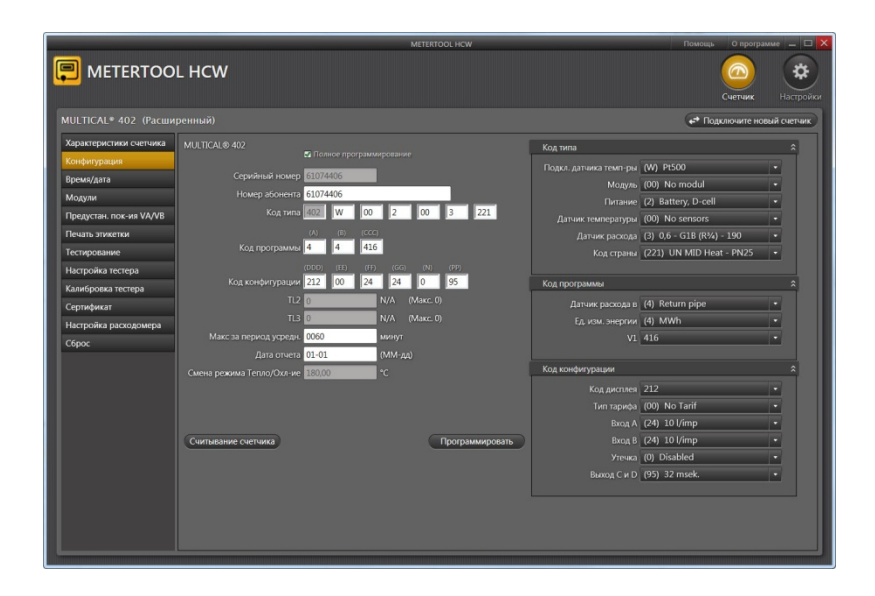

Считайте текущую конфигурацию нажатием кнопки "Читать счетчик".

Введите необходимые изменения кодов и нажмите "Программировать" с целью передать изменения в счетчик.

Если используется интерфейс USB, он должен быть подключен до запуска программы.

# **14.5 Поверка MULTICAL 402 с помощью METERTOOL HCW**

# **14.5.1 Общая информация**

Для поверки MULTICAL<sup>®</sup> 402 требуется поверочное оборудование и подключение к ПК для передачи данных поверки в программу METERTOOLHCW.

## **14.5.2 Поверочное оборудование**

Поверочное оборудование, например типа 66-99-372, используется для поверки вычислителя MULTICAL<sup>®</sup>402. Осуществляется поверка каналов вычисления энергий "E1" (66-99-372) и "E3" (66-99-373). тестирование входов объема "VA" и "VB.

Разность температур имитируется для входов датчиков температур "T1" и "T2". Путем автоинтеграции и задания этих температур создается база для поверки канала вычисления энергии (см. параграф 13.2.5 Автоинтеграция).

Оборудование предназначено для использования в лабораториях, проводящих поверку и тестирование теплосчетчиков, но может также использоваться для тестирования работы счетчиков при эксплуатации.

Программа для ПК "METERTOOL HCW" тип 66-99-724 предназначена для конфигурации, тестирования и поверки.

Поверочное оборудование для MULTICAL<sup>®</sup> 402 имеет интерфейс USB (тип 66-99-098) с соответствующим драйвером. При установке драйвера интерфейса создается "виртуальный COM порт", отображаемый дополнительным COM портом в программе METERTOOL HCW. Так как виртуальный COM порт существует только тогда, когда интерфейс подключен, поверочное оборудование *должно* подключаться к ПК до запуска программы "METERTOOL HCW".

Кроме того, поверочное оборудование питается от сети через прилагаемый адаптер питания.

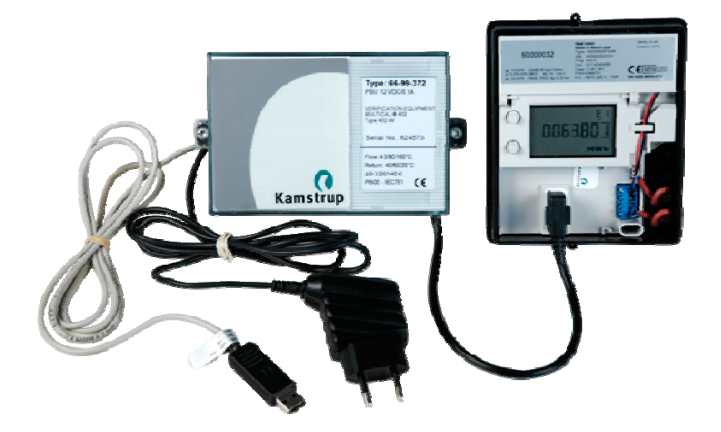

С помощью поверочного оборудования не поверяются термопреобразователи и датчик расхода.

Поверочное оборудование имеется двух разных версий для разных типов MULTICAL<sup>®</sup> 402 и разных поверочных точек по температуре.

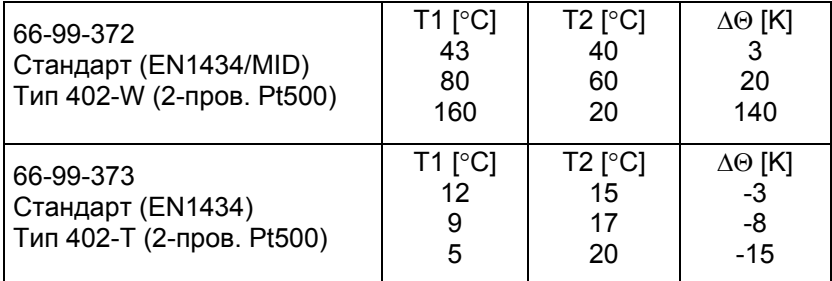

За другими вариантами оборудования (типы и поверочные точки) обращайтесь на Kamstrup A/S.

## **14.5.3 Работа**

Поверочное оборудование тип 66-99-372 и 66-99-373 выполнено в стандартном корпусе MULTICAL® и имеет батарею, соединительную колодку, основную поверочную плату, микропроцессор, контрольные реле и прецизионные резисторы.

Связь между поверочным оборудованием и MULTICAL® 402 производится через 16-ти контактный тестовый разъем.

При поверке датчики температуры должны отключаться от клеммной колодки прибора.

Во время тестирования вычислитель питается от батареи. Основная поверочная плата питается через прилагаемый сетевой адаптер 12 В DC. Микропроцессор запускает автоинтеграцию, температуры имитируются с помощью встроенных прецизионных резисторов, переключение между ними производятся контрольными реле по команде микропроцессора.

После завершения теста компьютер считывает все регистры вычислителя и сравнивает их значения с вычисленными значениями.

Результаты калибровки в процентах для каждой тестовой точки могут сохраняться в ПК с привязкой к серийному номеру тестируемого MULTICAL<sup>®</sup> 402 для распечатки сертификата калибровки.

### **14.5.4 Параметры поверочного оборудования**

При первом подключении METERTOOL HCW к поверочному оборудованию необходимо внести ряд калибровочных параметров в пункте "Verification" меню "Settings" в программе METERTOOL. Калибровочные параметры записаны в электронную память поверочного оборудования (а также прилагаются к устройству в виде сертификата калибровки). Для занесения параметров калибровки из поверочного оборудования в программу выберите "Verification" из меню "Settings" и нажмите "Read".

Парамерты калибровки теперь считаются и занесутся в программу METERTOOL HCW.

Калибровочные параметры оборудования и те же параметры в памяти программы сравниваются друг с другом каждый раз при подключении поверочного оборудования для того, чтобы обеспечить их актуальность в случае, если параметры были обновлены в поверочном оборудовании. Это может произойти после калибровки поверочного оборудования. Обновление калибровочных параметров производится изменением этих параметров в программе METERTOOL и последующей записью параметров в память оборудования. С целью исключить непреднамеренное изменение калибровочных параметров их запись защищена паролем, который можно получить на Kamstrup A/S.

Параметры калибровки включают в себя данные о тестовых точках, допустимых погрешностях, неопределенности, температуре окружающей среды (фиксированное значение) и количестве интеграций за один тест. После ввода калибровочных параметров программа автоматически вычисляет истинный коэффициент k по формуле из EN 1434 и OIML R75:2002.

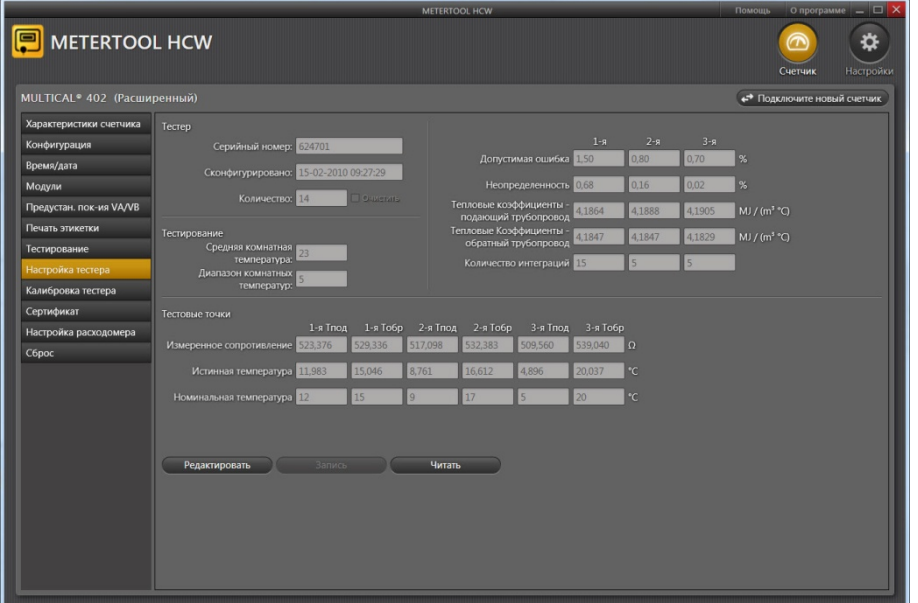

# **14.5.5 Поверка**

Окно поверки откроется нажатием кнопки "Тестирование".

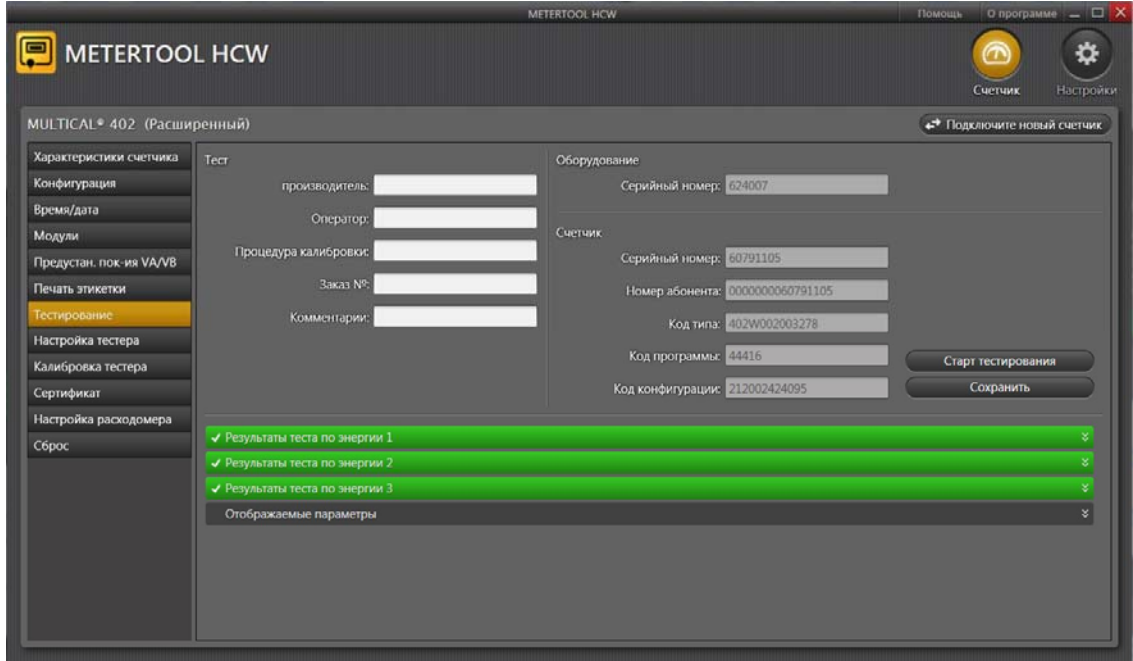

Нажмите на "Старт тестирования" для запуска теста/поверки.

После завершения теста на дисплее отобразятся результаты. Если результат приемлем, нажмите "Сохранить". Результат занесется в базу данных с серийным номером вычислителя. Возможно записать несколько результатов тестов одного и того же вычислителя без перезаписи предыдущих результатов.

### **14.5.6 Сертификат калибровки**

Если необходимо распечатать сертификат калибровки с сохраненными результатами теста, нажмите "Сертификат". Результат теста/поверки можно далее найти по серийному номеру, далее можно напечатать сертификат.

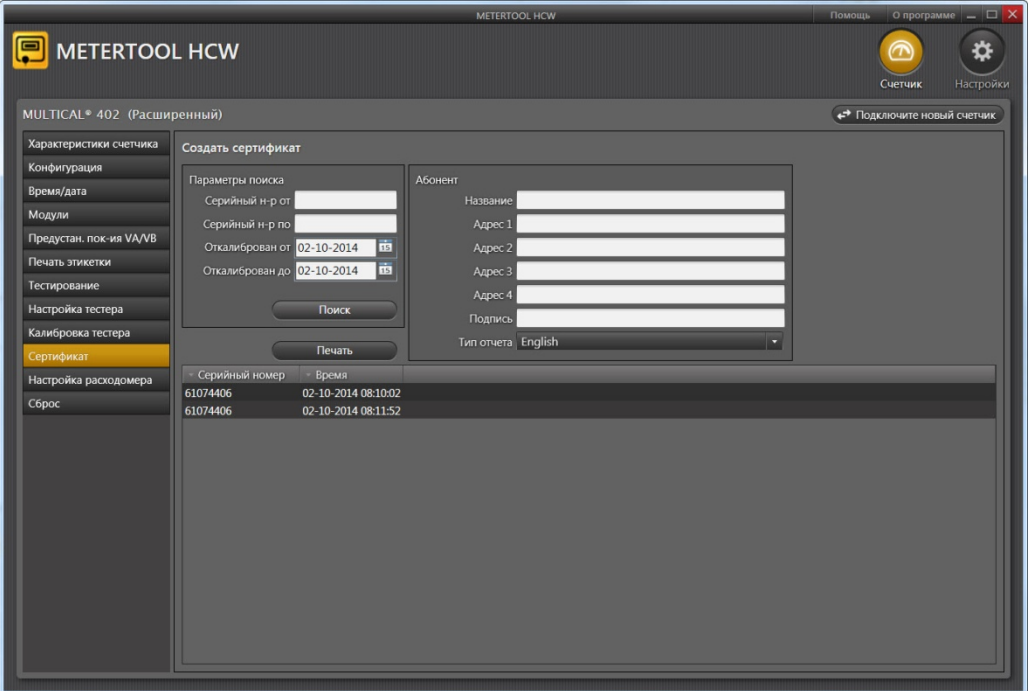

# **14.6 Калибровка датчика расхода**

### **14.6.1 Общая информация**

Если при поверке необходимо настроить/откалибровать датчик расхода, это можно сделать в меню "Настройка расходомера". Эта функция защищена паролем, который можно получить на Kamstrup A/S. Подключение для связи ПК с MULTICAL<sup>®</sup> 402 может производиться через интерфейсный кабель (см. ниже) или поверочное оборудование.

## **14.6.2 Интерфейс**

Можно использовать следующие интерфейсы:

тип 66-99-108 Sub 9 разъем для Com порта ПК и 10-контактный разъем для счетчика

тип 66-99-097 USB разъем для ПК и 10-контактный разъем для счетчика

**Внимание!** При подключении интерфейса нарушается заводская/поверочная пломба счетчика. Поэтому после калибровки должна быть проведена поверка и пломбирование (в соответствии с национальными правилами проведения поверки).

### **14.6.3 Применение**

Перед калибровкой датчика расхода необходимо убедиться, что он нормально работает на проливном стенде, на котором он установлен.

Если характеристики датчика расхода необходимо изменить более, чем на несколько процентов, скорее всего, датчик расхода неисправен и в этом случае необходимо устранить причину неисправности.

### **14.6.4 Настройка датчика расхода**

Откройте "Настройка расходомера":

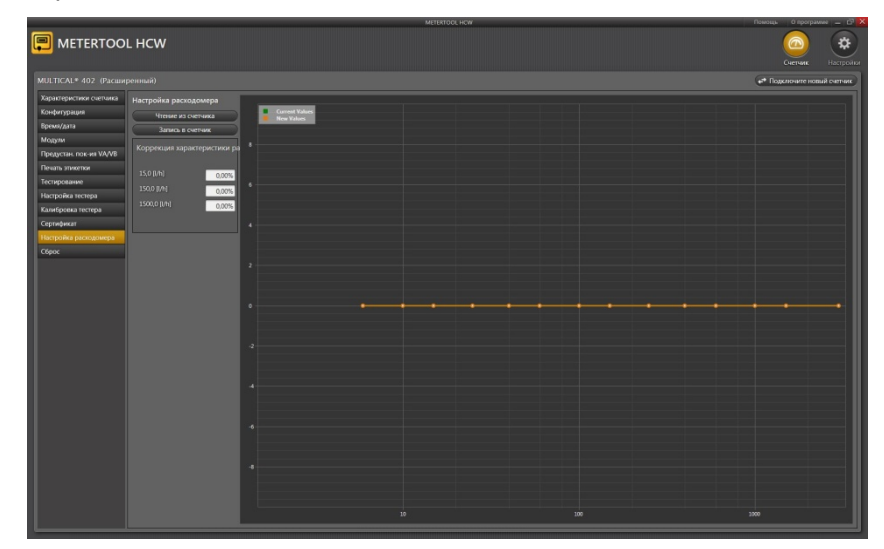

"Читать из счетчика":

Считывание характеристик датчика расхода

Требуемые корректировки в диапазонах q<sub>i</sub>, 0.1xq<sub>p</sub> и q<sub>p</sub> можно ввести в полях "Коррекция характеристики расхода".

"Записать в счетчик":

Запись корректировок в подключенный счетчик

Пример: Датчик расхода MULTICAL®402 имеет следующие параметры при поверке:

# MULTICAL® 402

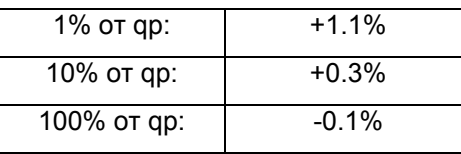

С целью корректировки погрешности введите следующие значения:

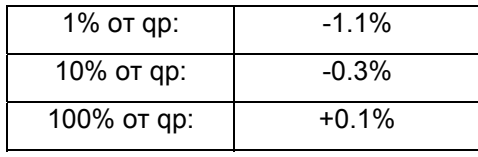

Корректировки более, чем +/-5% не рекомендуются, так как могут быть вызваны неисправностью датчика расхода.

После настройки датчик расхода необходимо тестировать/поверить и опломбировать.

**Внимание!** Необходимо соблюдать национальные правила проведения поверки.

# 14.7 LogView MULTICAL<sup>®</sup> 402

## **14.7.1 Вводные замечания и установка**

Относительно "Вводных замечаний", "Интерфейса" и "Установки" см. Раздел 14.1 Введение к METERTOOL.

# **14.7.2 Общие замечания**

**"LogView MULTICAL 402"** применяется для считывания данных архивов, а также для считывания текущих показаний с задаваемым интервалом**.** Считанные данные могут применяться для анализа и диагностики системы отопления. Данные могут быть выведены в табличной и графической форме, таблицы можно экспортировать непосредственно в Windows Office Excel (№ для заказа 66-99-713).

О доступных архивных данных см. Раздел 7.10 Архивы.

### **14.7.3 "File" - Файл**

- **Настройки** Задание номера последовательного порта для Программа обновления
- **ВНИМАНИЕ!** Помните, что интерфейс USB следует подключить ДО

**Exit – Выход** Закрывает LogView.

### **14.7.4 "Log"**

Выберите желаемую функцию из выпадающего меню.

**Interval Data (считывание данных с интервалом)** позволяет производить считывание текущих показаний счетчиков MULTICAL<sup>®</sup> 402, **семирания серветной сервет от семирания** с

интервалом по выбору от 1 – 1440 минут и количеством повторов считывания по выбору от 1 до 9999 раз.

Для считывания текущих показаний счетчиков выбирают интервал 1 и количество повторов 1. Таким образом получают сиюминутные, обновленные показания.

**Daily Data (Данные суточного архива), Monthly Data (Данные месячного архива) и Yearly Data (Годовой архив)** позволяют считывать все архивированные MULTICAL<sup>®</sup>402 данные, с выбором интервала и параметров.

**Info Data (Данные о сбоях)** дает возможность считать 50 сбоев, зарегистрированных MULTICAL<sup>®</sup> 402, считывание производится с датой  $\|\cdot\|$  Monthly Data инфокодом сбоя.

### **14.7.5 "Quick Figure" – Квик-число**

Считывание показания регистров энергии в процессе поверки и расчет соответствующего значения Quick Figure.

### **14.7.6 "Window" – Окно**

Меню Окно предоставляет возможность перемещения между открытыми в программе диалоговыми окнами (боксами).

### **14.7.7 "Help" - Справка**

- **Contact Контакт** Электронный адрес для регистрации пользователя LogView, а также для обращения относительно LogView.
- **About О программе** Содержит №№ программ и версий для различных компонентов установленной версии ПО.

В связи с отправкой сообщения о программном сбое LogView снимок экрана "About" прилагают к электронному сообщению.

**Инструкция пользователя** Откройте ссылку Инструкции пользователя программ METERTOOL- и LogView для приборов учета тепла, охлаждения, воды.

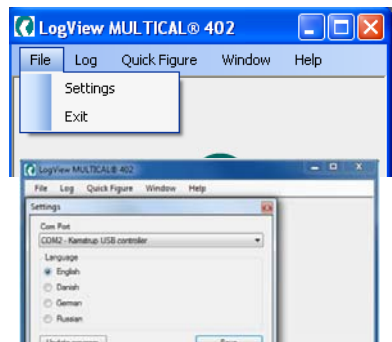

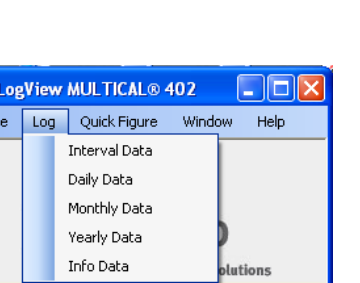

Serial No Refresh

 $\alpha$ **F** 

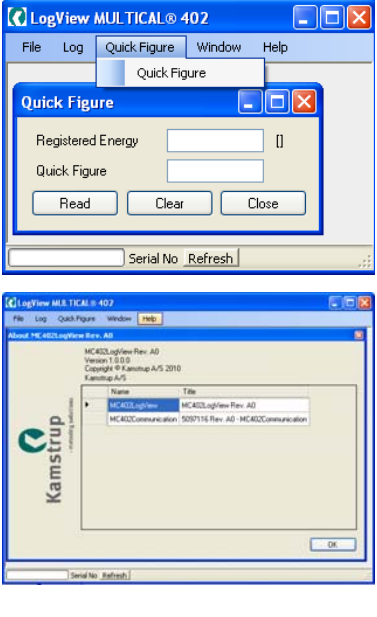

#### **14.7.8 Применение**

Программу запускают двойным щелчком мышью на пиктограмме или значке «LogView MULTICAL® 402» в меню Старт и выбирают желаемую функцию считывания данных.

**ВНИМАНИЕ!** Не забудьте задать номер последовательного порта при первом использовании ПО.

# MULTICAL® 402

## В качестве примера используем **"Daily Data"** (Данные суточного архива):

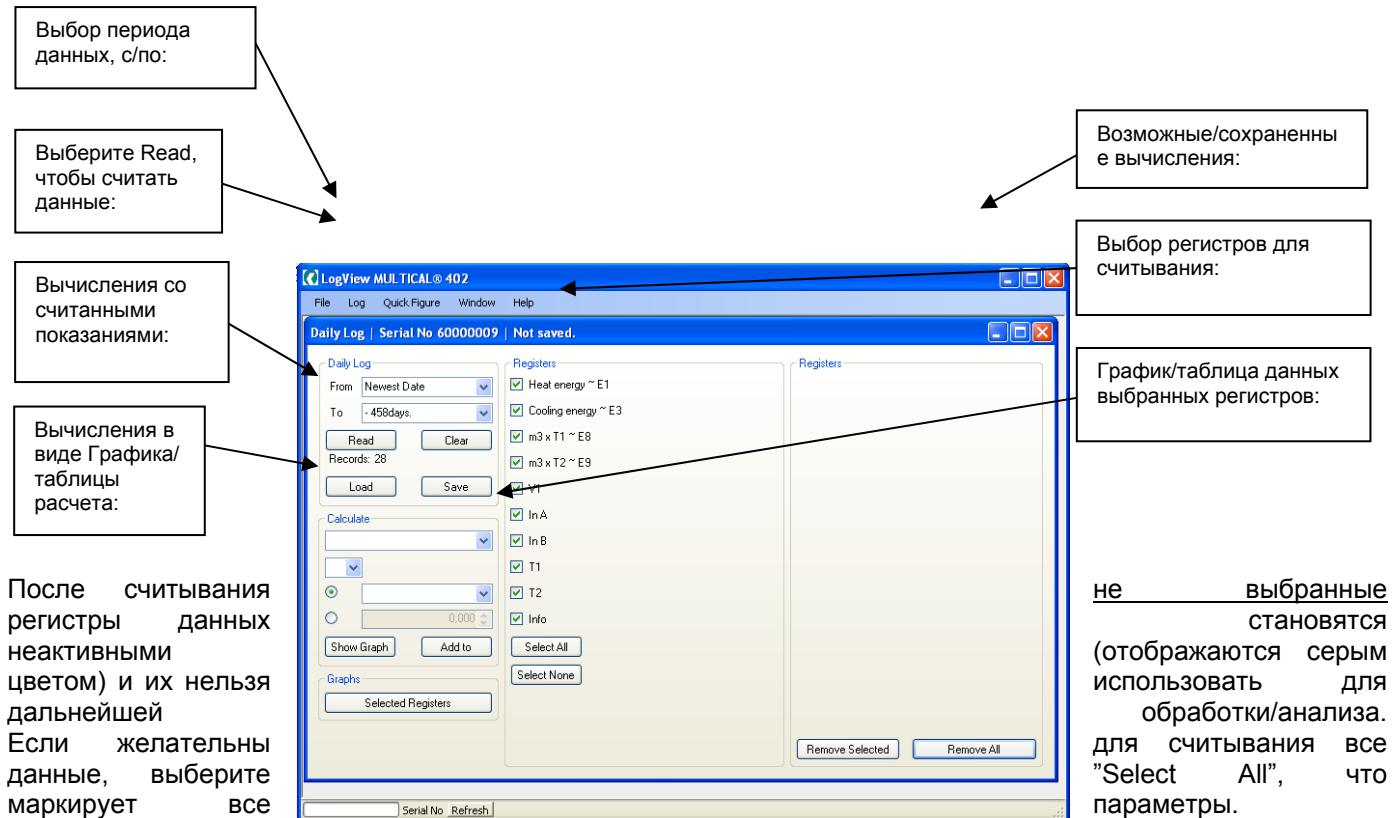

После законченного считывания программа автоматически запрашивает сохранение данных (Save); рекомендуется сохранять все результаты считывания для анализа их в будущем или архивации.

Для считанных данных можно теперь выбрать ряд функций. С помощью "**Calculation**" можно выполнить несложные расчеты, а вывод данных в табличной или графической форме осуществляется выбором "Show Graph". Если формулы расчетов желательно сохранить для применения в будущем, выбор "Add to" включит формулу в "Calculated Registers" (вычисляемые регистры).

Для выполнения нового считывания данных выберите "Clear" - очистить, после чего можно выбрать новый период и регистры.

Выбор "Selected Registers" в "Graphs" выводит выбранные регистры в виде графика/таблицы. Таблицу можно экспортировать напрямую в Windows Office Excel или распечатать.

Для приближения графика выберите на осях (**+**), для удаления (**-**).

Стрелка  $(\uparrow \downarrow \rightarrow \leftarrow)$  на осях используется для маневрирования в области графика.

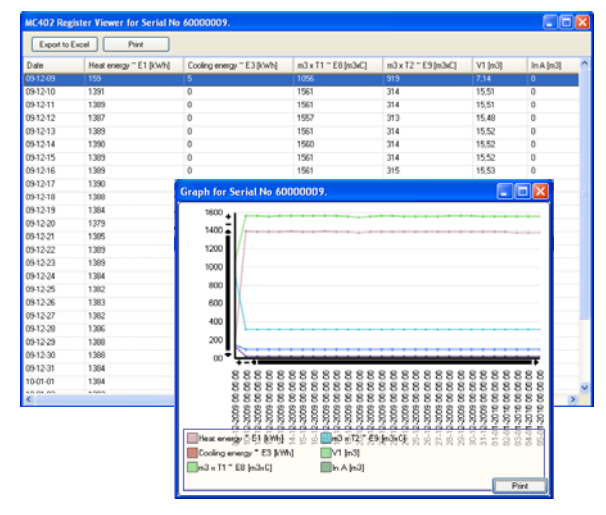
# **15 Сертификация**

### **15.1 Сертификаты утверждения типа средств измерений**

MULTICAL<sup>®</sup> 402 утвержден как тип СИ в соответствии с требованиями MID на основе prEN 1434-4:2009. MULTICAL<sup>®</sup> 402 имеет сертификат утверждения типа счетчиков охлаждения на основании РТВ К7.2.

### **15.2 Директива по измерительному оборудованию**

MULTICAL® 402 может поставляться с маркировкой согласно MID (2004/22/ЕС), со следующими номерами сертификатов:

Модуль В: DK-0200-MI004-013 Модуль D: DK-0200-MIQA-001

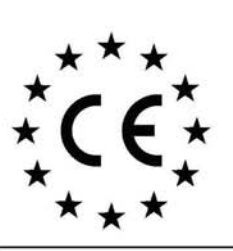

We<br>Vi **Nous** Wir My<br>Nosotros Noi

#### **Declaration of Conformity**

Overensstemmelseserklæring Déclaration de conformité Konformitätserklärung Deklaracja Zgodnosci Declaración de conformidad Declaratie de conformitate

Kamstrup A/S Industrivej 28, Stilling DK-8660 Skanderborg **Denmark** Tel: +45 89 93 10 00

declare under our sole responsibility that the product(s): erklærer under eneansvar, at produkt(erne): déclarons sous notre responsabilité que le/les produit(s): erklären in alleiniger Verantwortung, dass/die Produkt(e): deklarujemy z pe<sup>3</sup>n<sup>1</sup> odpowiedzialnosci<sup>1</sup> ¿e produkt(y): Declaramos, bajo responsabilidad propia que el/los producto declaram pe proprie raspundere ca produsul/produsele:

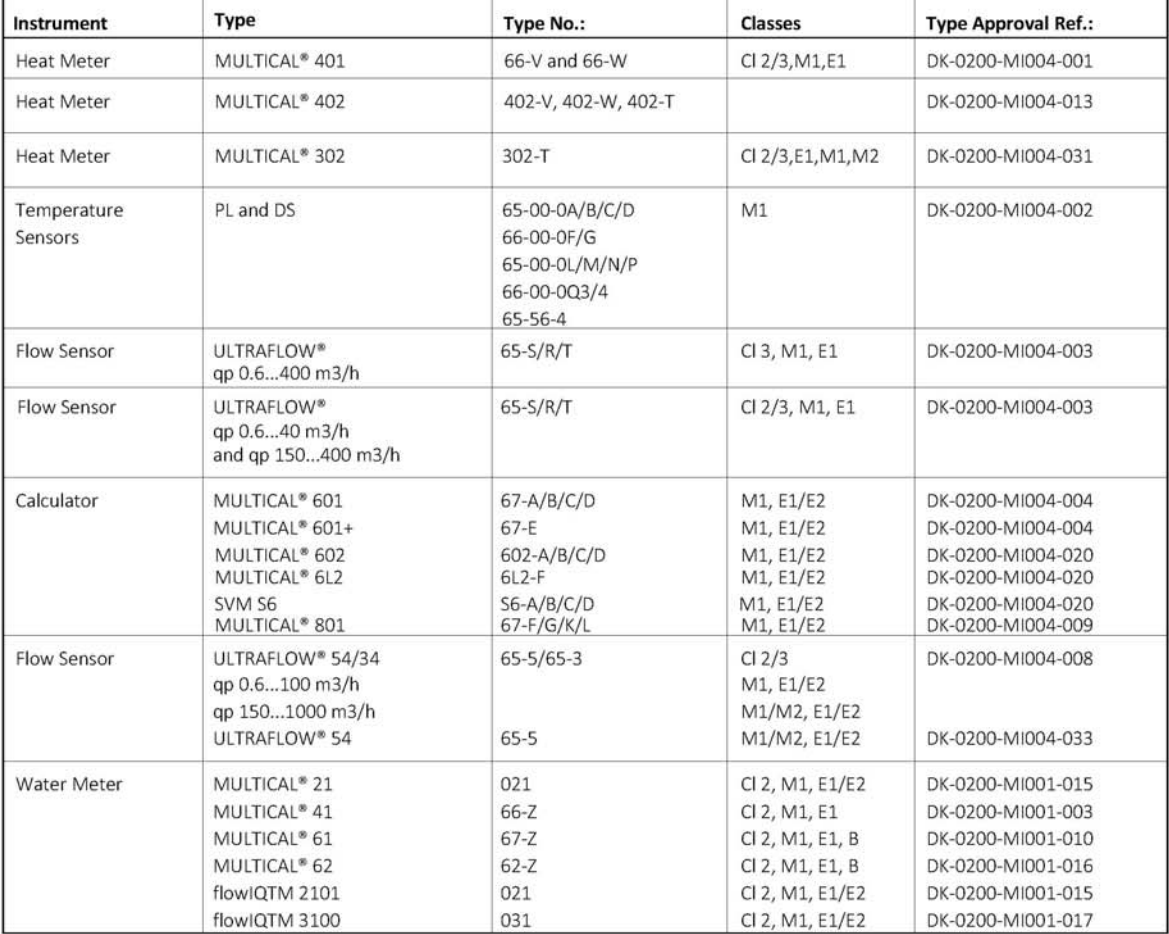

are in conformity with the requirements of the following directives:

er i overensstemmelse med kravene i følgende direktiver

sont conforme(s) aux exigences de la/des directives:

mit den Anforderungen der Richtlinie(n) komform ist/sind: s' zgodne z wymaganiami następuj'cych dyrektyw:

es/son conformes con los requerimientos de las siguintes directivas:

este/sunt in conformitate cu cerintele urmatoarelor directive:

2004/22/EC, Module D Measuring Instrument Directive **EMC Directive** 2004/108/EC **LVD Directive** 2006/95/EC PE-Directive (Pressure) 97/23/EC, Module A1 R&TTE 1999/5/EC RoHS II Directive 2011/65/EU Date: 2015/04/09 Sign.:

Notified Body, Module D Certificate: Force Certification A/S EC Notified Body nr. 0200 Park Alle 345, 2605 Brøndby Use Denmark /<sub>a</sub> 1,

> Lars Bo Hammer **Quality Assurance Manager**

5518-050, Rev.: AA1, Kamstrup A/S, DK8660 Skanderborg, Denmark

## **16 Диагностика**

Конструкция MULTICAL<sup>®</sup> 402 обеспечивает быстрый и простой монтаж, а также долговременную и безотказную работу у потребителей тепла.

Если при эксплуатации счетчика все же возникнут проблемы, приведенная ниже таблица определения неисправностей поможет вам выяснить возможную причину.

При необходимости ремонта, мы рекомендуем ограничиться только самостоятельной заменой таких частей счетчика, как батарея, термопреобразователи и модули связи. В качестве альтернативного решения возможна замена счетчика в сборе.

Остальные виды ремонта могут производиться только Kamstrup A/S.

Перед тем, как отправить счетчик в ремонт или на проверку, рекомендуется, пользуясь нижеприводимой таблицей, выяснить возможную причину возникновения проблемы:

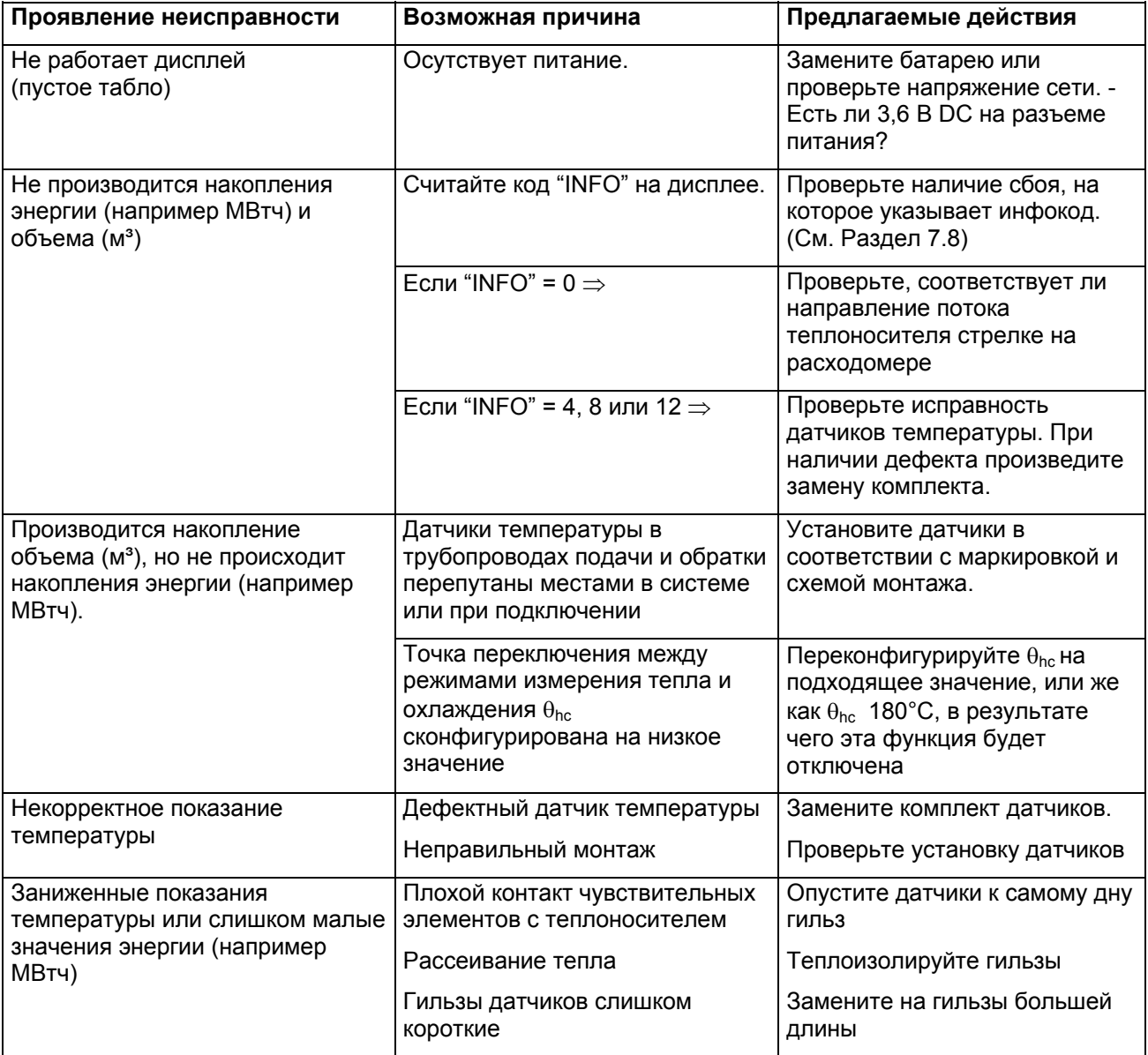

## **17 Утилизация**

Kamstrup A/S сертифицирован в соответствии с ISO 14001 и везде где возможно, в соответствии с экологической политикой, мы применяем материалы, которые могут быть переработаны без оказания вредного воздействия на окружающую среду.

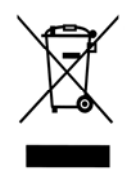

С августа 2005 г. счетчики тепловой энергии Kamstrup имеют маркиров-ку в соответствии с директивой 2002/96/EЭС и стандартом EN 50419.

Маркировка имеет целью информировать о том, что счетчики тепловой энергии не должны утилизироваться как обычные отходы.

#### **Утилизация**

Kamstrup A/S предлагает, в соответствии с предварительным договором, утилизировать отработавшие счетчики MULTICAL<sup>®</sup> 402 экологически безопасным образом. Это бесплатно для заказчика, который, однако, оплачивает перевозку на Kamstrup A/S или ближайший аккредитованный на утилизацию пункт.

Перед отправкой счетчики разбирают на составные части, как указано ниже, для их раздельной утилизации на сертифицированных для этих целей предприятиях. Недопустимо подвергать батареи механическим воздействиям либо закорачивать выводы батареи при транспортировке.

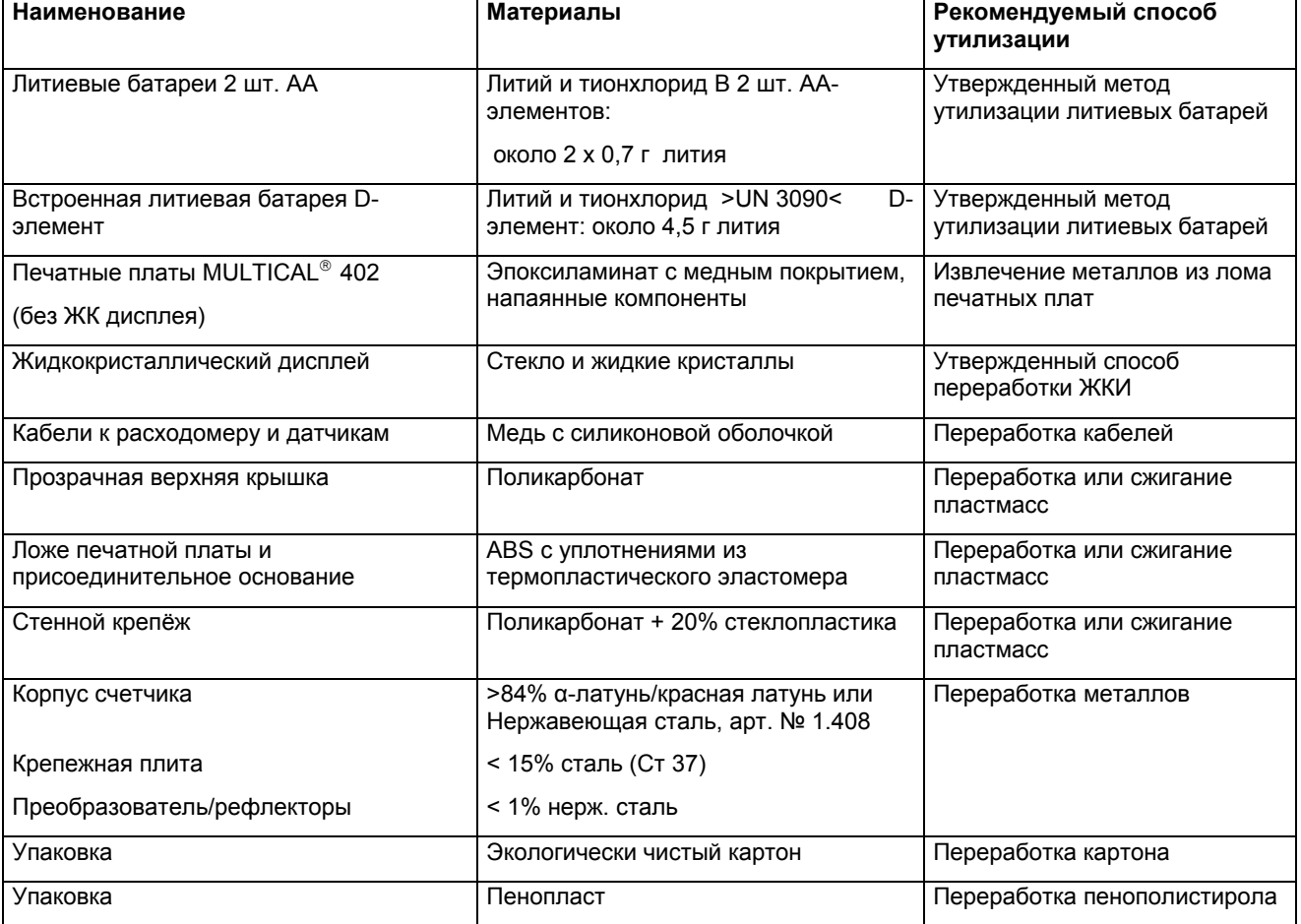

Вопросы в отношении экологии направляйте по следующему адресу:

**Kamstrup A/S**  Att.: Quality and environmental dept. Fax.: +45 89 93 10 01 info@kamstrup.dk

# **18 Документация**

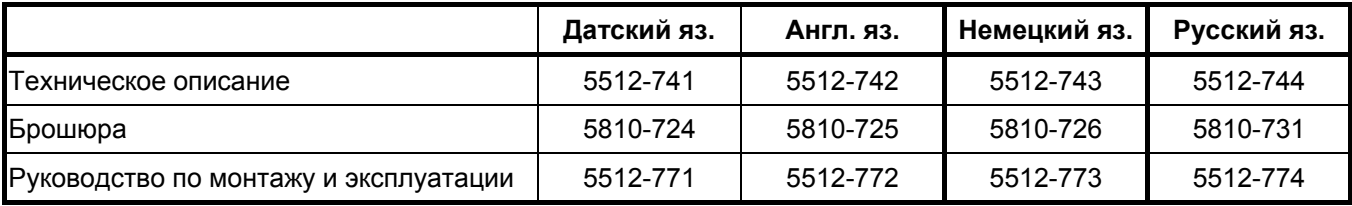

MULTICAL® 402